You have three options: Format, to provide a quick format with no checks for bad blocks; Check, which is slower but checks the hard drive for bad blocks; and No, to bypass formatting the partition. Choose Check and then OK to format this partition.

N O T E Checking for bad spots on your hard drive probably isn't necessary for newer (that is, IDE) drives, because the drives take care of remapping bad spots.

Next, the Setup program asks about inode density. Inodes are explained in Chapter 15, "Understanding the File and Directory System," but basically you need one inode for each file on your Linux system. If you're going to have many small files, you need many inodes. The Setup program displays the following screen:

SELECT INODE DENSITY

Ext2fs default to one inode per 4096 bytes of drive space. If you're going to have many small files on your drive, then you may need more inodes (one is used for each file entry). You can change the density to one inode per 4096 bytes, or even per 1024 bytes. Select '2048' or '1024', or just hit enter to accept the default of 4096 bytes. NOTE: If you are going to run from CD using a small (<60MB) partition, use 1024 to be safe. Each link uses an inode and it's easy to run out of space.

See "Directories and Physical Disks," p. 291.

Select the second entry, 4096, and choose OK. The Setup program then displays an information screen indicating the formatting choices you've made.

#### CAUTION

Watch the drive in-use light. Don't press any keys until the program displays the next screen with an option you can select. If you press any keys during an operation, the Slackware installation program will use these keys as your next selection when the next screen appears. Thus, you may inadvertently make a selection you didn't mean to make.

Next, if Setup detects any DOS or OS/2 High Performance File System (HPFS) partitions, Setup asks whether you want to make these partitions visible to Linux. If you have any such partitions on your drive, answering yes is a good idea because you can access the files on these partitions from Linux. Make your choice (yes or no) to continue.

If you choose yes, the CHOOSE PARTITION screen appears, listing the various partitions you can select. In the entry box, type the name of the partition you want to make visible to Linux and press <Return>. If you have more than one partition available, the Setup program continues to ask for a choice until you enter <q>.

After you enter the name, Setup asks for a place in the directory tree to mount the partition. What this means is that the entire partition is accessed as though it were a subdirectory. You must specify where this subdirectory starts. The following information appears: SELECT MOUNT POINT

Now this new partition must be mounted somewhere in your directory tree. Please enter the directory under which you would like to put it. For instance, you might want to reply /dosc, /dosd, or something like that. NOTE: This partition won't actually be mounted until you reboot.

Where would you like to mount /dev/hda1?

In the entry box, enter the directory where you want to mount the partition. If this is a DOS partition, use /dosc for drive C, /dosd for drive D, and so on. If you're mounting an OS/2 partition, you can respond with /os2c, /os2d, and so on. Also, make sure that you specify the correct slash mark in directory names—/ (forward), not the DOS backslash (\).

After entering the mount point, the Setup program displays an information screen called CURRENT DOS/HPFS STATUS to let you know which partitions will be mounted. After dismissing this screen by choosing OK, you're returned to the CHOOSE PARTITION screen.

If you have other partitions to mount, you can repeat the preceding procedure until all desired partitions are mounted. When all are processed, press <q> to move on to the next phase of installation, selecting what media to install from.

#### Choosing from Where to Install Linux

After formatting and mounting your directories, the Setup program asks you to continue with installation with the SOURCE selection. This selection lets you pick from where you'll install the Slackware distribution. If you're using the accompanying CD-ROM, that choice is CD-ROM. If you have the distribution on floppies, you use the floppy drive to install. Choose yes to display the SOURCE MEDIA SELECTION screen:

```
SOURCE MEDIA SELECTIONWhere do you plan to install Slackware Linux from?1Install from a hard drive partition2Install from floppy disks3Install via NFS4Install from a pre-mounted directory5Install from CD-ROM
```

If you're using the CD-ROM, select choice number 5 and choose OK, which displays the Installing from CD-ROM screen:

INSTALLING FROM CD-ROM

In order to install Slackware from a CD-ROM, it must contain the distribution arranged beneath a source directory in the same way as if you were to install it from a hard drive or NFS. The source directory must contain subdirectories for each floppy disk. Your CD-ROM should be compatible with this format if it contains a mirror of the Slackware FTP site.

What type of CD-ROM drive do you have?

Part Ch

- 1 SCSI [/dev/scd0 or /dev/scd1]
- 2 Sony CDU31A [/dev/sonycd]
- 3 Sony 535 [/dev/cdu535]
- 4 Mitsumi [/dev/mcd]
- 5 Sound Blaster Pro (Panasonic) [dev/sbpcd]

Select your CD-ROM drive from those provided and choose OK.

N O T E If you have problems getting the installation program to detect your CD-ROM, you may have to abort the installation and create a new root disk with another kernel. See The CDROM-

HOWTO in the /doc/HOWTO directory for more information on using CD-ROMs.

You now need to look up the source directory you saved in the section "Repartitioning the Drive" earlier in this chapter. The Setup program displays the SELECT SOURCE DIRECTORY screen.

NOTE The following screens may appear differently because Linux changes so rapidly. Every effort has been made to assure that this book is in step with the accompanying CD-ROMs, but this isn't always possible.

#### SELECT SOURCE DIRECTORY

Now we need to know which directory on the CD contains the Slackware sources. This location may vary depending on the cd you have. There are default selections for the Slackware Professional CD (including an option to run mostly from the CD), InfoMagic CD, TransAmeritech CD, and the Linux Quarterly CD-ROM. There may be other directories containing other versions - enter a custom directory name if you like. Which option would you like?

If you're using the accompanying Slackware CD-ROM, immediately select the type of install slackware, slaktest, and so on. Make your selection and continue. The next screen asks you to pick the packages to install on your system.

NOTE If you enter the wrong directory or don't remember the directory name, the Setup program alerts you and prompts for the correct directory name. If you're using the accompanying CD-ROM, the /slackware directory is the correct directory on the CD-ROM. If you're using another installation media or CD-ROM and forgot the directory name, you need to exit Setup and look on the media to find the directory. You can usually recognize the directory structure because the subdirectories have names similar to the package names—for example, /a, /ap, /oop, and so on.

#### Selecting the Series to Install

After you specify the installation media and source directory, the Setup program displays the SERIES SELECTION screen:

SERIES SELECTION

#### Installing the Linux System

```
Use the spacebar to select the disk sets you wish to install.
You can use the UP/DOWN arrows to see all the possible choices.
Press the ENTER key when you are finished. If you need to install
a disk set that is not listed here, check the box for custom
additional disk sets.
CUS
      Also prompt for CUSTOM disk sets
A
      Base Linux system
AP
      Various Applications that do not need X
D
      Program development (C, C++, Lisp, Perl, etc)
E
      GNU Emacs
F
      FAQ lists, HOWTO documentation
K
      Kernel sources
N
      Networking (TCP/IP, UUCP, Mail, News)
      Extra Linux kernels with UMSDOS/non-SCSI CD drivers
Q
т
      TeX
TCL
      Tcl/Tk/TclX, Tcl language, and Tk toolkit for X
Х
      XFree-86 2.1.1 X Window System
XAP
      X Applications
XD
      XFree-86 2.1.1 X11 Server Development System
XV
      XView 3.2 release 4. (OpenLook window Manager, apps)
Y
      Games (that do not require X)
```

Simply move through the list with the arrow keys and mark the desired packages with the space bar. When you make a selection with the space bar, an x appears next to the selection. When you've made all your selections, press <Return> to continue.

Your selections are based on personal preference and the type of hardware you have—that is, if you don't have the hardware to run XFree86, you shouldn't install the packages that require X (iv, x, xap, xd, and xv). You must install package A, the base Linux system. Also, if you're interested in programming, you should install the various programming packages, such as d, oop, tcl, and xd. If you aren't interested in programming, you really don't need these packages. If you want to access the Internet, you want to install package n. Installing the f package, which contains FAQ lists and HOWTO documentation, is strongly recommended, because the package contains a wealth of information you'll need about Linux.

For each package you select, you're led through a series of screens for each package, and each package has programs that it must add, programs that it highly recommends you add, and programs you can skip. Simply follow the instructions on each screen to install the system. For this example, you install the following packages: a, ap, d, e, f, n, t, tcl, x, xap, and y.

After you select the desired packages, choose OK to continue. A simple screen appears telling you that you're about to enter the INSTALL section and that if you haven't made all the appropriate selections, you're returned to the main selection menu. Choose yes to continue with the Setup process.

### Installing Your Selections

The Setup program next prompts you for the type of prompting you want to have while Setup goes through each package, installing programs. Each package contains a set of tagfiles that indicate how the file should be treated. For a first-time install, select the HELP mode indicated in the SELECT PROMPTING MODE screen, to help you decide which mode to use. Petitioners Microsoft Corporation and HP Inc. - Ex. 1012, p. 103

Part Ch 4

103

#### 104 Chapter 4 Installing Slackware 96

```
SELECT PROMPTING MODE
Now you must select which type of prompting you would like to use while
installing your software packages. If you're not sure which to use,
read the help file.
Which type of prompting would you like to use?
Normal Use the default tagfiles
Custom Use custom tagfiles in the package directories
Path Use tagfiles in the subdirectories of a custom path
None Use no tagfiles - install everything
HELP Read the prompt mode help file
```

After reading the HELP file, select the Normal prompting mode and choose OK. Then choose INSTALL.

N O T E The HELP file indicates a Prompting mode, but as you can see from the menu selections, there's no such item. Normal is the closest matching item, which is why you should use that selection for the installation procedure.

At this point, the Setup program is on autopilot and goes through each package you selected earlier to install the various programs. Programs marked as ADD in the tagfiles are automatically added. Setup displays a screen indicating what package it's installing and a brief message about what the package is. You can't stop the Setup program from installing a program marked as ADD in the tagfile.

When the Setup program comes across a program marked as OPT, REC, or SKIP, it displays a screen telling you what it's about to install, whether it's recommended that you install the program, how much space is required to install the program, and then a list of choices. The choices—accessible with the arrow keys—are usually yes, no, or an option to abort the entire program. Usually, the default selection is yes, install package xxx, where xxx is the name of the package being installed.

N O T E Be careful with your answers. If you make an incorrect choice, you can't go back and change that choice. If you accidentally install a package you didn't want, things aren't so bad; you may lose some disk space and gain another program to experiment with. However, if you don't install a package you need, the best you can do is write down the missed package and then later run pkgtool, explained in Chapter 13, "Upgrading and Installing Software," to install the desired package. You can also abort the current installation and start over, but that's a rather harsh and time-consuming option.

See "Using pkgtool," p. 253

### Configuring Your System

The Setup program has finished loading all the software components you specified. Now it must configure your system. The Setup program displays

Part

Ch

#### CONFIGURE YOUR SYSTEM

Now it's time to configure your Linux system. If this is a new system, you must configure it now or it will not boot correctly. Otherwise, you can back out to the main menu if you're sure you want to skip this step. If you've installed a new kernel image, it's important to reconfigure you system so that you can install LILO (the Linux Loader) or create a bootdisk using the new kernel. Do you want to move on to the CONFIGURE option?

Because this is your first time through, you need to configure your system. Choose yes to continue. The next screen asks you to make a boot disk. You should create a boot disk, even if you use LILO. The screen displayed is as follows:

#### MAKE BOOT DISK

It is HIGHLY recommended that you make a standard boot disk for your Linux system at this time. Such a disk can be very handy if LILO is ever improperly installed. Since the boot disk will contain a kernel that is independent of LILO and the kernel on your hard drive, you'll still be able to use it to boot your system no matter what you do to LILO or your hard drive kernel. Would you like to make a standard boot disk?

Be sure to have a formatted floppy ready, choose yes, and press <Return>. Setup displays the BOOT DISK CREATION screen. Simply put the formatted floppy into the drive and choose yes to create the boot disk. If you skip boot disk creation, Setup displays this warning message:

SKIPPED BOOT DISK CREATION

Boot disk creation skipped. I hope you already have a boot disk. If you don't, you have to install LILO if you haven't already, or you'll have a hard time booting your machine. : ")

It's highly recommended that you create a boot disk. If anything goes wrong with the preceding installation or the following configuration-especially when installing the Linux Loader, LILO-you'll have an extremely hard time booting your system. In fact, you should also make a boot disk for any other operating systems you may have resident on your system. Typically, with a boot disk you can boot from a floppy if things go bad and correct the problem.

#### **Configuring Your Modem**

Next, Setup asks you to configure a modem. You should do this now, even if you don't plan to use a modem at this time. Setup displays the following screen if you want to configure your modem:

MODEM CONFIGURATION

This part of the configuration process will create a link in /dev from your callout device (cua0, cua1, cua2, cua3) to /dev/modem. You can change this link later if you put you modem on a different port.

Choose yes to continue. Next, you need to specify the serial port that your modem is hooked to. You do this via the SELECT CALLOUT DEVICE screen. The items cua0-3 represent your serial ports, with cua0 representing COM1, cua1 being COM2, and so on. Select the appropriate COM port and the choose OK.

### **Configuring the Mouse**

You next go through a similar process to configure your mouse. If you have a mouse with your system, you should go ahead and configure it at this time. Choose yes from the MOUSE CON-FIGURATION screen to continue. You're then presented with a screen containing six selections. If you have a mouse that's Microsoft-compatible and not listed in the choices in Table 4.10, you can select option 1 and have a good chance of your mouse working.

| Table 4.10 | Mouse | Types | Supported | by | Linux |
|------------|-------|-------|-----------|----|-------|
|            |       |       |           |    |       |

| Option | Description                                     |
|--------|-------------------------------------------------|
| 1      | Microsoft-compatible serial mouse               |
| 2      | C&T 82C710 or PS/2 style mouse (auxiliary port) |
| 3      | Logitech bus mouse                              |
| 4      | ATI XL bus mouse                                |
| 5      | Microsoft bus mouse                             |
| 6      | Mouse Systems serial mouse                      |

If you select a mouse that requires a serial port, Setup requires you to specify the port. Like modems, Linux refers to the serial ports with a different name than COM1, COM2, and so on. Linux refers to the ports as ttyS0 through ttyS3. Select the appropriate serial port from the SELECT SERIAL PORT screen and then choose OK to continue with the installation.

### Configuring Linux to Use ftape

Setup detects whether you loaded the ftape package and asks whether you want to start the program as soon as Linux boots. It doesn't hurt to start the program at boot time, so if you loaded the ftape package, you should have Setup start the program at boot time. Choose yes from the FTAPE CONFIGURATION screen to continue.

### **Configuring Your Modem's Baud Rate**

Next, if you installed the gp9600 package, the Setup program displays the SET YOUR MODEM SPEED screen. Simply select the appropriate baud rate and choose OK. If you don't see a rate high enough for your modem needs, you can later use the setserial program to set the baud rate to whatever value you require.

# Installing LILO

LILO stands for the LInux LOader. LILO is a program executed at system startup that lets you choose which operating system is used to boot the computer. You can use LILO to boot several different operating systems, such as Linux and MS-DOS. With LILO, you also can specify a default operating system to boot and a default time limit before it boots that system. For example, if you had MS-DOS and Linux on your computer, you can configure LILO to boot either one. You could then tell LILO to boot MS-DOS if no one intervenes after 30 seconds. Before that 30 seconds is up, however, a user can specify another operating system to boot instead of the default. You can press the <Ctrl>, <Alt>, or <Shift> keys to stop the timed process. Press <Tab> to get a list of operating systems LILO can boot.

You specify all this information while configuring LILO. Although you can directly edit the lilo.conf file located in the /etc directory, the LILO INSTALLATION screen provides a better interface for editing the file.

After you configure your system, Setup lets you install LILO. Setup displays

LILO INSTALLATION

LILO (the Linux Loader) allows you to boot Linux from your hard drive. To install, you make a new LILO configuration file by creating a new header and then adding at least one bootable partition to the file. Once you've done this, you can select the install option, Alternately, if you already have an /etc/lilo.cfg, you may reinstall using that. If you make a mistake, you can always start over by choosing 'Begin'. Which Option would you like?

| Begin   | Start LILO configuration with a new LILO header |
|---------|-------------------------------------------------|
| Linux   | Add a Linux partition to the LILO config file   |
| 0S/2    | Add an OS/2 partition to the LILO config file   |
| DOS     | Add a DOS partition to the LILO config file     |
| Install | Install LILO                                    |
| Recycle | Reinstall LILO using the existing lilo.conf     |
| Skip    | Skip LILO installation and exit this menu       |
| View    | View your current /etc/lilo.cfg                 |
| Help    | Read the Linux Loader Help file                 |

To begin, you should select the Help option to read the help file. After reading the help file, you should start at the beginning—the Begin option. If you don't want to install LILO at this time but instead want to use a boot floppy, you can select the Skip menu option.

#### CAUTION

If you skip installing LILO, you must have a bootable floppy. If you skipped creating a boot floppy earlier, you should install LILO or, when back at the main menu, re-enter the configuration selection and create a boot floppy. If you do leave Setup without a way to boot your system, you're forced to configure your system at a later time with the boot and root disks you originally created.

Part Ch 4

### Configuring the Kernel with the append= Parameter

You have the option to pass the Linux kernel command-line flags to configure the kernel before execution begins. The extra flags might be needed with certain SCSI hard drives and IBM motherboards. LILO allows you to specify these command-line flags via the append= parameter. If you need to pass any command-line parameters, enter them in the edit box of the displayed screen. If you have no parameters to pass, press <Return> to continue.

### **Setting a Target Location**

Next, you must choose where to place the LILO program. You can place the program in the master boot record of your first hard drive, in what's called the *superblock* of your root Linux partition, or on a floppy disk. If you choose the Floppy Disk option, you need to place a formatted floppy in the drive. You should probably use the master boot record for LILO.

### Setting the Delay Option

The next screen lets you set the amount of time LILO waits before booting the default operating system. Select one of the following options and then choose OK:

| Option  | Description                                                     |
|---------|-----------------------------------------------------------------|
| None    | Don't wait at all-boot straight into the first operating system |
| 5       | 5 seconds                                                       |
| 30      | 30 seconds                                                      |
| Forever | Present a prompt and wait until a choice is made                |

### **Choosing Your Default Operating System and Adding All Partitions**

When you return to the main LILO INSTALLATION screen, you must choose your default operating system. This is the first operating system located in the lilo.conf file. If you want Linux to be the default operating system, for example, you should select the Linux menu option; if you want MS-DOS to be the default, select the DOS menu option.

After you select the default OS, the installation program presents a screen consisting of all the possible partitions that you can boot from. Enter the name of the partition just as it appears under the Device column heading on the SELECT XXX PARTITION, where XXX indicates the type of partition you're using. For example, if you had selected DOS as your default operating system, the screen reads SELECT DOS PARTITION and displays all available bootable DOS partitions. After you enter the correct device name, choose OK to continue.

Next, you must choose a short name to help identify the operating system when someone presses the <Tab> key at the LILO prompt. This is the name a user must enter to select that operating system as the boot operating system from LILO. Examples of names are DOS, LINUX, OS/2, and so on. The name must be a single word.

After selecting your default operating system, you can continue to add various operating systems to LILO by using the Linux, OS/2, and DOS menu options. Just remember to add Linux.

Part

**C**h 4

After you add all the appropriate operating system partitions, you should use the View option to examine your current /etc/lilo.conf file. For this example, assume that you've specified DOS as the default operating system and have added an entry for Linux. You also specified a 30-second delay before booting into DOS. In that case, your lilo.conf file looks like

```
# LILO configuration file
# generated by 'liloconfig'
# Start LILO global section
boot = /dev/hda
#compact
                # faster, but won't work on all systems.
delay = 300
vga = normal
                # force same state
ramdisk = 0
                # paranoia setting
# End LILO global section
# Linux bootable partition config begins
image = /vmlinuz
root = /dev/hda4
label = linux
# Linux bootable partition config ends
# DOS bootable partition config begins
other = /dev/hda1
label = dos
table = /dev/hda
# DOS bootable partition config ends
```

After you add all the needed partitions, select the Install option to configure LILO.

### **Uninstalling LILO**

If you're running LILO version 0.14 or newer, you can uninstall LILO with the following command:

opus:~# lilo -u

If you have a previous version, you must remove or disable LILO from its primary partition. You can use Linux's or MS-DOS's FDISK program to make another partition active.

If you placed LILO within the MBR (master boot record), you must replace it with another MBR from another operating system. With MS-DOS 5.0 or above, the command

```
c:\>fdisk /mbr
```

restores the MS-DOS MBR.

When LILO is removed from the active partition or the MBR, you're free to remove the files from /etc/lilo.

See "Removing Files or Directories," p. 307

**Configuring Your Network** Next, Setup allows you to configure your network. You may not have all the information available yet, but go ahead and configure as much as possible. The Setup program tries to configure your system, but if it can't (which is very likely the first time),

you can configure the network later with the netconfig command. Choose yes to start the configuration, and choose OK on the NETWORK CONFIGURATION screen to begin.

The first item you need is a name for your machine. This is a personal name, and you can be as creative as you want. At the ENTER HOSTNAME prompt, enter your selected name and press <Return>.

NOTE It's a good idea to stick with lowercase letters, because UNIX and Linux are case-sensitive and most commands and interactions are done with lowercase letters.

The next prompt asks for something called a *domain name*. If you understand this term and have one available, enter the domain name for your system. If you don't have a domain name yet or don't understand what one is, don't worry. (Later chapters of this book, such as Chapter 26, "Understanding the Internet," explain what an Internet domain name is and how to configure your network with one.) If you don't have a domain name, enter the following as a placeholder:

#### tristar.com

See "Internet Names," p. 525

NOTE You must enter a domain name to continue the installation process.

The next question deals with using *TCP/IP* through *loopback*. (If you don't understand these terms, check out Chapter 23, "Configuring a TCP/IP Network," for this information before returning to this section.) By answering yes to the Only use loopback? prompt, you can skip several layers of configuration. Answering yes to this question and configuring your network later is a good idea. If you choose yes, the network configuration is complete and you can continue with the rest of the configuration.

See "The/etc/hosts File," p. 474

See "Configuring the Software Loopback Interface," p. 478

**Using the selection Program** If you have a mouse, you can use the selection program to cut and paste commands from your terminals. This screen asks whether you want to start the selection program automatically at boot time. If you have a mouse, you should start selection at boot time by answering yes at this screen. However, if you have a bus mouse, there are potential problems using selection and XFree86. If you have a bus mouse, you shouldn't start selection automatically.

If you don't choose to start selection at boot time, you can execute the program at any time with the following command:

selection -f &

**Configuring sendmail** Next, Setup asks you to choose a configuration file for sendmail. Chapter 29, "Using Electronic Mail," provides more information on using e-mail, but for starters you

Part

**с**ћ Д

might want to preload one of the supplied sendmail configuration files. If you know how you're connecting to the Internet with PPP, via Ethernet and so on, you can choose the SMTP-BIND or SMTP menu option. If you plan to use a modem and UUCP, select the UUCP menu option. If you don't plan on using a network, select the SKIP menu option. If you're unsure, the SKIP menu option is a good choice because you can reconfigure the system at a later time.

See "Understanding E-Mail," p. 570

**Selecting a Time Zone** Next, Setup requires you to select a time zone that Linux uses to keep track of the date and time. Look through the list of available time zones and choose the most appropriate one. If you're in the United States, several selections begin with US. The same applies for Australia, Canada, and those systems that use Greenwich Mean Time or Universal Time. Select your time zone and press <Return>.

**Replacing/etc/fstab** /etc/fstab is a file-system table that represents each of your partitions. If you modify the table—with LILO, for example—while using the Setup program, it may ask you to replace the old one with the new one. This screen appears only if, for some reason, you stop and restart the Setup program or the configuration process. If you've made no changes to the partition table, answer no to this question; otherwise, answer yes.

# Modifying the Kernel with rdev

When configuration is complete, you can rerun Setup to add new items, or you can use the pkgtool program to view, add, or delete packages.

See "Using pkgtool," p. 253

You might have to change items germane to your kernel, such as the video mode used. One solution is to reinstall Linux—a major undertaking, as you've just seen. Or you can recompile and build a new kernel from scratch, but that's not for the novice. Another option is to modify the current kernel, which, fortunately, Linux allows you to do with the rdev program. rdev is found in /sbin and should be used only when you're logged in as root.

For a complete listing of options, invoke rdev with the \h or \? parameter.

Your kernel file—that is, the actual software—is found in a file named vmlinuz. The reason for this name is historical; most UNIX systems store the kernel in a file named vmunix, and Linux is based on UNIX. Note the installed kernel is vmlinuz, where the z signifies a compressed kernel. When a kernel is built, the decompressed version is made and called vmlinux; however, the decompressed version isn't bootable. A parameter to rdev is usually this file name. You can use rdev to fix problems such as root and swap partitions and video modes.

# **Building a New Kernel**

Sometimes a problem has only one solution—a new kernel. The Linux kernel is the core operating system for Linux. Although not for the faint of heart, sometimes downloading a new kernel from the Net and building it is necessary. If you have some programming experience and know your way around the C programming language, you should be able to build and install a new kernel; if not, you can skip this section.

You may have to install a new kernel for various reasons:

- A new patch is provided to run new hardware.
- You want to remove features from the kernel you don't use, thus lowering the memory requirements for your system.

The starting point is to determine what kernel version you're now running. You can find out the kernel version with the following command:

uname -a

The response indicates which version of the kernel is now running and when it was created. The version numbers are in the form of

MajorVersionNumber.MinorVersionNumber.PatchLevel

Linus Torvalds is the official release point for new kernels, although anyone can modify Linux (due to the GPL). The fact that Linus is the official release point gives the Linux development and user community a common baseline from which to work and communicate.

NOTE Be sure to read the Kernel HOWTO before actually trying to build and configure a new kernel! The Kernel HOWTO is in /doc/HOWTO.

To build a new kernel, you need to have the source files in the /urs/src/linux directory. You also need to have the C compiler package loaded, which is disk set d. If you didn't install that package during installation, use pkgtool to do so now.

First, you must get the new kernel sources or patches. The new sources are usually found on the Internet (check out **sunsite.unc.edu** for the latest and greatest kernels). The source files are usually in a tar format and will need to be unarchived. If you're modifying your current kernel, obtaining the new sources is, of course, unnecessary.

N O T E It's a very good idea to make a backup copy of your current kernel with the following commands:

cd /usr/src cp linux linux.sav

These commands copy the entire linux source directory to another directory called linux.sav.

Next, you should use the patch command to apply any patch files. After preparing the source files, you can configure and build your new system. Start by entering the following command from the /usr/src directory:

make config

Para

Ch

This command asks you various questions about the drivers you want to install or configure. Pressing <Return> accepts the default value for each question; otherwise, you must supply the answer. Table 4.11 shows some of the questions; you may have to answer other questions depending on the version of the kernel you're installing or the patches you've applied.

| <b>Configuration Option</b> | Description                                                                                                    |
|-----------------------------|----------------------------------------------------------------------------------------------------|
| Kernel Math Emulation       | Asks if the kernel should emulate a math co-processor.                                                                                                    |
| Normal Hard disk Support    | Enables drivers for all standard hard drives.                                                                                                    |
| XT Hard disk Support        | Applies only if your machine uses an XT class controller class instead of an AT controller.                                                                                          |
| Networking Support          | Answering yes enables networking support within the kernel.                                                                                                    |
| SCSI Support                | Enables support for SCSI controllers.                                                                                                    |
| CD_ROM Drivers              | A series of questions dealing with CD-ROMs, especially those not supported within the standard SCSI Support package.                                                                 |
| Filesystems                 | A series of questions dealing with file systems the kernel<br>should support. If your kernel doesn't have support for the<br>ISO9660 file system, you won't be able to use a CD-ROM. |
| Parallel Printer Support    | Enables printer support via the parallel port.                                                                                                    |
| Mouse Support               | Bus mice need their own support from within the kernel.                                                                                                    |
| Sound Card Support          | A series of questions about the hardware and software configuration of a sound card.                                                                                                 |

#### Table 4.11 Some Config Questions

After you answer the various questions to configure your new kernel, you must compile it.

**NOTE** The build process can take anywhere from 15 minutes to many hours. So relax and order a pizza!

The following commands will build the new kernel:

make dep make clean make

When compilation completes, you can create a new boot disk as discussed earlier in the section "Creating the Boot and Root Disks." You can copy this kernel to a new diskette, or use LILO to boot the new kernel.

# **Upgrading from a Previous Version of Slackware**

The current version of Slackware (version 3.0) contains the Linux files in a special format, called Executable and Linking Format (ELF). Earlier versions of Slackware were in a format called a.out. You can't mix these types of executables on the same system, so if you plan to upgrade from an earlier version, you must reinstall from scratch to be on the safe side. This is especially important when dealing with the A and N packages. The pkgtool program can uninstall programs as well as install them, but the safest route is to back up your important configuration files and reinstall Linux from scratch.

If you're upgrading from similar formats—that is, from an ELF-based distribution to an ELF-based distribution—you can use pkgtool to remove those packages you want to update, and then use the tool to install the newer versions.

See "Using pkgtool," p. 253

# **Going Back to the Beginning**

After you complete the setup and configuration of your system, the Setup program returns you to the main menu. From there, you can choose the EXIT option to leave Setup. If you want to change options, you can do so here. But Chapter 13, "Upgrading and Installing Software," provides information on updating and installing software after your initial installation. Choose EXIT to leave the Setup program.

Choosing EXIT returns you to the system prompt, indicated by the # sign. You're now in Linux and can issue simple commands, such as 1s for a directory listing of files. At this time, though, you should reboot the system so that all your setup and configurations can take effect.

Rebooting Linux is more involved than rebooting DOS. You can't turn off the power and turn the system back on. If you do so in Linux, you can damage the file structures and systems. Linux tries to repair itself on bootup. Don't turn off the power while running Linux. To exit Linux, use the following command:

shutdown [-r] time

The optional -r flag indicates that the system should reboot after shutting down. time indicates the time that the system should shut down; you can use now in place of time to indicate immediate shutdown. Linux also recognizes the warm-boot keys used by DOS to reboot the machine, <Ctrl-Alt-Delete>, which Linux interprets as the command

shutdown -r now

See "Shutting Down Linux" p. 218

Make sure that you've removed the all floppy disks from the drive and reboot your new Linux machine.

# **Resolving Problems**

After rebooting your machine, the LILO prompt should appear. Make sure that you can boot to your old operating system if you left it on the hard drive. If that system was DOS, press the <Shift> key and then type the short word you used to identify the DOS partition when you installed LILO. If you enter an invalid word, press <Tab> to get a list of valid operating system types. If you're having problems at this point, place your DOS boot disk in the boot drive and reboot.

You should be able to boot from your boot disk. When your system is up and running under DOS, try the Linux boot disk you created during installation—not the ones you created to originally install the entire system. If that boot disk doesn't work, you may have to reinstall Linux. Potential problems to initially check are the kernels and your hardware. Before starting over, make sure that you have the appropriate hardware. If you made notes during the installation process, check which kernel you installed against what hardware you have. If you have a SCSI CD-ROM, did you install the idekern instead of the scsikern? But do make sure that you have hardware supported by Linux.

# From Here...

After you have your system up and running, you can read the following chapters for further information about Linux:

- Chapter 5, "Running Linux Applications," gets you up to speed on the various programs you just installed.
- Chapter 7, "Using X Windows," is interesting if you've installed the X system.
- Chapter 13, "Upgrading and Installing Software," provides instructions of how to reinstall packages you may have left out during the initial setup of your Linux system.
- Chapter 26, "Understanding the Internet," briefs you on the basics about how to get to the Internet.

Part

Ch

# Running Linux Applications

Now that you've installed your Linux system, this chapter presents a brief introduction to setting up a user account for you to use and some basic commands to get you moving around your new system. This is your very own multitasking, multiuser system; experimenting is encouraged, so go ahead and play with your system. You may never get this type of opportunity on a typical UNIX system.

However, just playing with an operating system is no fun; it doesn't get your daily job done. After all, you don't use DOS all day, right? You use applications. Linux provides access to literally thousands of applications from around the world. You've installed several from the Slackware or Red Hat distribution from the accompanying CD-ROMs. There are plenty more where they came from, too. Programs that rival those costing hundreds of dollars for the PC platform are readily available for Linux.

#### Using basic file and directory commands

Like UNIX, Linux makes extensive use of files, so you need to know how to work with files.

Adding new users and executing programs

> Like Windows NT, Linux allows many different users to access the system at the same time. To gain access, new users must be added to the system.

#### Using the minicom modem communications program

minicom, a communications program available with Red Hat and Slackware, is similar to the DOSbased PROCOMM program.

#### Playing the various games available

Linux provides various text-based and graphical games for your enjoyment.

#### Using emulators that let you run DOS and Windows programs under Linux

Linux doesn't exist in a vacuum, and the myriad developers realize plenty of DOS and Windows programs are out there that users simply don't want to abandon. So several groups are working on emulators with which you can use your DOS and Windows programs under Linux.

# **Maneuvering Through Linux**

After installing Linux and rebooting, you're faced with a system prompt based on the name you gave your system during installation. The prompt looks similar to

```
Red Hat Linux release 4.0 (Colgate)
Kernel 2.0.18 on an I486
web login:
```

The prompt may indicate a different version of Linux, however, because Linux is an evolving system.

You must now supply a user name and a password. A user name identifies you to the operating system because Linux can support many different users, both at different times and concurrently. An account also provides each user with a default directory, called the *home directory*. Many accounts are also set up to restrict users to certain directories on the system and to prevent them from using certain commands, primarily to protect the files of one user from the prying eyes of another.

### **Entering Commands**

You enter commands in Linux much as you do in DOS and other command-line-oriented operating systems. Linux, like UNIX, is case-sensitive; if Linux doesn't know a command, make sure that you've spelled it correctly and that you've entered it in the proper case. Most commands are executed after you press <Return>.

### **Recalling Command History**

Linux also provides a history function to recall previous commands. This history is kept across sessions, too. You can press the  $<\uparrow>$  key to recall previous commands, and then press <Return> to activate that command. To get a complete listing of all the prior commands you've entered, you use the history command:

```
[tackett@web~]$ history
1 clear
2 adduser
3 history
```

When you have the preceding history list, you can repeat the command by using the  $\langle \uparrow \rangle$  key and cycling through the commands until the proper one appears on the command line, or you can press  $\langle \cdot \rangle$  (the *bang* character) and enter the number of the command you want to reexecute. For example, if you wanted to repeat the adduser command in the previous list, enter

```
[tackett@web~]$ !2
```

The number of entries in the history list is user-defined in the user account's .profile configuration file. See Chapter 17, "Understanding Linux Shells," for more information on the .profile configuration file.

N O T E Linux provides many different command shells, some of which don't provide the history functions.

### **Making Selections**

If you have a mouse with your system and installed the selection program, you can also use your mouse to copy text from other areas of your screen to the command line. To select the text, simply move the mouse cursor (which appears as soon as you click the left mouse button) by holding down the left mouse button as you drag the cursor across the desired text, and then press the right mouse button to copy the text to the command line. This is useful if you need to enter a long file name on the command line.

### **Completing Commands**

Linux also offers another nice feature when entering commands. You can start to type a file name and then press <Tab>. Linux searches the directory for a file beginning with the same letters you've typed and completes the file name it finds. If Linux can't find a unique file name, it beeps and completes the file name to the last common character. For example, if you wanted to copy a file called todo\_monday to todo\_today, you type **cp to** at the prompt and then press <Tab>, Linux beeps and fills out the command line like so:

[tackett@web<sup>-</sup>]\$ cp todo\_

If you now typed an m and pressed <Tab>, Linux would place the entire todo\_monday file name on the command line.

# **Managing Users**

On many systems, the person responsible for maintaining the user accounts is referred to as the *systems administrator*. The systems administrator sets up user accounts and performs other duties. For more information on the various aspects of systems administration, check out the chapters in Part II, "Systems Administration." On your Linux system, you're the systems administrator, so it's your responsibility to set up accounts for yourself, family, and friends.

To add an account for yourself, you must create that account as the systems administrator. Systems administrators are also sometimes referred to as *superusers* because they have so much control over the system. To begin your trek through Linux, you must first log in as the superuser via the root account.

### **Logging In and Out**

To log in as root, enter root at the login prompt. Linux asks for a password.

By using a password, you prevent unauthorized users from logging in to any account. Linux wants to make sure that the user name is in fact the correct user. You shouldn't share your passwords with just anyone. Linux protects the password you type by not *echoing*—that is, not displaying—the letters on screen, so make sure that you enter the correct password.

If you enter an invalid user name or password, Linux gives the following error message and starts the process over:

web login: jack Password: password Login incorrect

web login:

Because this is your first time logging in to the system since installation, the root account has no password set, so after entering **root**, you're presented with a command prompt. You now can enter Linux commands. Most commands are entered in the same way as in DOS: Type the command with any needed parameters and press <Return>.

N O T E The default installation of the Slackware distribution provides a small "fortune cookie" message every time someone logs in to the system. This message displays a short—

sometimes amusing, sometimes not-adage about life. You can also get a fortune at any time by using the fortune command, provided that you've installed the text-based games.

The Red Hat distribution doesn't provide this functionality by default. To get a fortune cookie under Red Hat, type /usr/games/fortune.

To log out, enter **logout**. This command returns you to the login prompt. If this command doesn't work, try the exit command.

#### Adding Users Under Slackware

After you log in as root, you should add an account for yourself. To add an account, enter the following command and follow the prompts:

[root@web~]# adduser

Adding a new user. The user name should be not exceed 8 characters in length, or you many run into problems later.

Enter login name for new account (^C to quit):

Look at this screen for a second. Notice the command prompt after which you entered the command. The prompt begins with the host name of the computer. This is the name you entered while installing the n package of disks. The next item is the ~ (tilde) character. Linux uses this character to refer to the account's home directory (described later). Here, it represents the directory the user is now located in. If you issued the adduser command from the /usr/bin directory, the prompt reads

[root@web~]#/usr/bin#

The next character is the pound sign (#). This prompt, by convention, belongs to any superuser account. A normal user account usually has \$ (dollar sign) as a prompt.

Next, you may have noticed the misspellings and improper grammar in the prompts—that is, should be not and you many run. These errors don't affect the performance of the system, but they help highlight the fact that Linux, while fully functional and a great system, isn't a commercial venture.

Part

(Ch

Now enter a user name of up to eight characters and press <Return>. An example session to create an account for Jack Tackett follows:

Enter login name for new account (^C to quit): jack Editing information for new user [jack] Full Name: Jack Tackett, Jr. GID[100]:<Return> Checking for an available UID after 500 501... First unused uid is 502 UID [502]:<Return> Home Directory [/home/jack]:<Return> Shell [/bin/bash]:<Return> Password: opus Information for new user [jack]: Home directory: [/home/jack] Shell: [/bin/bash] Password: [opus] uid: [502] gid: [100] Is this correct? [y/N] :y Adding login [jack] and making directory [/home/jack] Adding the files from the /etc/skel directory: ./ .kermc -> /home/jack/ ./ .kermc ./ .less -> /home/jack/ ./ .less ./ .lessrc -> /home/jack/ ./ .lessrc ./ .term -> /home/jack/ ./ .term ./ .term/termrc -> /home/jack/ ./ .termrc ./ .emacs -> /home/jack/ ./ .emacs

[root@web ~]#

As you move through the process, you must enter a full name for the user to help identify the user account further. Next, you're asked to enter a group ID and a user ID. Don't worry about these items at this time. Linux uses them to determine the directories and files that you have access to by default. You can safely accept the default values (within the brackets) by simply pressing <Return> after each request.

Next, you're asked to enter a home directory for the user. This is where the user is automatically placed when he or she first logs in. This is the user's account area for storing files and for working storage. Linux provides a default directory based on the user's name. If this default directory is acceptable, press <Return>; otherwise, enter a directory and press <Return>. Accept, for now, the defaults offered by the adduser command.

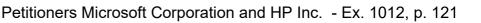

#### 122 Chapter 5 Running Linux Applications

You're now asked to specify a shell for the user. The shell is a command interpreter much like COMMAND.COM is for DOS. The shell accepts the input and runs specified commands. You've been using a shell called bash since installing Linux. For the time being, simply accept the default bash option.

See "Understanding Shells," p. 325

The final parameter is the password for the account. It's highly recommended that you provide every account with a password. Linux then displays all the information entered and asks whether it's correct. If the information isn't correct, enter n (or simply press <Return>, because No is the default choice); you must go back and correct the errors. If everything is correct, enter y.

Linux displays a series of files it copies from a skeletal user account located in the ./etc/skel directory to the new user's home directory. These files are configuration files for such items as the user's terminal and how such programs as emacs and less run from their accounts. The users can modify these files at any time to change the default behavior of the programs.

After adding the account, you can verify its existence in one of two ways; the quickest is to use a utility called finger to see whether the user has an account. The general form of the command is finger *name*. For example, you can test for the account you just created by entering

```
[root@web ~]#finger jack
```

```
Login: jack Name Jack Tackett, Jr.
Directory: /home/jack Shell: /bin/bash
Never logged in.
No Mail.
No Plan.
[root@web ~]#
```

If the user has an account, the appropriate information is displayed; otherwise, a message indicating no such user has an account is displayed.

The next way to verify the account is to actually log in to the account to see whether Linux will let you. You can do this in one of several ways:

- You can log out and then log in as the new user.
- You can use the su command, which stands for switch user.
- You can use the login command.
- You can use one of the six virtual terminals provided by Linux to log in to a new account. Remember, Linux is multiuser.

Table 5.1 presents an overview of each method.

हेत्व

Ch 5

| Command                     | Description                                                                                                    |
|-----------------------------|----------------------------------------------------------------------------------------------------|
| logout                      | Logs you out of the root account and brings you back to the login<br>prompt. You no longer have access to the root account until you log<br>in as root.                                                                                                    |
| su username                 | Logs you out of the account, doesn't ask for the user name to log in<br>as, and then prompts you for the password. If you don't specify<br><i>username</i> , su assumes that you're trying to log in as root and expects<br>you to enter the root password.                                                                                                    |
| login <i>username</i>       | Almost the same as su, except that leaving off <i>username</i> merely places you at the normal login prompt.                                                                                                    |
| <alt-fx></alt-fx>           | Lets you use the virtual terminals. You can access a virtual terminal<br>by pressing the $\langle Alt \rangle$ key and one of the function keys (F1 through<br>F6). This takes you to another login screen, where you can log in as<br>the new user. The best feature of using the virtual terminals is that<br>you're still left in the other account and can swap back and forth by<br>using the $\langle Alt-Fx \rangle$ keys; you aren't logged out of the other account. |
| THE FUT POLY AND A CONTRACT | n an an an an an an an an an an an an an                                                                                                    |

#### Table 5.1 Logging in to a Newly Created User Account

NOTE If you try to add a user later from the account you now create, you may not be able to use the command adduser because certain commands can be entered only by the superuser, adduser being one of them. If you have trouble adding a user to the system, make sure that you're logged in as root.

### **Adding Users with Red Hat**

Red Hat Linux automates many of the adduser functions. To add a new user from the command line, enter the following command:

[root@web /root]#adduser jack

This command is a shell script located in /usr/sbin. You must be the superuser—that is, root—to issue this command.

See "Working with Shell Scripts," p. 350

The script, which is just an ASCII file, creates the necessary directories and files needed by the new user. The only thing left is to set the user's password when he or she first logs in. Changing passwords is discussed later in the section "Changing Passwords."

See "Viewing the Contents of a File," p. 309

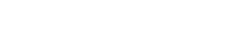

### Using Red Hat's Control Panel to Manage Users

If you installed XFree86 with your Red Hat installation, you can use the Control Panel's User/ Group Manager configuration window (see Figure 5.1) to add users, modify user settings, and delete or deactivate users. To manipulate a user's account, simply select the user in the dialog box and click the appropriate button. Table 5.2 describes each button's function.

| The RHS Linux User/                                                                                                    | UserCfg                                                                        |                                                                                                    |                                                                                |                                                                                                    |      |
|----------------------------------------------------------------------------------------------------|--------------------------------------------------------------------------------|----------------------------------------------------------------------------------------------------|--------------------------------------------------------------------------------|----------------------------------------------------------------------------------------------------|------|
| Group Manager dialog                                                                                                    | Name                                                                           | Passwd Group                                                                                                    | Full Name                                                                      | Home directory                                                                                                    |      |
| Group Manager dialog<br>lets you see the<br>information stored in<br>/etc/passwd as well<br>as manipulate the<br>information. | root<br>bin<br>daemon<br>adm<br>lp<br>sync<br>shutdown<br>halt<br>mail<br>news | exists root<br>locked bin<br>locked daemon<br>locked adm<br>locked root<br>locked root<br>locked root<br>locked mail<br>locked mail | root<br>bin<br>daemon<br>adm<br>Ip<br>sync<br>shutdown<br>halt<br>mail<br>news | /root<br>/bin<br>/sbin<br>/var/spol/lpd<br>/sbin<br>/sbin<br>/sbin<br>/var/spol/mail<br>/var/spol/mail<br>/var/spol/mas |      |
|                                                                                                    | Add                                                                            | Deactin                                                                                                    | vate Reactivate                                                                | Remove Edit                                                                                                    | Exit |

| Button     | Description                                                                                                    |
|------------|----------------------------------------------------------------------------------------------------|
| Add        | Displays the Add User dialog box, which lets you set the various required attributes for a user, such as home directory and password.                                                                                                    |
| Deactivate | Allows you to deactivate the account of a user who you know will need<br>the account again in the future. You may want to deactivate an account for<br>a user who's on sabbatical or is being disciplined for some infraction. You<br>can choose to compress the user's files to save space on your system<br>until you reactivate that user later. |
| Reactivate | Allows you to reactivate a user's account.                                                                                                    |
| Remove     | Deletes a user from your system. The user's various files and directories<br>will be removed. You may want to back up these files before deleting<br>them.                                                                                                    |
| Edit       | Allows you to edit user accounts for such items as passwords (if they forget their password), their groups, or the shell they want to use.                                                                                                    |
| Exit       | Exits the RHS Linux User/Group Manager.                                                                                                    |

#### The RHS Linux User/Group Manager Buttons Table 5.2

Clicking the Add button displays the Add User dialog box shown in Figure 5.2. You can set up the user's account from this dialog box by filling in the information for the various fields. Table 5.3 describes the fields and their function.

| FIG. 5.2                                                                 | FEEAdd user FE                                                                                                    |                  |  |  |  |
|--------------------------------------------------------------------------|----------------------------------------------------------------------------------------------------|------------------|--|--|--|
| Red Hat's graphical<br>admin tools make<br>adding new users a<br>breeze. | Username: Password:<br>Password:<br>UID: 508<br>Primary Group:<br>Full name:<br>Home:<br>Home:<br>Primary Group:<br>Primary Group:<br>P | Secondary groups |  |  |  |
|                                                                          | Shell:                                                                                                    | Add Remove       |  |  |  |
|                                                                          | Add                                                                                                    | Cancel           |  |  |  |

| Table 5.3 | The Options | of the Add | User | Dialog Box |
|-----------|-------------|------------|------|------------|
|-----------|-------------|------------|------|------------|

| Field         | Description                                                                                                    |  |  |
|---------------|----------------------------------------------------------------------------------------------------|--|--|
| Username      | The name the user uses to log in to your system.                                                                                                    |  |  |
| Password      | The user's password. To give the user a password, you must use the combo box arrow and choose Edit from the menu. This displays a new dialog box that lets you enter a new password for the user. The password combo box also lets you blank out the password field by selecting the "none" value, or lock the password. |  |  |
| UID           | A field generated by the system. For more information on UIDs an groups, see Chapter 10, "Managing User Accounts."                                                                                                    |  |  |
| Primary Group | The primary group to which the user belongs. Groups allow you to<br>put users into similar groupings, all having the same permissions.                                                                                                    |  |  |
| Full Name     | The user's full name.                                                                                                    |  |  |
| Home          | The user's home directory. Typically, it's located in a directory unde /home or /usr/home.                                                                                                    |  |  |
| Shell         | The default shell the user's account starts with. This combo box<br>allows you to select any shell offered by the Red Hat system for the<br>user.                                                                                                    |  |  |

See "Working with Groups," p. 225

### **Changing Passwords**

In the future, you may want to change your password or add a password to an account that doesn't have one, such as the current root account. You should always password-protect the root account.

To change a password under any version of Linux or UNIX, you use the passwd command, specify the old and new password, and then verify the new password. If you don't have (or—worse—don't remember) the old password, you can't use the passwd command to change your password. The typical sequence for passwd follows:

```
[tackett@web ~]$ passwd
Changing password for jack
Enter old password: password
Enter new password: new-password
Re-type new password: new-password
```

If you make an error, Linux informs you that the password hasn't been changed. Linux also requires at least six characters for a valid password, and this minimum is enforced.

#### CAUTION

Don't forget your passwords! If you forget a user password, you must change the account information. If you forget the root account password, you must use the boot floppy created during installation to boot the system and change the password. Typically, you can set the password to empty by selecting none in the RHS Add/Edit User dialog box, and then let the user set a new password with the passwd command. You can also edit the /etc/passwd file and remove the emncrypted password from the user's record.

See "Setting User Passwords," p. 223

### Using Basic Commands

You need to know some basic commands to get around the system. The following sections provide some of the commands you need to use your Linux system. Finally, many of the "commands" presented in the following sections are actually utility programs that Linux uses to extend its command set. These programs are found in the /bin, /sbin, and /usr/bin directories.

### Getting Help for Commands with man

To get online help for each of the various Linux commands, you can type man. Linux then displays, a screen at a time, any information it has on the command. If you aren't sure of what command to use, you can try the -k parameter and enter a simple keyword that represents the topic of interest. man then searches through its help files (called man, or manual, pages) for a topic that contains the keyword. Linux also provides an alias for this command, called apropos.

If you enter the command man ls, Linux provides help on the ls command, including all its parameters. The command man -k cls provides a listing of commands that have the word cls in the help file; the command apropos cls is the same as man -k cls.

### Using Directory-Manipulation Commands

Linux provides many commands to work with directories. Like other operating systems you may have used, Linux allows you to create, delete, and move directories, as well as display information about the directory.

Part

**с**ћ Б

**Changing the Current Working Directory with** *cd* Linux, like DOS and other operating systems, stores files in a tree structure called a directory. You can specify a file via a path from the root directory, specified with the / character, to the file itself. Thus, the configuration file for emacs for the user jack can be exactly specified like so:

/home/jack/.emacs

If you're familiar with the DOS limits of eight characters for a file name and three characters for an extension, you'll be pleasantly surprised to learn that Linux has no such limit on file names.

See "Understanding File and Path Names," p. 288

Linux also uses the concept of a home directory, which is specified when an account is added to the system. A user's home directory is usually specified with the  $\sim$  (tilde) character. You can use the tilde in place of the directory name, where the user wants to copy a file from the current directory \usr\home\jack to his or her home directory:

cp .emacs ~

To move around the Linux directory structure, you use the change directory command, cd. If you enter cd without any parameters, Linux immediately returns you to your home directory. To move from one directory to another directory, you use the cd command much as you do in DOS—that is, cd new-directory. Linux also uses the single . (dot) to represent the current directory and the ... to represent the parent directory. In fact, it's DOS that emulates UNIX, not UNIX/Linux emulating DOS.

NOTE Be careful how you specify the directory separator. DOS uses as its directory separator the \ (backslash) character, which Linux uses as the character for continuing a command on another line. To separate directory names in Linux, you must use the / (forward slash) character.

Also, although DOS doesn't mind if you fail to use spaces when specifying the . and . . parameters, Linux does. Linux doesn't understand cd..., but it understands cd... Linux needs the space separating the command and the parameter.

**Displaying Information About Files and Directories with** *Is* 1s stands for *list* and is used by Linux to display a list of files. This command is the counterpart to the DOS DIR command. (Linux also accepts the dir command to list files in a directory.) Under Linux, the 1s command displays all the main files in a directory in color. By default, blue indicates directories and green indicates executable programs. You can change the default colors by modifying the file /etc/DIR\_COLORS.

See "Listing Files," p. 302

1s takes many parameters to specify not only how to display a file but what files to display. The most common parameter is -1a, which tells 1s to display information in a long format for every file in a directory.

The command 1s -1a lists all information about every file in the current directory. The command 1s .emacs lists the file .emacs, whereas 1s -1 .emacs lists all information about the file .emacs.

**Creating New Directories with** *mkdir* Because Linux's file system is based on directories, Linux provides the mkdir command so users can create new ones. Unlike DOS, which has an alias for the mkdir command called MD, Linux requires that the full mkdir command be spelled out. You must specify a name for each new directory, as shown in the following example:

mkdir backup

NOTE Linux does provide a way, via the command shell, to make aliases for command names; thus, if you simply can't live without the DOS MD command and hate typing mkdir, you can alias md to the mkdir command.

See "Aliasing Commands," p. 349

**Deleting Directories with** *rmdir* The *rmdir* command deletes Linux directories. The command takes the name of the directory to delete. This directory must be empty—otherwise, Linux can't remove it.

For example, if the /backup directory had two directories within it, the command rmdir /backup fails. The command rmdir /backup/jack/\* removes all files in the /backup/jack directory, and then rmdir /backup/jack removes the now-empty /backup/jack directory.

#### CAUTION

You can't delete a directory that contains files with the rmdir command. Instead, you can use the -r flag to the rm command. For example,

rm -r \*

deletes everything from the current directory and every directory below the current directory. Be very careful using this command, because the moment you delete a directory, you can't recover the directory or the files that were located in the directory. Make backups.

### **Using File-Manipulation Commands**

Because Linux treats directories and files similarly, it provides similar commands for manipulation.

**Copying Files with cp** The cp command is similar to the DOS COPY command. You use this command to copy one or more files from one directory to another directory. The syntax of cp is

cp from-filename to-filename

You must supply a *from-filename* and a *to-filename* for the files to be copied. If you want to preserve the file name, use the dot (.) as a placeholder for the *to-filename* parameter. This is in contrast to DOS, where you could leave off the *to-filename*.

Part

сн 5

The command cp fred1 fred1.old copies the file fred1 to a backup file named fred1.old, whereas the command cp fred1.old /backup/jack copies the file fred1.old from the home directory to the /backup/jack directory. (The ~ character represents the user's home directory.)

**Moving Files with mv** The mv command, which is similar to the DOS MOVE command, allows you to move files from one directory to another directory. When you move a file, it has the same effect as if you had copied the files to a new directory and then deleted the files in the old directory. mv doesn't make a copy of the files.

The syntax of the mv command is identical to the cp command:

mv from-filename to-filename

The command mv fred1 fred1.old copies the file fred1 to a backup file named fred1.old and deletes the old fred1 file, whereas the command mv ~fred1.old /backup/jack moves the fred1.old file from the home directory to the /backup/jack directory.

**Deleting Files with** *rm* To delete files under Linux, you use the rm command. The rm command is dangerous because as soon as a file is deleted, you can never recover it. For safety reasons, you should use the following form of the rm command:

rm -i filename

The -i parameter tells the command to query, or inquire, the user to see if that's the file they really want to remove. For example, the command rm fred1 removes the file named fred1, whereas the command rm -i fred1 deletes the fred1 file after asking whether the user really wants to remove this file.

#### CAUTION

As soon as you delete a file under Linux, that file is gone. You can't undelete a file or directory under Linux like you can with DOS. If you delete a file, your only hope is a backup copy.

**Displaying File Contents with more** The more command displays a screen of a text file. You can look through a text file without invoking an editor, printing the file, or trying to pause the terminal as it displays the file. To display the contents of your emacs configuration file, for example, you can type the following:

more .emacs

NOTE If you try to pass a binary data file to more, you could have some unpleasant effects-for example, your terminal can lock up. If your terminal does lock up, try pressing <Ctrl-q> or <Ctrl-s>. A disadvantage with more is that you can't back up to see a screen of information once it passes. But the command discussed in the following section overcomes that problem.

**Using less—a Better more** less displays information a screen at a time on your terminal. The program's name is a play on words for the program it's meant to replace—more. Like more, less can display a screen of information in a text file, but unlike more, less allows you to page back and forth within the file. You can use the following command to browse through the readme file located in the info directory:

less /info/readme

**Clearing the Screen with** *clear* Sometimes after filling your terminal screen with information, you want a blank screen while you sit and contemplate your next action. Under DOS, you can use the cls command, but under Linux, you must use the clear command.

# **Dealing with DOS Files Under Linux**

During installation, you were given the chance to make any DOS partitions you had available visible to Linux. These partitions were then placed in a directory you specified during configuration—for example, /dosc.

See "Repartitioning the Drive," p. 85

If you want to copy these files to a floppy, using the cp command may cause problems because UNIX and Linux treat text files a little differently than DOS, especially when dealing with carriage returns and line-feeds. To overcome this problem, a group of programs were developed to help deal with MS-DOS files under a UNIX environment. These are the m- commands, which include such commands as mcopy and mdir. mcopy works just like the DOS COPY command, and mdir provides a directory listing. As you may notice, they resemble their DOS counterparts, except that they begin with the letter m, hence the name "m- commands." The m- commands are part of the mtools package, which is a collection of public-domain programs that allows UNIX to interact with DOS files much more easily.

These commands also make copying files to floppy disks much easier because you can use the DOS designation, like A, rather than the Linux designation /dev/fd0. For more information on the m- commands, enter

#### man mtools

Table 5.4 provides a brief listing of the various m- commands.

| Table 5.4 | Table 5.4 The <i>m</i> - Commands                      |  |
|-----------|--------------------------------------------------------|--|
| Command   | Description                                            |  |
| mattrib   | Displays the file attributes for the specified file(s) |  |
| mcd       | Changes directory to the specified path                |  |
| mcopy     | Copies the files specified to the new path             |  |

#### Table 5.4 The m- Commands

| Command | Description                                         |
|---------|-----------------------------------------------------|
| mdel    | Deletes the specified files                         |
| mdir    | Provides a directory listing                        |
| mformat | Formats a floppy                                    |
| mlabel  | Labels the DOS file system                          |
| mmd     | Makes a directory                                   |
| mrd     | Removes a directory (must be empty, just as in DOS) |
| mren    | Renames an existing DOS file                        |
|         | Displays the text contents of a DOS file            |

N O T E Although you can see a DOS file with Linux and even do some editing on text files in DOS partitions that Linux can see, you can't execute DOS or Windows programs under Linux.
 However, projects are under way across the Internet to supply such emulation for Linux. Although the prospects look very good for such emulators in the future, at this time DOS and Windows emulation isn't fully available. You'll have a brief introduction to both items later in this chapter.

# **Shutting Down Linux**

When you're finished using a DOS machine, you can typically just turn off the power and walk away. You could also do the same under Windows, although there's a great possibility for file damage. Under Linux, there are even more chances for damaging your system, both to hardware and file systems, by simply turning off the power. You must shut down Linux in an orderly fashion, or you might corrupt the operating system to the point where it can't boot the next time you try.

Linux keeps a lot of information about itself and files in memory, in areas called *buffers*, before writing the information to disk. This process helps improve system performance and control access to the hardware—something a multitasking operating systems needs to maintain so that one user doesn't try to use a hardware device that another user is using. If you turn off the power, this information is lost and you can corrupt your file system.

```
See "Shutting Down Linux," p. 218
```

Because Linux is a multiuser and multitasking operating system, it must make sure that every user stops processing gracefully and save any work in progress before shutting the system down, to prevent data loss and file damage. This also gives each user logged in to the system time to log out. To shut down Linux in an orderly fashion, you must use the shutdown command. The shutdown command syntax is

shutdown [-r] time-to-shutdown [message]

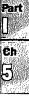

The optional -r flag indicates that Linux should immediately reboot after it shuts down. This is useful if you want to quit Linux and boot to another operating system.

time-to-shutdown indicates when the system should shut down. The time is specified on a 24-hour clock, so you can tell the machine to shut down at 11 p.m. by entering

#### shutdown 23:00

The *message* parameter is a message sent to each user logged in to the system. This message is displayed on their terminals. You can use this message to tell users why you're shutting down the system. For example, if you needed to do weekly backups, you can use the following message to make sure that everyone logs out of the system:

[root@web /root]# shutdown -r 23:00 Shutting down at 11:00pm for system maintenance

Remember, don't simply turn off the computer or press the reset button to exit Linux.

#### CAUTION

On some systems, Linux traps the <Ctrl-Alt-Del> reboot keystroke and executes an orderly shutdown as though the user had typed the shutdown command. However, on some systems Linux can't detect this keystroke combination and reboots immediately.

If you do accidentally turn off your system and damage the file structure, you can use the fsck command to try and repair the file system.

See "Using the fsck Command," p. 275

## **Running Linux Programs**

When you're familiar with moving around Linux and executing basic commands, you can try several applications installed when you set up the system. These applications cover a broad range of utilities, from a calculator to full-featured C and C++ compilers. Some of these programs cost hundreds of dollars; thanks to the GNU philosophy, however, many are readily available, and the only monetary outlay is the cost of getting the program from the Internet.

Luckily, many programs for Linux are also available on local bulletin boards, which you can reach via the telecommunications program included with the Slackware and Red Hat distributions of Linux. Also, many CD-ROM vendors supply CD-ROMs with hundreds of UNIX programs in source code. You can retrieve these programs from the CD-ROM and, by using the gcc and g++ compilers distributed with Linux, get those programs up and running on your PC—even if you've never compiled a program before.

Finally, these programs are text-based and don't require the X Windows system to operate; thus, they may not have flashy graphics, but they work with most Linux installations.

Part

Ch

### Using the workbone CD Player

workbone is installed with the Slackware distribution. workbone is a text-based CD player written by Thomas McWilliams. If you have a CD-ROM capable of playing audio CDs, you should give it a try.

McWilliams wrote the program for his own enjoyment by hacking an X Windows-based program. Because he did this for his own enjoyment, workbone may not work correctly with every CD-ROM drive.

The program uses the numeric keypad to control the CD, so make sure that you have the <Num Lock> key engaged. Table 5.5 lists the various controls used.

| Table 5.5 | workbone Commands                       |  |
|-----------|-----------------------------------------|--|
| Key       | Description                             |  |
| 0         | Exits workbone and leaves music playing |  |
| DEL       | Displays the help screen                |  |
| 1         | Goes backward 15 seconds                |  |
| 2         | Aborts workbone and stops music         |  |
| 3         | Goes for ward 15 seconds                |  |
| 4         | Goes to the Previous selection          |  |
| 5         | Restarts the current selection          |  |
| 6         | Goes to the next selection              |  |
| 7         | Stops                                   |  |
| 8         | Pauses/resumes                          |  |
| 9         | Plays                                   |  |

Table 5.5 workbone Commands

As workbone plays, the display updates the time and current selection. If you want to continue working while your CD plays, you have two choices:

- You can exit workbone and leave the music playing (key 0).
- If you want to keep the display up and running, you can simply switch to another virtual terminal via the <Alt> key and log in to another account. When you want to check on the display, you can switch back to the proper virtual terminal and check on the status of the CD.

You can also stop the CD with the 0 key and then later simply re-execute the program to see what tracks are playing. For more information, check out the man page by typing man workbone.

### Using the sc Spreadsheet Calculator

Do spiffy computers sell software, or does software sell computers? This is an age-old question whose answer tends to side with the concept that the proper application can sell thousands of computers. When the program called VisiCalc entered the market, PC use in business exploded. Why? Because for years, business people had played what-if games with their businesses on pieces of paper called ledgers, or spreadsheets. VisiCalc was an electronic version of the paper spreadsheet; it revolutionized how business did its forecasting and planning. Today, the successors of VisiCalc, such as Microsoft Excel and Lotus 1-2-3, still carry on the legacy started by VisiCalc. In the world of Linux, sc carries on that same legacy.

sc is a spreadsheet calculator containing rows and columns of cells. Each cell can contain a numeric value, a label string, or an expression or formula that evaluates to a numeric value or label string. These label strings can also be based on other cells to form complex relationships across a multiple collection of information.

If you've worked with other spreadsheet programs, you should have no problem getting up to speed on using sc. If you do need help, you can run a tutorial program to help you learn by entering

#### sc /usr/lib/sc/tutorial.sc

This tutorial provides an excellent introduction to using sc. If you need a quick reference card, you can print one by entering

#### scqref ¦ lpr

The solid bar is referred to as a *pipe* because you're piping, or passing on, the results of one command, scqref, to another command, lpr.

NOTE Check out Chapter 21, "Printing," if you have any problems printing with Linux. The biggest problem you may face, besides the possibility of not being able to print at all, is a bad case of the *jaggies*, which are the stair-step effects caused by how UNIX/Linux treats carriage returns and line feeds versus how MS-DOS treats them when printing text files containing these characters.

For online help about sc, simply type man sc.

#### Using the *bc* Calculator

bc is a command-line calculator for those quick-and-dirty calculations. bc is actually a sophisticated programming language that allows you to evaluate arithmetic expressions interactively.

When executed, bc responds with a short copyright notice and then leaves you at the command prompt, a blank line. You can then enter simple addition and subtraction functions. You can also perform division and multiplication—however, the version of bc distributed with Linux truncates the result of division and multiplication operations. (This is one of the hazards to be aware of when dealing with GNU software.) bc is great for simple calculations, as long as you're aware of the possible problems with its division and multiplication operations.

Another great feature is bc's capability of storing values from one operation to the next with a simple syntax, variable-name = expression. The following example calculates the value of 125 \* 5 and stores the result in the vart variable. To see what the results of the calculation are, you can type the name of the variable and bc prints the value on the next line, as shown in the example. Next, the example sets the variable var2 to the contents of var1 divided by 5.

```
var1 = 125 * 5
vart
625
var2 = var1 / 5
var2
```

### Using the minicom Telecommunications Package

Let's hope, after having read the chapters in Part V, "Network Administration," that you can get your Linux system up and running on the Internet, the global Information Superhighway so much in the news today. Until then, you can still connect with the rest of the world if you have a modem and a telecommunications package. Linux supplies the package, called minicom, so all you have to do is supply the modem connected to one of your serial ports.

minicom, like a lot of Linux software, was written by a single person with help from many people on the Internet. The main author of minicom is Miquel van Smoorenburg. minicom is a very robust application that rivals many other commercial applications. With it you can connect to various bulletin-board services, maintain a list of numbers to dial, and download and upload files as soon as you connect. Help for most of minicom's functionality is available on the man page.

The first item to remember is that minicom uses the key sequence <Ctrl-Shift-a> to access the various functions, such as auto-dial and file downloading. To get help at anytime while in minicom, simply press <Ctrl-a><z> to display a brief command summary screen. Table 5.6 lists a few of those commands.

| Table | 5.6 minicom Command Summary                           |
|-------|-------------------------------------------------------|
| Key   | Description                                           |
| D     | Dialing directory                                     |
| S     | Sends files                                           |
| Р     | Communication parameters                              |
| L     | Toggles on or off capturing the session to a file     |
| F     | Sends a BREAK to the other terminal                   |
| Т     | Sets terminal emulation between vt100, Minix, or ANSI |
| W     | Toggles line wraps on or off                          |

continues

#### Petitioners Microsoft Corporation and HP Inc. - Ex. 1012, p. 135

Part Ch -

| Table :                    | 5.0 Continueu                                  |
|----------------------------|------------------------------------------------|
| Key                        | Description                                    |
| G                          | Runs a minicom script file                     |
| R                          | Receives a file                                |
| Α                          | Adds a line-feed character to the end of lines |
| Н                          | Hangs up the phone line                        |
| М                          | Initializes the modem                          |
| К                          | Runs the Kermit protocol                       |
| Е                          | Toggles on or off local echo                   |
| С                          | Clears the local screen                        |
| 0                          | Allows you to configure minicom                |
| J                          | Jumps to a new command shell                   |
| Х                          | Quits and resets the modem                     |
| I                          | Cursor key mode                                |
| Z                          | Displays the help screen                       |
| В                          | Scrolls back through the terminal window       |
| and a second second second |                                                |

Table 5.6 Continued

While in the help window, you can simply press the appropriate letter to execute the command. From the minicom program, however, you must preface the appropriate letters with <Ctrl-a>.

minicom has four file-transfer protocols: zmodem, ymodem, xmodem, and kermit. If possible, you should try to use zmodem because of its superior error-recovery capabilities. If zmodem isn't available on the other system you're dialing, you should try each of the protocols in the order given. This isn't to say kermit is a bad protocol (it's not)—it's just slower than most of the others. The upside to using kermit is that more than likely almost any system you log in to supports kermit.

The next area you should be aware of is that minicom takes advantage of some commands that gives it access to the same type of power controlled by the superuser; thus, anyone running minicom has access to certain features of Linux that you may not want them to have.

See "Handling File Security," p. 242

# **Playing Games**

If you installed the y package, you have access to myriad games. Most are text-based, so you don't need the X Windows system up and running to enjoy a few minutes of fun. To get an idea of the variety of games, check out the /usr/games directory. By listing the files, you can see

the available games. If you don't know what a game is or does, you can try to get help on the game with the man command. Of course, if you're adventurous, you can simply start the game and explore. Have fun!

# **Tetris**

Tetris originated in the former Soviet Union. In the game, various shapes drop from the sky and pile up at the bottom of the screen. The object of the game is to eradicate those shapes building up and keep the game area from filling. You accomplish the elimination by completely filling a row across the playing field. When you connect one wall of the playing field with the other so that there are no gaps, that row disappears and all the shapes above it fall down to take up the vacated row. The catch to this strategy is that the shapes fall in a variety of patterns. To fill a row, you must decide how to orient a shape and then where to place it before it touches another block. When a shape touches another block, it remains at that position.

This game has been ported to most platforms, so if you've played the game on other systems, you should have no problem playing Tetris under Linux.

This version of the game is meant to be played only from the terminal, so don't expect fancy graphics. Also, the biggest pain is that on other systems you can position and orient the falling shapes with the keyboard arrow keys—not so with this version of Tetris. You must use the keys listed in Table 5.7 for positioning and orienting the various blocks.

| Command            | Кеу               | Part |
|--------------------|-------------------|------|
| Move left          | <,>               |      |
| Move right         |                   | Ch   |
| Rotate             | <.>               | 5    |
| Drop               | Space bar         |      |
| Pause              | <\$>              |      |
| Quit               | < <b>q</b> >      |      |
| Refresh the screen | <ctrl-l></ctrl-l> |      |

### Table 5.7 Tetris Command Keys

## Dungeon

Dungeon is a text adventure based on the ancient Adventure text games, but instead of caves, you deal with dungeons. You interact with this text-based world in search of treasures and adventure; if you've played other text adventures, this one is very similar. If you've used only glittery graphics, sit back and use the brain. You interact with the game by issuing commands and requests in the form of verbs and nouns. For instance, at the beginning of the game it tells

you that you're in an open field west of a big, white house with a boarded front door. There's a small mailbox here. At the prompt, you can issue the following command to read whatever is in the box:

```
There is a small mailbox here.

> open box

Opening the mailbox reveals:

a leaflet.

> read leaflet
```

The game then provides a brief overview of the game and the talented programmers who built it. The last line of the information in the leaflet tells you to get assistance by entering the command help or info.

### Trek

Trek is a text-based game based on the popular TV series *Star Trek*. Your goal is to survive the bloody battles with the Klingons and rid your star sector from their scourge. When you start the game by typing **trek**, you're asked a series of questions to set up the game:

- You're asked for the length of the game you want to play.
- You can restart a saved game from a logfile. To do so, you specify a logfile on the command line. This file name then becomes the name of the game saved.
- You're asked what skill level you want to play.
- You can enter a password so that others can't claim your glory. No, really—you need a password so that no one but you can blow up your ship.

At any point—during setup or while playing—you can type a question mark to get help on the possible answers and actions available to you. Table 5.8 lists some of the possible actions.

| Command  | Description                                   |
|----------|-----------------------------------------------|
| abandon  | Quits Trek                                    |
| damages  | Lists the damages your starship has sustained |
| impulse  | Goes to impulse power                         |
| ram      | Ramming speed                                 |
| srscan   | Short-range scan                              |
| undock   | Leaves starbase                               |
| capture  | Captures the Klingons                         |
| destruct | Self-destructs                                |
| lrscan   | Long-range scan                               |

#### Table 5.8 Trek Commands

| Command   | Description                     |
|-----------|---------------------------------|
| dump      | Who knows?                      |
| visual    | Looks at the Klingons' position |
| cloak     | Cloaks the ship                 |
| dock      | Enters starbase                 |
| move      | Plots and follows course        |
| rest      | Rests for a while               |
| terminate | Quits                           |
| Warp      | Engages warp engines            |
| computer  | Finds out some information      |
| nelp      | Calls a starbase for help       |
| phasers   | Fires phasers                   |
| shields   | Shields up                      |
| torpedo   | Fires torpedoes                 |

The game begins by telling you how many Klingons are in your sector and how many starbases are here and their location. Docking at a starbase can replenish and repair your ship. Unfortunately, the game doesn't tell you where the nasty Klingon warships are located. Make sure that you pay attention to energy use; otherwise, you're in for some bad surprises.

Although this text-based game has no glitzy graphics, you can get a short-range scan with the srscan command, which displays your sector and all known objects at their respective coordinates. srscan also provides you with valuable information on the condition of your ship. All coordinates refer to a Cartesian matrix that you can maintain on paper—better yet, graph paper—so you don't have to remember from one srscan command to the other.

# **Running DOS Programs Under Linux**

After you have enough of running various Linux applications, you occasionally might want to run some of your DOS or Windows programs. Although not yet a complete reality, work is progressing to allow you to do just that, by emulating the various operating systems under Linux. DOSEMU is a program that lets programs based on MS-DOS (and variants such as PC-DOS) run under Linux. DOSEMU stands for DOS EMUlator.

Also, a project is under way to allow users access to Windows programs under Linux. This project, called Wine, and is discussed later in "Running MS Windows Programs under Linux."

# Installing DOSEMU

You can find the current version of DOSEMU on the accompanying Slackware CD-ROM under the name /contrib/dosemu\_0.000 and contrib/dosemu\_0.060. This file archive and its files need to be placed in the /usr/src directory and then unzipped and untarred by using the following commands:

```
[root@web src]# gzip -d dosemu_5.tgz
[root@web src]# tar -xvf dosemu_5.tar
```

Next, you must build the various files by using the following commands:

[root@web src]#make config [root@web src]#make depend [root@web src]#make most

These commands should install the DOSEMU files in the /var/lib/dosemu directory. You must be logged in as root and have at least 10M of virtual memory available for the build.

NOTE You must have installed package d, the program development package. You need the various compilers and tools within this package to build the DOS emulator.

## **Configuring DOSEMU**

After the emulator is built, you must configure the system. To start, make a bootable DOS disk and copy the following DOS files on the disk: command.com, fdisk.exe, and sys.com.

Next, copy the following DOSEMU files from the dosemu subdirector y onto the floppy: emufs.sys, ems.sys, cdrom.sys, and exitemu.com. You can use the m- commands mentioned earlier in "Dealing with DOS Files Under Linux" to copy the files from the Linux partitions to the floppy drive.

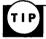

If you have trouble finding the Linux files, you can use the find command to locate the necessary files—for example,

find -name emufs.sys -print

This command will display the location of the file on your system, providing that it exists.

DOSEMU requires a configuration file, dosemu.conf, to operate correctly. You must customize this file for your system. You can find an example file in the examples directory on your system with the name config.dist. Listing 5.1 shows config.dist. Remarks are indicated with a pound symbol (#), and most options take the form of *parameter value*. If a parameter has more than one value, the values are placed within braces ({}).

#### Listing 5.1 A Sample dosemu.conf File

# Linux dosemu 0.51 configuration file.

- # Updated to include QuickStart documentation 5/10/94 by Mark Rejhon
- # James MacLean, jmaclean@fox.nstn.ns.ca, 12/31/93

```
# Robert Sanders, gt8134b@prism.gatech.edu, 5/16/93
#
# NOTICE:
#
 - Although QuickStart information is included in this file, you
    should refer to the documentation in the "doc" subdirectory of the
#
#
    DOSEMU distribution, wherever possible.
#
  - This configuration file is designed to be used as a base to make
    it easier for you to set up DOSEMU for your specific system.
#
#
 - Configuration options between lace brackets { } can be split onto
#
    multiple lines.
#
 - Comments start with # or ; in column 1. (beginning of a line)
  - Send Email to the jmaclean address above if you find any errors.
#
#***************************** DEBUG ************************
#
# QuickStart:
# This section is of interest mainly to programmers. This is useful if
# you are having problems with DOSEMU and you want to enclose debug info
# when you make bug reports to a member of the DOSEMU development team.
# Simply set desired flags to "on" or "off", then redirect stderr of
# DOSEMU to a file using "dos 2>debug" to record the debug information
# if desired. Skip this section if you're only starting to set up.
debug { config off
                   disk off
                               warning off
                                             hardware off
                                    IPC
                                       off
           read off
                      general off
port off
                                          off
video off
            write off
                        xms off
                                    ems
serial off
            keyb off
                       dpmi off
printer off mouse off
}
       Want startup DOSEMU banner messages? Of course :-)
dosbanner on
Ħ
# timint is necessary for many programs to work.
timint on
#***** KEYBOARD *****
#
# QuickStart:
  With the "layout" keyword, you can specify your country's keyboard
#
  layout. The following layouts are implemented:
#
#
    finnish
                        dvorak
                 us
                                  sf
#
    finnish_latin1 uk
                           sg
                                   sf_latin1
#
                     sg latin1 es
    g۲
              dk
#
                  dk_latin1 fr
                                    es_latin1
    gr_latin1
#
                     fr_latin1
              no
    be
  The us-layout is selected by default if the "layout" keyword is omitted.
#
#
#
  The keyword "keybint" allows more accurate keyboard interrupts,
#
  It is a bit unstable, but makes keyboard work better when set to "on".
#
#
  The keyword "rawkeyboard" allows for accurate keyboard emulation for
```

continues

ितान

Ch

#### 142 Chapter 5 Running Linux Applications

#### Listing 5.1 Continued

```
# DOS programs, and is only activated when DOSEMU starts up at the
# console. It only becomes a problem when DOSEMU prematurely exits
# with a "Segmentation Fault" fatal error, because the keyboard would
# have not been reset properly. In that case, you would have to reboot
# your Linux system remotely, or using the RESET button. In reality,
# this should never happen. But if it does, please do report to the
#
  dosemu development team, of the problem and detailed circumstances,
# we're trying our best! If you don't need near complete keyboard
#
  emulation (needed by major software package), set it to "off".
keyboard { layout us keybint on rawkeyboard on }
# keyboard { layout gr-latin1 keybint on rawkeyboard on }
# If DOSEMU speed is unimportant, and CPU time is very valuable to you,
# you may want to set HogThreshold to a non-zero value. This means
# the number of keypress requests in a row before CPU time is given
#
  away from DOSEMU. A good value to use could be 10000.
#
   A zero disables CPU hogging detection via keyboard requests.
HogThreshold 0
#+
         Ħ
# QuickStart:
# You can specify up to 4 simultaneous serial ports here.
#
  If more than one ports have the same IRQ, only one of those ports
#
   can be used at the same time. Also, you can specify the com port,
#
   base address, irq, and device path! The defaults are:
#
     COM1 default is base 0x03F8, irq 4, and device /dev/cua0
     COM2 default is base 0x02F8, irq 3, and device /dev/cua1
#
     COM3 default is base 0x03E8, irq 4, and device /dev/cua2
#
     COM4 default is base 0x02E8, irq 3, and device /dev/cua3
#
#
  If the "com" keyword is omitted, the next unused COM port is assigned.
#
 Also, remember, these are only how you want the ports to be emulated
   in DOSEMU. That means what is COM3 on IRQ 5 in real DOS, can become
#
#
  COM1 on IRQ 4 in DOSEMU!
#
  Also, as an example of defaults, these two lines are functionally equal:
#
   serial { com 1 mouse }
#
   serial { com 1 mouse base 0x03F8 irq 4 device /dev/cua0 }
#
# If you want to use a serial mouse with DOSEMU, the "mouse" keyword
#
   should be specified in only one of the serial lines. (For PS/2
# mice, it is not necessary, and device path is in mouse line instead.)
#
# Uncomment/modify any of the following if you want to support a modem
# (or any other serial device).
#serial { com 1 device /dev/modem }
#serial { com 2 device /dev/modem }
#serial { com 3 device /dev/modem }
#serial { com 4 device /dev/modem }
#serial { com 3 base 0x03E8 irq 5 device /dev/cua2 }
```

http://www.guecorp.com Petitioners Microsoft Corporation and HP Inc. - Ex. 1012, p. 142

```
# If you have a non-PS/2 mouse, uncomment/modify one of the following.
 #serial { mouse com 1 device /dev/mouse }
 #serial { mouse com 2 device /dev/mouse }
 #
 # What type is your mouse? Uncomment one of the following.
 # Use the 'internaldriver' option with ps2 and busmouse options.
#mouse { microsoft }
 #mouse { logitech }
#mouse { mmseries }
#mouse { mouseman }
#mouse { hitachi }
#mouse { mousesystems }
#mouse { busmouse }
#mouse { ps2 device /dev/mouse internaldriver }
# The following line won't run for now, but I hope it will sometime
#mouse { mousesystems device /dev/mouse internaldriver cleardtr }
#
# Turn the following option 'on' if you require IPX/SPX emulation.
# Therefore, there is no need to load IPX.COM within the DOS session.
# The following option does not emulate LSL.COM, IPXODI.COM, etc.
# NOTE: MUST HAVE IPX PROTOCOL ENABLED IN KERNEL !!
ipxsupport off
#
# Enable Novell 8137->raw 802.3 translation hack in new packet driver.
#pktdriver novell_hack
# !!WARNING!!: A LOT OF THIS VIDEO CODE IS ALPHA! IF YOU ENABLE GRAPHICS
# ON AN INCOMPATIBLE ADAPTOR, YOU COULD GET A BLANK SCREEN OR MESSY SCREEN
# EVEN AFTER EXITING DOSEMU. JUST REBOOT (BLINDLY) AND THEN MODIFY CONFIG.
# QuickStart:
# Start with only text video using the following line, to get started.
# then when DOSEMU is running, you can set up a better video configura-
# tion.
#
# video { vga console }
                         # Use this line, if you are using VGA
                      # Use this line, if you are using CGA
# video { cga console }
# video { ega console }
                      # Use this line, if you are using EGA
# video { mda console }
                         # Use this line, if you are using MDA
# Even more basic, like on an xterm or over serial, use one of the
# following :
#
# For Xterm
# video { vga chunks 25 }
# For serial at 2400 baud
# video { vga chunks 200 }
# QuickStart Notes for Graphics:
# - If your VGA-Bios resides at E000-EFFF, turn off video BIOS shadow
```

continues

Part

Ch

#### Listing 5.1. Continued

```
#
   for this address range and add the statement vbios_seg 0xe000
   to the correct vios-statement, see the example below.
#
# - Set "allowvideoportaccess on" earlier in this configuration file
   if DOSEMU won't boot properly, such as hanging with a blank screen,
#
#
   beeping, or the video card bootup message.
# - Video BIOS shadowing (in your CMOS setup) at C000-CFFF must be dis-
#
   abled.
#
#
   *> CAUTION <*: TURN OFF VIDEO BIOS SHADOWING BEFORE ENABLING GRAPHICS!
# It may be necessary to set this to "on" if DOSEMU can't boot up properly
# on your system when it's set "off" and when graphics are enabled.
# Note: May interfere with serial ports when using certain video boards.
allowvideoportaccess on
# Any 100% compatible standard VGA card _MAY_ work with this:
#video { vga console graphics }
# If your VGA-BIOS is at segment E000, this may work for you:
#video { vga console graphics vbios_seg 0xe000 }
# Trident SVGA with 1 megabyte on board
#video { vga console graphics chipset trident memsize 1024 }
# Diamond SVGA
#video { vga console graphics chipset diamond }
# ET4000 SVGA card with 1 megabyte on board:
#video { vga console graphics chipset et4000 memsize 1024 }
# S3-based SVGA video card with 1 megabyte on board:
#video { vga console graphics chipset s3 memsize 1024 }
# QuickStart:
# For "mathco", set this to "on" to enable the coprocessor during DOSEMU.
# This really only has an effect on kernels prior to 1.0.3.
# For "cpu", set this to the CPU you want recognized during DOSEMU.
# For "bootA"/"bootC", set this to the bootup drive you want to use.
# It is strongly recommended you start with "bootA" to get DOSEMU
# going, and during configuration of DOSEMU to recognize hard disks.
#
mathco on
             # Math coprocessor valid values: on off
cpu 80386
              # CPU emulation valid values: 80286 80386 80486
bootA
              # Startup drive valid values: bootA bootC
#
# QuickStart:
# These are memory parameters, stated in number of kilobytes.
# If you get lots of disk swapping while DOSEMU runs, you should
# reduce these values. Also, DPMI is still somewhat unstable,
```

http://www.guecorp.com Petitioners Microsoft Corporation and HP Inc. - Ex. 1012, p. 144

# (as of early April 1994) so be careful with DPMI parameters. # xms 1024 # XMS size in K, or "off" ems 1024 # EMS size in K, or "off" dpmi off # DPMI size in K, or "off". Be careful with DPMI! # # !!WARNING!!: GIVING ACCESS TO PORTS IS BOTH A SECURITY CONCERN AND # SOME PORTS ARE DANGEROUS TO USE. PLEASE SKIP THIS SECTION, AND # DON'T FIDDLE WITH THIS SECTION UNLESS YOU KNOW WHAT YOU'RE DOING. # # ports { 0x388 0x389 } # for SimEarth # ports { 0x21e 0x22e 0x23e 0x24e 0x25e 0x26e 0x27e 0x28e 0x29e } # for # jill # # These keywoards are allowable on the "speaker" line: # native Enable DOSEMU direct access to the speaker ports. # emulated Enable simple beeps at the terminal. # off Disable speaker emulation. # speaker native # or "off" or "emulated" # !!WARNING!!: DAMAGE MIGHT RESULT TO YOUR HARD DISK (LINUX AND/OR DOS) # IF YOU FIDDLE WITH THIS SECTION WITHOUT KNOWING WHAT YOU'RE DOING! # # QuickStart: # The best way to get started is to start with a boot floppy, and set # "bootA" above in the configuration. Keep using the boot floppy # while you are setting this hard disk configuration up for DOSEMU, and testing by using DIR C: or something like that. # # If you want DOSEMU to be able to access a DOS partition, the # safer type of access is "partition" access, because "wholedisk" # access gives DOSEMU write access to a whole physical disk, # including any vulnerable Linux partitions on that drive! # # !!! IMPORTANT !!! # You must not have LILO installed on the partition for dosemu to boot # off. # As of 04/26/94, doublespace and stacker 3.1 will work with wholedisk # or partition only access. Stacker 4.0 has been reported to work with # wholedisk access. If you want to use disk compression using partition # access, you will need to use the "mkpartition" command included with # dosemu to create a partition table datafile for dosemu. # # Please read the documentation in the "doc" subdirectory for info # on how to set up access to real hard disk. # "image" specifies a hard disk image file. "partition" specifies partition access, with device and partition

continues

Part

Ch

5

#### 146 Chapter 5 Running Linux Applications

#### Listing 5.1 Continued

```
number.
#
# "wholedisk" specifies full access to entire hard drive.
# "readonly" for read only access. A good idea to set up with.
#disk { image "/var/lib/dosemu/hdimage" } # use diskimage file.
#disk { partition "/dev/hda1" 1 readonly } # 1st partition on 1st IDE.
#disk { partition "/dev/sda2" 1 readonly } # 1st partition on 2nd SCSI.
                                       # Entire disk drive unit
#disk { wholedisk "/dev/hda" }
                                                         ******
#
# Use the following option to boot from the specified file, and then
# once booted, have bootoff execute in autoexec.bat. Thanks Ted :-).
# Notice it follows a typical floppy spec. To create this file use
# dd if=/dev/fd0 of=/var/lib/dosemu/bdisk bs=16k
#
#bootdisk { heads 2 sectors 18 tracks 80 threeinch file /var/lib/dosemu/#bdisk }
#
# Specify extensions for the CONFIG and AUTOEXEC files. If the below
# are uncommented, the extensions become CONFIG.EMU and AUTOEXEC.EMU.
# NOTE: this feature may affect file naming even after boot time.
# If you use MSDOS 6+, you may want to use a CONFIG.SYS menu instead.
#
#EmuSys EMU
#EmuBat EMU
#
# QuickStart:
# This part is fairly easy. Make sure that the first (/dev/fd0) and
# second (/dev/fd1) floppy drives are of the correct size, "threeinch"
# and/or "fiveinch". A floppy disk image can be used instead, however.
#
# FOR SAFETY, UNMOUNT ALL FLOPPY DRIVES FROM YOUR FILESYSTEM BEFORE
# STARTING UP DOSEMU! DAMAGE TO THE FLOPPY MAY RESULT OTHERWISE!
#
floppy { device /dev/fd0 threeinch }
floppy { device /dev/fd1 fiveinch }
#floppy { heads 2 sectors 18 tracks 80
     threeinch file /var/lib/dosemu/diskimage }
#
#
# If floppy disk speed is very important, uncomment the following
# line. However, this makes the floppy drive a bit unstable. This
# is best used if the floppies are write-protected.
#
#FastFloppy on
#
# QuickStart:
# Printer is emulated by piping printer data to a file or via a unix
# command such as "lpr". Don't bother fiddling with this configuration
# until you've got DOSEMU up and running already.
          Petitioners Microsoft Corporation and HP Inc. - Ex. 1012, p. 146
```

```
#printer { options "%s" command "lpr" timeout 20 }
#printer { options "-p %s" command "lpr" timeout 10 } # pr format it
#printer { file "lpt3" }
```

You must then use a text editor to change the settings from the example configuration file to match your system. Such items as processor type and video cards must match.

NOTE You can also boot DOSEMU from a hard drive partition, instead of from a floppy. To access a hard drive, simply configure a drive/partition in the dosemu.conf file.

## **Running DOSEMU**

To run DOSEMU, simply type **dos** at any Linux prompt. To exit, use the exitemu command from the prompt. Table 5.9 provides a listing of command-line options you can pass to DOSEMU. You also can use -? to get a complete, up-to-date listing of command-line parameters.

| Parameter | Description                                                                      |
|-----------|----------------------------------------------------------------------------------|
| -A        | Boot from the A drive                                                            |
| -C        | Boot from the hard drive                                                         |
| -c        | Optimize video performance from virtual terminals                                |
| -D        | Set debug options                                                                |
| -e        | Specify the amount of EMS memory                                                 |
| -F#       | Number (#) of floppies to use from dosemu.conf                                   |
| -f        | Flip the definition of the A and B floppy drives                                 |
| -H#       | Number (#) of hard disks to use from dosemu.conf                                 |
| -k        | Use the raw keyboard console defined in the rawkeyboard parameter of dosemu.conf |
| -P        | Copy the debug information to a file                                             |
| -t        | Deliver the time interrupt 9                                                     |
| -V        | Activate VGA emulation                                                           |
| - x       | Specify the amount of XMS memory                                                 |
| -?        | Display summary help for each command                                            |
| -2        | Emulate a 286                                                                    |
| -3        | Emulate a 386                                                                    |
| -4        | Emulate a 486                                                                    |

Table 5.9 DOSEMU Command-Line Parameters

From the DOS prompt supplied by DOSEMU, you can run most DOS programs except those that require DPMI (DOS Protected Mode Interface) support. Simply type the name of the program and—providing that DOSEMU can find the program in your path—DOSEMU will load and run the program.

Table 5.10 shows some of the programs known to operate under Linux, but more are added every day (check the file EMUsuccess.txt, in the directory where DOSEMU was installed, for an up-to-date listing). Table 5.11 lists some of the programs that don't work with Linux.

| Name             | Function                                         | Success Story<br>Posted by         |
|------------------|--------------------------------------------------|------------------------------------|
| 1st Wordplus     | GEM word processor                               | jan@janhh.hanse.de                 |
| 4desc            | 4dos desc editor                                 | piola@di.unito.it                  |
| 4DOS 4.2         | Command interp.                                  | rideau@clipper.ens.fr              |
| 4dos 5.0c        | Command interp.                                  | J1MCPHER@VAXC.<br>STEVENS-TECH.EDU |
| ack3d            | 3-D engine                                       | martin5@trgcorp.<br>solucorp.qc.ca |
| ACU-COBOL        | Compiler                                         | fjh@munta.cs.mu.OZ.AU              |
| Alite 1.10       |                                                  | ph99jh42@uwrf.edu                  |
| AmTax 93 & 94    | Tax software                                     | root@bobspc.canisius.edu           |
| ansi.sys         | Screen/keyboard<br>driver (display<br>functions) | ag173@cleveland.<br>Freenet.Edu    |
| arj v2.41a       | [Un]archiver                                     | tanner@winternet.<br>mpls.mn.us    |
| As Easy As 5.01  | Spreadsheet                                      | ph99jh42@uwrf.edu                  |
| Autoroute Plus   | Route planner                                    | hsw1@papa.attmail.com              |
| Axum             | Sci. graphics                                    | miguel@pinon.<br>ccu.uniovi.es     |
| battle chess     | Chess game                                       | jvdbergh@wins.uia.ac.be            |
| Binkley 2.50eebd | Fidomailer                                       | stub@linux.rz.tu-<br>clausthal.de  |
| Blake Stone_     | Game                                             | owaddell@cs.indiana.edu            |
| bnu 1.70         | Fossil (Fido)                                    | stub@linux.rz.tu-<br>clausthal.de  |

Table 5.10 Programs Known to Run with DOSEMU

Petitioners Microsoft Corporation and HP Inc. - Ex. 1012, p. 148

http://www.quecorp.com

| Name                    | Function          | Success Story<br>Posted by             |
|-------------------------|-------------------|----------------------------------------|
| Borland C++ 2.0         | 86/286 C/C++ IDE  | rideau@clipper.ens.fr                  |
| Boston Business<br>EDT+ |                   | keegstra@csdr2.fsfc.<br>nasa.gov       |
| Cardbox Plus            | Database          | hsw1@papa.attmail.com                  |
| Castle Wolfenstein      | 3-D game          | gt8134b@prism.gatech.EDU               |
| Checkit diagnostics     |                   |                                        |
| clipper 5.1             | dBASE compiler    | jvdbergh@wins.uia.ac.be                |
| COMPRESS                | Compressed fs     | rideau@clipper.ens.fr                  |
| CCM (Crosstalk)         | Modem program     |                                        |
| cshow 8.61              | Picture viewer    | jvdbergh@wins.uia.ac.be                |
| cview                   | Picture viewer    | lotov@avarice.ugcs.<br>caltech.edu     |
| d86/a86                 |                   |                                        |
| DataPerfect 2.1         | Database          | fbennett@uk.ac.ulcc.clus1              |
| Dbase 4                 |                   | corey@amiganet.xnet.com                |
| Derive 1.2              | Math package      | miguel@pinon.ccu.<br>uniovi.es         |
| Disk Freedom 4.6        | Disk utility      |                                        |
| diet 1.45f              | File compression  | stub@linux.rz.tu-<br>clausthal.de      |
| dosnix 2.0              | UNIX utilities    | miguel@pinon.ccu.<br>uniovi.es         |
| Dosshell task           | Swapper           | jmaclean@fox.nstn.ns.ca                |
| ltmm                    | Molecular models  | miguel@pinon.ccu.<br>uniovi.es         |
| Dune 2                  | Game              | COLIN@fs1.in.umist.ac.uk               |
| lviscr                  | EMTEX dvi preview | ub9x@rz.uni-karlsruhe.de               |
| Easytrax                | Layout editor     | maehler@wrcd1.urz.<br>uni-wuppertal.de |
| Elvis                   | vi clone          | miguel@pinon.ccu.<br>uniovi.es         |

continues

Part

Ch

### Table 5.10 Continued

| Name                      | Function                  | Success Story<br>Posted by        |
|---------------------------|---------------------------|-----------------------------------|
| Epic Pinball              | Game                      | krismon@quack.kfu.com             |
| ETen 3.1                  | Chinese terminal          | tyuan!root@mp.cs.niu.edu          |
| Eureka 1.0                | Math package              | miguel@pinon.ccu.<br>uniovi.es    |
| Falcon 3.0                | Fighter simulator         | rapatel@rockypc.<br>rutgers.edu   |
| FastLST 1.03              | FidoNdlstcompiler         | stub@linux.rz.tu-<br>clausthal.de |
| FormGen II                |                           | root@bobspc.canisius.edu          |
| freemacs 1.6d             | Editor                    | ph99jh42@uwrf.edu                 |
| Frontier (Elite II)       | Game                      | COLIN@fs1.in.umist.ac.uk          |
| FW3                       |                           | Sebastian.Bunka@<br>vu-wien.ac.at |
| MS Flight<br>Simulator 5  | Game (runs <i>slow</i> !) | newcombe@aa.csc.<br>peachnet.edu  |
| Foxpro 2.0                | Database                  |                                   |
| Framework 4               |                           | corey@amiganet.xnet.com           |
| Freelance<br>Graphics 2.1 | Graph/drawing application | jwest@jwest.ecen.<br>okstate.edu  |
| GEM/3                     | GUI                       | jan@janhh.hanse.de                |
| GEM Draw                  | GEM drawing app           | jan@janhh.hanse.de                |
| GEM Paint                 | GEM painting app          | jan@janhh.hanse.de                |
| gmouse                    | Mouse driver              | tk@pssparc2.oc.com                |
| God of Thunder            | Game                      | ensor@cs.utk.edu                  |
| Gravity                   | Simulation package        | miguel@pinon.ccu.<br>uniovi.es    |
| GWS for DOS               | Graphic file conv         | bchow@bchow.slip                  |
| Gzip 1.1.2                | File compression          | miguel@pinon.ccu.<br>uniovi.es    |
| Harpoon                   | Game                      | wielinga@physics.uq.oz.au         |

| Name                                   | Function                                      | Success Story<br>Posted by         |
|----------------------------------------|-----------------------------------------------|------------------------------------|
| Harvard<br>Graphics 3.0                | Graph/drawing<br>package                      | miguel@pinon.ccu.<br>uniovi.es     |
| Hero's Quest I                         | Game                                          | lam836@cs.cuhk.hk                  |
| Hijaak 2.0                             | Graphic file conv                             | bchow@bchow.slip                   |
| hocus pocus                            | Apogee game                                   | kooper@dutiws.TWI.<br>TUDelft.NL   |
| Image Alchemy Pro<br>(-v doesn't work) | Graphic file conv                             | J1MCPHER@VAXC.<br>STEVENS-TECH.EDU |
| Incredible Machine                     | Game (slow)                                   | sdh@po.cwru.edu                    |
| Key Spreadsheet<br>Plus                | Spreadsheet (on<br>non-doublespaced<br>disks) | jwestØjwest.ecen.<br>okstate.edu   |
| Lemmings                               |                                               | sdh@po.cwru.edu                    |
| less 1.7.7                             | More than more                                | miguel@pinon.ccu.<br>uniovi.es     |
| LHA                                    | File compression                              |                                    |
| Lotus Manuscript                       | Word processor                                | miguel@pinon.ccu.<br>uniovi.es     |
| Managing Your Money                    | Financial                                     | newcombe@aa.csc.<br>peachnet.edu   |
| Manifest                               | (dies during<br>memory timings)               | hsw1@papa.attmail.com              |
| Mathcad 2.01                           | Math package                                  | root@bobspc.canisius.edu           |
| MathCad 2.06                           | Math package                                  | miguel@pinon.ccu.<br>uniovi.es     |
| mcafee 9.23 v112                       | Virus scanner                                 | jvdbergh@wins.uia.ac.be            |
| Microemacs                             | Editor                                        | hjstein@MATH.HUJI.AC.IL            |
| MicroLink Yaht 2.1                     |                                               | root@bobspc.canisius.edu           |
| Microsoft C 6.0                        | Compiler                                      | ronnie@epact.se                    |
| Microsoft<br>Assembler 5.0             | Assembler                                     | ronnie@epact.se                    |
| Microsoft<br>Library 2.0               |                                               | root@bobspc.canisius.edu           |

continues

Part

Сh 5

1

### Table 5.10 Continued

| Name                      | Function           | Success Story<br>Posted by               |
|---------------------------|--------------------|------------------------------------------|
| Microsoft Make            | make               | ronnie@epact.se                          |
| MicrosoftMouse<br>Drv 8.2 | Mouse driver       | hsw1@papa.attmail.com                    |
| MoneyCounts 7.0           | Accounting package | raeburn@cygnus.com                       |
| mscmouse                  | Mouse driver       | tk@pssparc2.oc.com                       |
| nnansi.com                | ANSI driver        | mdrejhon@undergrad.<br>math.uwaterloo.ca |
| Netzplan                  | GEM project mgr    | jan@janhh.hanse.de                       |
| NHL Hockey                | Game               | krismon@quack.kfu.com                    |
| NJStar 2.1                | Chinese word proc  | aab2@cornell.edu                         |
| Norton Utils 4.5          | Disk utils         | rideau@clipper.ens.fr                    |
| Norton Utils 7.0          | Disk utils         | rideau@clipper.ens.fr                    |
| PAF                       | Geneology package  | geek+@CMU.EDU                            |
| Paradox                   | Database           | hp@vmars.tuwien.ac.at                    |
| PC Paintbrush IV          | Paint program      | bchow@bchow.slip                         |
| PCtools 4.20              | Disk utils         | rideau@clipper.ens.fr                    |
| pcwdemo                   |                    | vinod@cse.iitb.ernet.in                  |
| PC-Write 3.0              | Word processor     |                                          |
| pcxlab 1.03               | PCX viewer         | miguel@pinon.ccu.<br>uniovi.es           |
| peachtree<br>complete 6.0 | Accounting         | stjeanp@math.enmu.edu                    |
| Pinball Dreams            | Game               | ronnie@lysator.liu.se                    |
| PKzip/unzip               | File compression   |                                          |
| pklite 1.15               | File compression   | stub@linux.rz.tu-<br>clausthal.de        |
| Pong Kombat               | Game               | ensor@cs.utk.edu                         |
| PrintShop                 | Greeting card pkg  | geek+@CMU.EDU                            |
| Procomm Plus 2.0          | Communication      | newcombe@aa.csc.<br>peachnet.edu         |

Petitioners Microsoft Corporation and HP Inc. - Ex. 1012, p. 152

http://www.quecorp.com

| Name                          | Function           | Success Story<br>Posted by        |
|-------------------------------|--------------------|-----------------------------------|
| Procomm 2.4.3                 | Communication      | hsw1@papa.attmail.com             |
| Pspice 5.0                    | Circuit sim.       | root@bobspc.canisius.edu          |
| Q&A                           | Word proc/database | newcombe@aa.csc.<br>peachnet.edu  |
| Qbasic/edit<br>(from DOS 5.0) | Interpreter        |                                   |
| Qedit                         | Editor             |                                   |
| QuickC                        | Compiler           | martin@trcsun3.eas.<br>asu.edu    |
| Quicken 4.0 for DOS           | Accounting pkg     | juphoff@nrao.edu                  |
| Quicken 6.0 for DOS           | Accounting pkg     |                                   |
| Quicken 7.0 for DOS           | Accounting pkg     | juphoff@astro.phys.<br>vt.edu     |
| Railroad Tycoon               |                    | juphoff@astro.phys.<br>vt.edu     |
| Red Baron                     | Game               | wielinga@physics.<br>uq.oz.au     |
| RM/COBOL                      | compiler           | fjh@munta.cs.mu.OZ.AU             |
| Rpro 1.6                      |                    | root@bobspc.canisius.edu          |
| scan109                       | Antivirus          | miguel@pinon.ccu.<br>uniovi.es    |
| scan112                       | Antivirus          | piola@di.unito.it                 |
| Scorch                        | Tank game          | geek+@CMU.EDU                     |
| Shez94                        | Arcer-Shell        | stub@linux.rz.tu-<br>clausthal.de |
| sled                          | Editor             | piola@di.unito.it                 |
| Space Quest IV                | Game               | lam836@cs.cuhk.hk                 |
| Spell Casting 301             |                    | mancini@phantom.com               |
| SPSS/PC+4.0                   | Statistical pkg    | jr@petz.han.de                    |
| Squish 1.01                   | Fido Scan/Tosser   | stub@linux.rz.tu-<br>clausthal.de |

continues

Part

Ch 5

### Table 5.10 Continued

|                     |                   | Success Story                                  |
|---------------------|-------------------|------------------------------------------------|
| Name                | Function          | Posted by                                      |
| Stacker 3.1         | Compressed fs     | mdrejhon@undergrad<br>math.uwaterloo.ca        |
| Stacker 4.00        | Compressed fs     | J1MCPHER@VAXC.<br>STEVENS-TECH.EDU             |
| StatPhys            | Simulation pkg    | miguel@pinon.ccu.<br>uniovi.es                 |
| STSORBIT            | Orbit simulation  | troch@gandalf.rutgers.edu                      |
| Stunts              | Game?             | gt8134b@prism.gatech.EDU                       |
| Superstor           | Compressed fs     | rideau@clipper.ens.fr                          |
| TAG 2.02            | Polish word proc  | rzm@oso.chalmers.se                            |
| TASM 2.51           | MACRO assembler   | rideau@clipper.ens.fr                          |
| Telix               | Modem program     | jou@nematic.ep.<br>nctu.edu.tw                 |
| THelp from BC++2.0  | Popup help        | rideau@clipper.ens.fr                          |
| TimED/beta          | Fido MSGeditor    | stub@linux.rz.tu-clausthal.de                  |
| TLINK 4.0           | LINKER            | rideau@clipper.ens.fr                          |
| Topspeed Modula-2   | Compiler          | mayersn@hermes.<br>informatik.uni-stuttgart.de |
| Turbo Debugger 2.51 | Realmode debugger | rideau@clipper.ens.fr                          |
| Turbo Pascal 5.5    | Compiler          |                                                |
| Turbo Pascal 6.0    | Compiler          | t2262dj@cd1.lrz-<br>muenchen.de                |
| Turbo Pascal 7.0    | Compiler          | mdrejhon@undergrad.<br>math.uwaterloo.ca       |
| Turb-opoly 1.43     |                   | root@bobspc.canisius.edu                       |
| Ultima 6            | Game              | msphil@birds.wm.edu                            |
| Vpic 6.1            |                   | root@bobspc.canisius.edu                       |
| warlords II         | Game              | buckel@cip.<br>informatik.uni-wuerzburg.de     |
| Warrior of Destiny  | Game              | msphil@birds.wm.edu                            |
| WITWI Carmen        | Game              | tillemaj@cae.wisc.edu                          |
|                     |                   |                                                |

Petitioners Microsoft Corporation and HP Inc. - Ex. 1012, p. 154

http://www.quecorp.com

| Name            | Function                              | Success Story<br>Posted by        |
|-----------------|---------------------------------------|-----------------------------------|
| Sandiego        | · · · · · · · · · · · · · · · · · · · |                                   |
| Windows 3.0     | Windows (real mode)                   | cjw1@ukc.ac.uk                    |
| Wolf3d          | Game                                  | owaddell@cs.indiana.edu           |
| WordPerfect 5.1 | Word processor                        | sdh@po.cwru.edu                   |
| WordPerfect 6.0 | Word processor<br>(needs >1M RAM)     | lujian@texmd.minmet.<br>mcgill.ca |
| Xtpro 1.1       | Disk util                             | root@bobspc.canisius.edu          |
| XWing           | Game (very slow)                      | ronnie@lysator.liu.se             |
| Zarkov 2.6      | Chess                                 | a-acero@uchicago.edu              |
| 200             | File compression                      |                                   |

### Table 5.11 Programs Known Not to Run with DOSEMU

| Name                                    | Function            | Posted By                          |
|-----------------------------------------|---------------------|------------------------------------|
| 4D-box                                  | Boxing game         | jvdbergh@wins.uia.ac.be            |
| Apple ] [ emulator                      | Emulator            | ph99jh42@uwrf.edu                  |
| Borland C++ 3.1 IDE                     | Compiler            | juphoff@uppieland.<br>async.vt.edu |
| brief                                   | Editor              | bchow@bchow.slip                   |
| Chuck Yeager<br>Aircombat               | Flight<br>simulator | jvdbergh@wins.uia.ac.be            |
| CIVILIZATION                            | Game                | miguel@pinon.ccu.<br>uniovi.es     |
| DesqView 2.51<br>(Alt key doesn't work) |                     | hsw1@papa.attmail.com              |
| doom                                    | Game                | rideau@clipper.ens.fr              |
| dpms from<br>Stacker 4.0                |                     | J1MCPHER@VAXC.<br>STEVENS-TECH.EDU |
| dxma0mod.sys                            | Token-ring driver   | adjihc4@cti.ecp.fr                 |
| dxmc0mod.sys                            | Token-ring driver   | adjihc4@cti.ecp.fr                 |
| ELDB                                    | Economics database  | hjstein@math.huji.ac.il            |
|                                         |                     |                                    |

continues

| Name                     | Function                           | Posted By                          |
|--------------------------|------------------------------------|------------------------------------|
| FIPS 0.2.2               | Disk util<br>(hdimage FAT problem) |                                    |
| Howitzer                 | Tank game                          | geek+@CMU.EDU                      |
| Lahey Fortran            | Fortran compiler                   | hjstein@math.huji.ac.il            |
| Maple V2                 | Math package                       | ralf@ark.btbg.sub.de               |
| MSDOS 5/6<br>QBASIC/EDIT | Editor                             | bchow@bchow.slip                   |
| NORTON UTILITIES<br>7.0  | Disk utils                         | bchow@bchow.slip                   |
| Quattro Pro 4.0          | Spreadsheet                        | jwest@jwest.ecen.<br>okstate.edu   |
| Raptor                   | Game                               | ensor@cs.utk.edu                   |
| Silent Service II        | Submarine game                     | jvdbergh@wins.uia.ac.be            |
| thunderByte scan         | Virus scanner                      | jvdbergh@wins.uia.ac.be            |
| Ventura Publisher<br>3.0 | Desktop pub                        | niemann@swt.ruhr-<br>uni-bochum.de |
| wildunix                 | Wild cards                         | miguel@pinon.ccu.<br>uniovi.es     |
| Windows 3.1              |                                    | juphoff@uppieland.<br>async.vt.edu |

Table 5.11 Continued

Running programs under DOSEMU has several problems, mostly because the computer is emulating DOS and the underlying machine instead of actually running DOS. Emulation slows down the system. The slowdown can become annoying, especially when you're also running other Linux programs in other virtual terminals. Video updates are also rather slow under DOSEMU.

Many DOS programs hog the CPU, because they believe they're the only program running. This prevents other Linux programs from receiving access to the CPU. To alleviate this problem, Thomas G. McWilliams wrote a program called garrot to release access of the processor back to Linux from DOS-hogging programs. You can find garrot on the **sunsite.unc.edu** FTP site in the /pub/linux/alpha/dosemu directory.

Part

Ch

5

# **Running Windows Programs Under Linux**

DOSEMU can't run Microsoft Windows programs, so the Linux community has embarked on creating a program that will allow Linux users to run such programs. This Windows emulator is called Wine. Wine isn't a standard acronym; it can stand as WINdows Emulator or, because Wine can be built as a static library instead of an emulator, Wine Is Not a Windows Emulator. Both acronyms are from the Windows FAQ.

The Windows FAQ is required reading if you want to experiment with Wine, because Wine isn't as far along in development as DOSEMU. Thus, it's very experimental and error-prone. Also, not many Windows programs are supported. In fact, to use Wine, you must have Windows installed on a partition accessible to Linux, because Wine still relies on many parts of Windows to work. Wine also requires the X system to be installed and operational.

To experiment with Wine, you'll need the following:

- A Linux kernel, version 99.13 or above
- Source code for Wine, because it's available only in source code format
- The d package installed for the compiler tools to build the source code
- At least 8M of RAM and at least a 12M swap drive
- At least 10M of disk space
- X Windows installed and configured
- A pointing device such as a mouse
- Microsoft Windows installed on a partition accessible to Linux

Because Wine is under heavy development, new versions are released almost weekly. The newest source code is located at **sunsite.unc.edu** (and other major FTP sites) in the /pub/ Linux/ALPHA/wine/development directory. The file is named after the date of its release—for example, wine-961201.tar.tgz.

See "Using FTP for Remote File Transfer," p. 540

Because Wine is changing so fast and is so unstable, it's not included on the accompanying CD-ROMs. If you want to experiment with Wine, feel free to download the newest files and read over the FAQs and HOWTOs. These documents are located on the CD-ROM in the /docs directory and provide the information needed to compile, install, configure, and use Wine.

Installing Wine is very similar to installing DOSEMU, with the exception that you can place the source tar file anywhere. Use the tar command to unarchive the file in the directory—for example,

```
[root@web wine]# gzip -d 950606.tar.gz
[root@web wine]# tar -xvf 950606.tar
```

Building Wine is a little more involved than building DOSEMU—in fact, it's more like building a new kernel. You must answer several questions to configure the build process. The Wine HOWTO explains the full process in detail.

### 158 Chapter 5 Running Linux Applications

Next, you must answer several questions to configure Wine with runtime parameters. These configuration parameters are stored in a file named /usr/local/etc/wine.conf. Although you can edit this file by hand, it's best to use the supplied configure program to do so.

After you configure the compilation files and the runtime parameter file, you can build Wine with the simple command make. This process takes several minutes. To use Wine, you invoke the emulator and provide the path name to a Windows executable file—for example,

```
[tackett@web ~]
```

\$wine /dosc/windows/winmine.exe

The programs now supported by Wine are calc.exe, clock.exe, notepad.exe, and winmine.exe. This list is continuously expanding, so check the FAQ and HOWTO for current programs supported by the Windows emulator.

NOTE MS-DOS and Microsoft Windows aren't the only operating systems emulated under Linux. There are also emulators for the old Apple II, CPM, and the newer Macintosh operating systems. You can generally find these emulators on FTP sites in the \pub\Linux\system\emulators directory.

# From Here...

This chapter has just lightly touched on getting started with Linux and the various application programs available. For more information, see the following chapters:

- Chapter 7, "Using X Windows," deals with the graphical user interface provided with Linux, XFree86.
- Chapter 13, "Upgrading and Installing Software," explains how to install new software from CD-ROM or the Internet.
- Chapter 19, "Using the vi Editor," and Chapter 20, "Using the emacs Editor," discuss two of the more popular text editors for Linux.

#### PART

III

# **Managing the File System**

- 14 Managing File Systems 261
- 15 Understanding the File and Directory System 287
- **16** Managing Files and Directories 301

# **Managing File Systems**

Linux programs, libraries, system files, and user files all reside on file systems. Proper management of file systems is critical because all your data and programs exist on top of file systems.

Many of the steps outlined in this chapter are performed automatically when you install Linux. However, you should learn to manage your file systems so that you can create, manage, and maintain your Linux system. Understanding file system management is critical to successful systems administration. Your file system must work properly for your Linux system to work at all.

#### Understanding file systems

File systems are directories created on hard drives, floppies, or CD-ROMs. File systems can also be available over the network.

#### Mounting and unmounting file systems

To access a file system, you must make its existence know to Linux by mounting the file system to a mount point.

#### Working with the Network File System (NFS)

NFS allows Linux to access file systems on remote machines as though they were on the local hard drive.

#### Maintaining file systems

Over time, Linux file systems can become stale or corrupted, and thus need to be maintained.

#### Creating and formatting file systems

You must create and format file systems as new hard drives are added.

#### Using swap files and partitions

To take advantage of virtual memory, Linux needs *swap space*—disk space the system uses as memory when physical RAM is exhausted.

# **Understanding File Systems**

Under Linux, the file space that's visible to users is based on a tree structure, with the root at the top. The various directories and files in this space branch downward from the root. The top directory, /, is known as the *root directory*. Figure 14.1 gives a graphical example of a tree structure.

#### FIG. 14.1

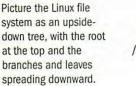

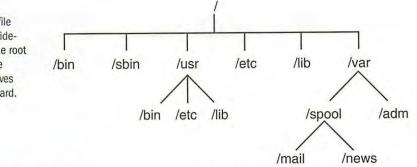

To users, this directory tree looks like a seamless entity—they just see directories and files. In reality, many of the directories in the file tree are physically located as different partitions on a disk, on different disks, or even on different computers. When one of these disk partitions is attached to the file tree at a directory known as a *mount point*, the mount point and all directories below it are referred to as a *file system*.

The Linux operating system is made up of several directories and many different files. Depending on how you selected your installation, these directories may be different file systems. Typically, most of the operating system resides on two file systems: the root file system, known as /, and a file system mounted under /usr (pronounced as "user").

If you change directories to the root directory with the cd / command and ask for a directory listing, you see several directories. These make up the contents of the root file system and provide the mount points for other file systems as well.

The /bin directory contains executable programs, known as *binaries*. (In fact, the directory named /bin is short for *binary*.) These programs are essential system files. Many Linux commands, such as 1s, are actually programs found in this directory.

The /sbin directory is also used to store system binary files. Most files in this directory are used for system administration purposes.

The /etc directory is very important, containing many of the Linux system configuration files. Essentially, these files give your Linux system its "personality." The password file, passwd, is found here, as is the list of file systems to mount at startup, fstab. Also, this directory contains the startup scripts for Linux, the list of hosts with IP addresses that you want permanently recorded, and many other types of configuration information.

The shared libraries that programs use when they run are stored in the /lib directory. By using shared libraries, many programs can reuse the same code, and these libraries can be stored in a common place, thus reducing the size of your programs at run time.

The /dev directory contains special files known as *device files*, which are used to access all the different types of hardware on your system. For example, the /dev/mouse file is for reading input from the mouse. By organizing access to hardware devices in this way, Linux effectively makes the interface to a hardware device look like any other piece of software. This means that you, in many cases, can use the same syntax that you use with software to perform operations on computer hardware devices. For example, to create a tape archive of your home directory on a floppy drive, you can use the following command:

tar -cdf /dev/fd0 ~tackett

Many of the devices in the /dev directory are in logical groups. Table 14.1 lists some of the most commonly used devices in the /dev directory.

| <b>Device File</b> | Description                                                                                                    |
|--------------------|----------------------------------------------------------------------------------------------------|
| /dev/console       | The system console, which is the computer monitor physically connected to your Linux system.                                                                                                    |
| /dev/hd            | The device driver interface to IDE hard drives. The /dev/hda1 device refers to the first partition on hard drive hda. The device /dev/hda refers to the entire hard disk hda.                                                                                                    |
| /dev/sd            | The device driver interface for SCSI disks. The same conventions for SCSI disks and partitions apply as they do to the IDE /dev/hd devices.                                                                                                    |
| /dev/fd            | Device drivers that provide support for floppy drives. /dev/fd0 is the first floppy drive and /dev/fd1 is the second floppy drive.                                                                                                    |
| /dev/st            | The device driver for SCSI tape drives.                                                                                                    |
| /dev/tty           | Device drivers that provide different consoles for user input. The name comes from when terminals known as <i>teletypes</i> were physically hooked to a UNIX system. Under Linux, these files provide support for the virtual consoles that can be accessed by pressing <alt-f1> through <alt-f6>. These virtual consoles provide separate simultaneous local login sessions.</alt-f6></alt-f1> |
| /dev/pty           | Device drivers that provide support for pseudo-terminals, which are used for remote login sessions such as login sessions using Telnet.                                                                                                    |
| /dev/ttyS          | The serial interface ports on your computer. /dev/ttyS0 corresponds to COM1 under MS-DOS. If you have a serial mouse, /dev/mouse is a symbolic link to the appropriate ttyS device that your mouse is connected to.                                                                                                    |
| /dev/cua           | Special call-out devices used with modems.                                                                                                    |

Table 14.1 Some of the Most Commonly Used Devices in the /dev Directory

Part Ch

continues

| Table 14.1  | Continued                                                                                                    |
|-------------|----------------------------------------------------------------------------------------------------|
| Device File | Description                                                                                                    |
| /dev/null   | A very special device—essentially a black hole. All data written to /dev/<br>null is lost forever. This can be very useful if you want to run a command<br>and throw away the standard output or the standard error. Also, if /dev/<br>null is used as an input file, a file of zero length is created. |

The /proc directory is actually a virtual file system. It's used to read process information from memory.

The /tmp directory is used to store temporary files that programs create when running. If you have a program that creates a lot of large temporary files, you may want to mount the /tmp directory as a separate file system rather than just have it as a directory on the root file system. If /tmp is left as a directory on the root file system and has lots of large files written to it, the root file system can fill up.

The /home directory is the base directory for user home directories. It's common to mount this as a separate file system so that users can have plenty of room for their files. In fact, if you have many users on your system, you may need to separate /home into several file systems. To do so, you could create subdirectories such as /home/staff and /home/admin for staff members and administrators, respectively. Mount each of these as different file systems and then create the users' home directories under them.

The /var directory holds files that tend to change in size over time. Typically, various system log files are located below this directory. The /var/spool directory and its subdirectories are used to hold data that's of a transitory nature, such as mail and news that's recently received from or queued for transmission to another site.

You can create other mount points under the / directory if you want. You might want to create a mount point named / cdrom if you routinely mount CD-ROMs on your system.

The /usr directory and its subdirectories are very important to the operation of your Linux system. It contains several directories with some of the most important programs on your system. Typically, subdirectories of /usr contain the large software packages that you install. Table 14.2 discusses some of the /usr subdirectories. The /usr directory is almost always mounted as a separate file system.

| Description                                                                      |
|----------------------------------------------------------------------------------|
| This directory holds many of the executable programs found on your Linux system. |
| This directory contains many miscellaneous system configuration files.           |
|                                                                                  |

#### Table 14.2 Important Subdirectories in the /usr File System

| Subdirectory     | Description                                                                                                    |
|------------------|----------------------------------------------------------------------------------------------------|
| /usr/include     | Here and in the subdirectories of /usr/include is where you find<br>all the include files for the C compiler. These header files define<br>constants and functions and are critical for C programming.                                                                                                    |
| /usr/g++-include | This directory contains the include files for the C++ compiler.                                                                                                    |
| /usr/lib         | This directory contains various libraries for programs to use during linking.                                                                                                    |
| /usr/man         | This directory contains the various manual pages for programs<br>on your Linux system. Below /usr/man are several directories<br>that correspond to the different sections of the man pages.                                                                                                    |
| /usr/src         | This directory contains directories that hold the source code for different programs on your system. If you get a package that you want to install, /usr/src/ <i>packagename</i> is a good place to put the source before you install it.                                                                                                    |
| /usr/local       | This directory is designed for local customizations to your<br>system. In general, much of your local software is installed in this<br>directory's subdirectories. The format of this directory varies on<br>almost every UNIX system you look at. One way to set it up is to<br>have a /usr/local/bin for binaries, a /usr/local/etc for configura-<br>tion files, a /usr/local/lib for libraries, and a /usr/local/src for<br>source code. The entire /usr/local directory tree can be mounted<br>as a separate file system if you need a lot of room for it. |

# **Mounting and Unmounting File Systems**

By now, you should have a good feel for what a file system is. So how do you set up a directory as a separate file system?

To mount a file system in the Linux directory tree, you must have a physical disk partition, CD-ROM, or floppy disk that you want to mount. You also must make sure that the directory to which you want to attach the file system, known as the *mount point*, actually exists.

Mounting a file system doesn't create the mount point directory. The mount point must exist before you try to mount the file system. Suppose that you want to mount the CD-ROM in drive /dev/sr0 under the mount point /mnt. A directory named /mnt must exist, or the mount fails. After you mount the file system under that directory, all the files and subdirectories on the file system appear under the /mnt directory. Otherwise, the /mnt directory is empty.

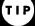

Use df . if you need to know on which file system the current directory is located. The command's output shows the file system as well as the free space available.

# **Mounting File Systems Interactively**

As you may have guessed by now, Linux uses the mount command to mount a file system. The syntax of the mount command is

mount device mountpoint

*device* is the physical device that you want to mount; *mountpoint* is the point in the file system tree where you want it to appear.

N O T E The mount command can be used only by superusers. This is to help ensure system security. Several software packages are available that allow users to mount specific file systems, especially floppy disks.

mount accepts several command-line arguments in addition to the two mentioned above (see Table 14.3). If a needed command isn't given, mount attempts to figure it out from the /etc/ fstab file.

| Argument                                                                                                | Description                                                                                                    |  |
|----------------------------------------------------------------------------------------------------|----------------------------------------------------------------------------------------------------|--|
| f Causes everything to be done except for the actual mount call. This "fakes" mounting the file system. |                                                                                                    |  |
| -v                                                                                                    | Verbose mode; provides additional information about what mount is trying to do.                                                                                                    |  |
| -w                                                                                                    | Mounts the file system with read and write permissions.                                                                                                    |  |
| -r                                                                                                    | Mounts the file system with read-only permission.                                                                                                    |  |
| -n                                                                                                    | Mounts without writing an entry in the /etc/mtab file.                                                                                                    |  |
| -t type                                                                                                 | Specifies the type of the file system being mounted. Valid types<br>are minux, ext, ext2, xiafs, msdos, hpfs, proc, nfs, umsdos, sysv,<br>and iso9660 (the default).                                                          |  |
| -a                                                                                                    | Causes mount to try to mount all file systems in /etc/fstab.                                                                                                    |  |
| -o list_of_options                                                                                      | When followed by a comma-separated list of options, causes<br>mount to apply the options specified to the file system being<br>mounted. Many options are available here; for a complete list,<br>refer to the mount man page. |  |

Table 14.3 Command-Line Arguments for the mount Command

N O T E Several forms of the mount command are very common. mount /dev/hdb3 /mnt mounts the hard-disk partition /dev/hdb3 under the directory /mnt.mount -r -t iso9660/dev/sr0 /mnt mounts the SCSI CD-ROM drive /dev/sr0, which is read-only and of the ISO 9660 file format under the directory /mnt.mount -vat nfs mounts all the NFS file systems listed in the /etc/fstab file.

If a file system doesn't mount correctly, use the command mount -vf device mountpoint to see what mount is doing. This gives a verbose listing and tells mount to do everything except mount the file system. This way, you can fake out the mount command and get a lot of information about what it's trying to do.

# **Mounting File Systems at Boot Time**

Under most circumstances, the file systems that your Linux system uses won't change frequently. For this reason, you can easily specify a list of file systems that Linux mounts when it boots and that it unmounts when it shuts down. These file systems are listed in a special configuration file named /etc/fstab, for *file system table*.

The /etc/fstab file lists the file systems to be mounted, one file system per line. The fields in each line are separated by spaces or tabs. Table 14.4 lists the different fields in the /etc/fstab file.

| Field                 | Description                                                                                                    |  |
|-----------------------|----------------------------------------------------------------------------------------------------|--|
| File system specifier | Specifies the block special device or the remote file system to be mounted.                                                                                                    |  |
| Mount point           | Specifies the mount point for the file system. For special file<br>systems such as swap files, use the word none, which makes swap<br>files active but not visible within the file tree. |  |
| Туре                  | Gives the file system type of the specified file system. Now, the following types of file systems are supported:                                                                         |  |
|                       | <ul> <li>minix, a local file system supporting file names of 14 or 30 characters</li> </ul>                                                                                              |  |
|                       | <ul> <li>ext, a local file system with longer file names and larger<br/>inodes (this file system has been replaced by the ext2 file<br/>system and should no longer be used)</li> </ul>  |  |
|                       | <ul> <li>ext2, a local file system with longer file names, larger inodes,<br/>and other features</li> </ul>                                                                              |  |
|                       | • xiafs, a local file system                                                                                                    |  |
|                       | <ul> <li>msdos, a local file system for MS-DOS partitions</li> </ul>                                                                                                    |  |
|                       | <ul> <li>hpfs, a local file system for OS/2 High Performance File<br/>System partitions</li> </ul>                                                                                       |  |
|                       | • iso9660, a local file system used for CD-ROM drives                                                                                                    |  |
|                       | <ul> <li>nfs, a file system for mounting partitions from remote systems</li> </ul>                                                                                                    |  |

#### Table 14.4 Fields in the /etc/fstab File

Petitioners Microsoft Corporation and HP Inc. - Ex. 1092; 267

Part

Ch

| Field          | Description                                                                                                    |  |
|----------------|----------------------------------------------------------------------------------------------------|--|
|                | • swap, a disk partition or special file used for swapping                                                                                                    |  |
|                | <ul> <li>umsdos, a UMSDOS file system</li> </ul>                                                                                                    |  |
|                | • sysv, a System V file system                                                                                                    |  |
| Mount Options  | A comma-separated list of mount options for the file system. At a minimum, it must contain the type of mount for the file system. See the mount man page for more information on mount options.                                                                                                    |  |
| Dump Frequency | Specifies how often the file system should be backed up by the dump command. If this field isn't present, dump assumes that the file system doesn't need to be backed up.                                                                                                    |  |
| Pass Number    | Specifies in what order the file systems should be checked by the<br>fsck command when the system is booted. The root file system<br>should have a value of 1. All other file systems should have a<br>value of 2. If a value isn't specified, the file system won't be<br>checked for consistency at boot time. |  |

Table 14.4 Continued

It's recommended that you mount your file systems at boot time via the /etc/fstab file instead of by using the mount command. Remember, only superusers can use mount.

The following is a sample fstab file:

| # device  | directory | type  | options  |
|-----------|-----------|-------|----------|
| /dev/hda1 | 1         | ext2  | defaults |
| /dev/hda2 | /usr      | ext2  | defaults |
| /dev/hda3 | none      | swap  | SW       |
| /dev/sda1 | /dosc     | msdos | defaults |
| /proc     | /proc     | proc  | none     |

In this sample file, you can see several different file systems. First, notice that comments in the file are prefixed by a # character. In this fstab file, two normal Linux file systems are mounted—the disk partitions /dev/hda1 and /dev/hda2. These are listed as being of type ext2 and are mounted under the root directory, / and /usr respectively.

The entry defaults listed under the options field indicates that this file system should be mounted by using a common set of default options. Specifically, the file system is mounted read/write enabled, it's to be interpreted as a block special device, all file I/O should be done asynchronously, the execution of binaries is permitted, the file system can be mounted with the mount -a command, the set UID (user ID) and set GID (group ID) bits on files are interpreted on this file system, and ordinary users aren't allowed to mount this file system. As you can see, it's a lot easier just to type defaults for the option instead.

See "Creating the Swap Partition," pp. 60 and 97

The partition /dev/hda3 is a swap partition that's used for kernel virtual-memory swap space. Its mount point is specified as none because you don't want it to appear in the file system tree. It still has to be in the /etc/fstab file, so the system knows where it's physically located. Swap partitions are also mounted with the option sw.

The /proc file system is a virtual file system that points to the process information space in memory. As you can see, it doesn't have a corresponding physical partition to mount.

TIP

For full information on all options available in the /etc/fstab file, refer to the man page for fstab.

MS-DOS file systems can also be mounted automatically. The partition /dev/sda1 is the first partition on the SCSI hard drive sda. It's mounted as an MS-DOS partition by specifying msdos as the type and by giving /dosc as its mount point. You can place the mount point for the MS-DOS file system anywhere—there's no requirement that it be under the root directory.

# **Unmounting File Systems**

Now that you know all sorts of stuff about mounting file systems, it's time to look at how to unmount. You use the umount command to unmount file systems. You would want to unmount a file system for several reasons: so that you can check/repair a file system with fsck, unmount NFS-mounted file systems in case of network problems, or unmount a file system on a floppy drive.

NOTE This command is unount, not "unmount." Make sure that you type it correctly.

There are three basic forms of the umount command:

umount device | mountpoint

umount -a

umount -t fstype

device is the name of the physical device to unmount; mountpoint is the mount point directory name (specify only one or the other). The umount command has only two command-line parameters: -a unmounts all file systems, and -t fstype acts only on file systems of the type specified.

#### CAUTION

The umount command doesn't unmount a file system that's in use. For example, if you have some file system mounted under /mnt and you try

cd /mnt

Part Ch 14

continues

#### continued

#### umount /mnt

you get an error telling you that the file system is busy. You have to change to a different directory in another file system to unmount the file system mounted under /mnt.

# **Understanding the Network File System**

The Network File System (NFS) is a system that allows you to mount file systems from a different computer over a TCP/IP network. Under NFS, a file system on a remote computer is mounted locally and looks just like a local file system to users. The illusion of being mounted locally has numerous uses. For example, you can have one machine on your network with a lot of disk space acting as a file server. This computer has all the home directories of all your users on its local disks. By mounting these disks via NFS on all your other computers, your users can access their home directories from any computer.

NFS has three essential components:

- The computers with the file systems that you want to NFS mount must be able to communicate with each other via a TCP/IP network.
- The computer with the file system that you're interested in as a local file system must make that file system available to be mounted. This computer is known as the *server*, and the process of making the file system available is known as *exporting the file system*.
- The computer that wants to mount the exported file system, known as the *client*, must mount the file system as an NFS file system via the /etc/fstab file at boot time or interactively via the mount command.

The following sections discuss exporting the file system and mounting it locally.

### Exporting an NFS File System

For clients to mount an NFS file system, this file system must be made available by the server. Before the file system can be made available, you must ensure that it's mounted on the server. If the file system is always going to an NFS exported file system, you should make sure that you have it listed in the /etc/fstab file on the server so that it automatically mounts when the server boots.

When you have the file system mounted locally, you can make it available via NFS. This is a two-step process. First, you must make sure that the NFS daemons rpc.mountd and rpc.nfsd are running on your server. These daemons are usually started from the startup /etc/rc.d/ init.d/nfs script. Usually, all that's needed is to make sure that the following lines are in your script:

daemon rpc.mountd daemon rpc.nfsd NOTE As RPC-based programs, the rpc.mountd and rpc.nfsd daemons aren't managed by the inetd daemon but are started up at boot time, registering themselves with the portmap daemon. You must be sure to start them only after rpc.portmap is running.

Second, you must enter the NFS file system in a configuration file named /etc/exports. This file contains information about what file systems can be exported, what computers are allowed to access them, and what type and level of access is permitted.

# Understanding the /etc/exports File

The /etc/exports file is used by the mountd and nfsd daemons to determine what file systems are to be exported and what restrictions are placed on them. File systems are listed in /etc/ exports, one per line. The format of each line is the name of the mount point for a local file system, followed by a list of computers that are allowed to mount this file system. A comma-separated list of mount options in parentheses may follow each name in the list. Table 14.5 lists the mount options available in the /etc/exports file.

| Option         | Description                                                                                                    |
|----------------|----------------------------------------------------------------------------------------------------|
| insecure       | Permits non-authenticated access from this machine.                                                                                                    |
| secure         | Requires secure RPC authentication from this machine.                                                                                                    |
| root_squash    | Maps any requests from root, UID 0 on the client, to the UID NOBODY_UID on the server.                                                                                                    |
| no_root_squash | Doesn't map any requests from UID 0 (default behavior).                                                                                                    |
| го             | Mounts the file system as read-only (default behavior).                                                                                                    |
| rw             | Mounts the file system as read-write.                                                                                                    |
| link_relative  | Converts absolute symbolic links (where the link contents start with a slash) into relative links by prefixing the link with the necessary number of / characters to get from the directory containing the link to the root on the server. |
| link_absolute  | Leaves all symbolic links as they are (normal behavior for Sun NFS servers). This is the default behavior for Linux.                                                                                                    |
| map_daemon     | Maps local and remote names and numeric IDs by using an lname/uid<br>map daemon on the client where the NFS request originated. Used to<br>map between the client and server UID spaces.                                                   |
| all-squash     | Maps all uids and gids to the anonymous user. This option is useful for NFS-exported public directories, such as those housing FTP and news.                                                                                               |

#### Table 14.5 Mount Options Available in the /etc/exports File

continues

Part

Ch

| Option        | Description                                                                                                    |
|---------------|----------------------------------------------------------------------------------------------------|
| no-all-squash | The opposite of the all-squash option. This is the default option for Linux.                                                 |
| squash-uids   | Specifies a list of uids subject to anonymous mappings. A valid list of ids<br>looks like this:<br>squash_uids=0-15,20,25-50 |
| squash-gids   | Specifies a list of gids subject to anonymous mappings. A valid list of ids<br>looks like this:<br>squash_gids=0-15,20,25-50 |
| anonuid       | Sets the uid for the anonymous account. This option is useful for PC/NFS clients.                                            |
| anongid       | Sets the gid for the anonymous account. This option is useful for PC/NFS clients.                                            |
| noaccess      | Used to exclude certain subdirectories from a client. Makes everything below the directory inaccessible to the client.       |

Table 14.5 Continued

Here is a sample /etc/exports file:

```
/home bill.tristar.com(rw) fred.tristar.com(rw)

wgeorge.tristar.com(rw)
/usr/local/bin *.tristar.com(ro)
/projects develop.tristar.com(rw) bill.tristar.com(ro)
/pub (ro,insecure,root_quash)
```

In this example, the server exports four different file systems. /home is mounted with read/ write access on three different computers: bill, fred, and george. This indicates the directory probably holds user home directories because of the directories' names. The /usr/local/bin file system is exported as read-only with access allowed for every computer in the tristar.com domain.

The /projects file system is exported with read/write access for the computer develop.tristar.com but with read-only access for bill.tristar.com.

For the /pub file system, there's no list of hosts that are allowed access. This means that any host is allowed to mount this file system. It has been exported as read-only, non-authenticated access allowed, and the server remaps any request from root on a remote machine that accesses this file system.

# **Mounting NFS File Systems**

Mounting an NFS file system is similar to mounting any other type of file system. You can mount NFS file systems from the /etc/fstab file at boot time or interactively via the mount command.

#### CAUTION

You must be sure to separate the host name and file/system/path portions of the remote file system name with a colon, such as

mailserver:/var/spool/mail

when using the mount command or when making an entry in /etc/fstab. If you don't separate the host name from the directory, your system won't mount the remote directory correctly.

**Mounting NFS File Systems via /etc/fstab** When you specify an NFS file system in the /etc/fstab file, you identify the file system with the format

hostname:/file/system/path

hostname is the name of the server where the file system is located; /file/system/path is the file system on the server.

The file-system type is specified as nfs in the mount options field of the file system entry. Table 14.6 lists the most commonly used mount options.

| Option  | Description                                                                                                    |
|---------|----------------------------------------------------------------------------------------------------|
| rsize=n | Specifies the datagram size in bytes used by the NFS clients on read requests.<br>The default value is 1,024 bytes.          |
| wsize=n | Specifies the datagram size in bytes used by the NFS clients on write re-<br>quests. The default value is 1,024 bytes.       |
| timeo=n | Sets the time, in tenths of a second, that the NFS client waits for a request to complete. The default value is 0.7 seconds. |
| hard    | Mounts this file system by using a hard mount. This is the default behavior.                                                 |
| soft    | Mounts this file system by using a soft mount.                                                                               |
| intr    | Allows signals to interrupt an NFS call. This is useful for aborting an opera-<br>tion when an NFS server doesn't respond.   |

Table 14.6 Commonly Used Options for NFS Mounts

#### Hard Mounts vs. Soft Mounts

Hard mounts and soft mounts determine how an NFS client behaves when an NFS server stops responding. NFS file systems are hard-mounted by default. With either type of mount, if a server stops responding, the client waits until the timeout value specified by the timeo option expires and then resends the request (this is known as a *minor timeout*). If the requests to the server continue to time out and the total timeout reaches 60 seconds, a *major timeout* occurs.

If a file system is hard mounted, the client prints a message to the console and starts the mount requests all over again by using a timeout value that's twice that of the previous cycle. This has the

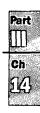

#### continued

potential to go on forever. The client keeps trying to remount the NFS file system from the server until it gets it. Period.

Soft mounts, on the other hand, just generate an I/O error to the calling process when a major timeout occurs. Linux then continues on its merry way.

Typically, important software packages and utilities that are mounted via NFS should be mounted with hard mounts. This is why hard mounts are the default. You don't want your system to start acting strange if the Ethernet gets unplugged for a moment; you want Linux to wait and continue when the network is back up. On the other hand, you might want to mount non-critical data, such as remote news spool partitions, as soft mounts so that if the remote host goes down, it won't hang your current login session.

A typical NFS file system entry in the /etc/fstab file might look like this:

mailserver:/var/spool/mail /var/spool/mail nfs timeo=20,intr

This entry mounts the /var/spool/mail file system located on the host mailserver at the local mount point /var/spool/mail. It specifies that the file system type is nfs. Also, it sets the timeout value to 2 seconds (20 tenths of a second) and makes operations on this file system interruptible.

**Mounting NFS File Systems Interactively** NFS file systems can be mounted interactively, just like any other type of file system. However, you should be aware that the NFS mount command isn't very pretty due to all the options that you can specify on the command line.

By using the previous example, the interactive mount command that you use to mount the /var/spool/mail file system becomes

# mount -t nfs -o timeo=20,intr mailserver:/var/spool/mail /var/spool/mail

If you need to specify datagram sizes and timeouts, interactive mount commands can become very complex. It's highly recommended that you place these mount commands in your /etc/ fstab file so that they can be mounted automatically at boot time.

## **Maintaining File Systems**

As the systems administrator, you're responsible for maintaining the integrity of the file systems themselves. Typically, this means checking the file systems periodically for damaged or corrupted files. Linux automatically checks file systems at boot time if they have a value greater than 0 specified in the pass number field of the /etc/fstab file.

NOTE The ext2 file system commonly used under Linux has a special flag known as a *clean bit*. If the file system has been synchronized and unmounted cleanly, the clean bit is set on the file system. If the clean bit is set on a file system when Linux boots, it's not checked for integrity.

## Using the fsck Command

It's a good idea to check your file systems occasionally for damaged or corrupt files. Under the Slackware distribution of Linux, you use the fsck (file system check) command to check your file systems. The fsck command is really a "front end" for a series of commands that are designed to check specific file systems. The syntax for the fsck command is

fsck [-A] [-V] [-t fs-type] [-a] [-1] [-r] [-s] filesys

However, the most basic form of the command is

fsck filesys

Table 14.7 describes the command-line options for the fsck command.

#### Description Argument Goes through the /etc/fstab file and tries to check all file systems in one -A pass. This option is typically used during the Linux boot sequence to check all normally mounted file systems. If you use -A, you can't use the filesys argument as well. -V Verbose mode. Prints additional information about what fsck is doing. Specifies the type of file system to be checked. -t fs-type Specifies which file system is to be checked. This argument can be a block filesys special device name, such as /dev/hda1, or a mount point, such as /usr. Automatically repairs any problems found in the file system without asking -a any questions. Use this option with caution. Lists all the file names in the file system. -1 Asks for confirmations before repairing the file system. -r Lists the superblock before checking the file system.

 Table 14.7
 Command-Line Arguments for fsck

The fsck command is actually a front-end program that calls the command to check the file system that matches the type you specify. To do so, Linux needs to know the file system type that it's checking. The easiest way to make sure that fsck calls the right command is to specify a file system type with the -t option to fsck. If you don't use the -t option, Linux tries to figure out the file system type by looking up the file system in /etc/fstab and by using the file type specified there. If fsck can't find the file type information in /etc/fstab, it assumes that you're using a Minix file system.

Part  $\square$ **с**ћ П2

#### CAUTION

The fsck command assumes that the file system you're checking is a Minix file system if you don't tell it differently—either with the -t argument or by listing the type in /etc/fstab. Because your Linux file systems are probably of type ext2 and not Minix, you should be careful and make sure that fsck knows the correct type. This is especially important if you're checking a file system that isn't listed in the /etc/fstab file.

It's a good idea to unmount a file system before checking it. This ensures that none of the files on the file system are in use when they're being checked.

NOTE Remember, you can't unmount a file system if any of the files on it are busy. For example, if a user is now in a directory on a file system that you try to unmount, you get a message saying that the file system is busy.

Trying to check the root file system presents an additional problem. You can't directly unmount the root file system, because Linux must be able to access it in order to run. To check the root file system, you should boot from a maintenance floppy disk that has a root file system on it, and then run fsck on your real root file system from the floppy by specifying the special device name of your root file system. If fsck makes any changes to your file system, it's important that you reboot your system immediately. This allows Linux to reread important information about your file system and prevents your file system from further corruption.

#### CAUTION

Be sure to reboot your computer immediately after you run fsck if any changes were made to your file system, to prevent further corruption to your file system. Use the shutdown -r command or the reboot command to reboot.

## **Creating and Formatting File Systems**

When you add a new hard disk to your computer or want to change the partition information on an old hard disk, you go through the steps of creating a file system from a raw disk. Assuming that you've added a new hard disk to your system, you must set the disk partition information and then create the actual file systems on the disk before Linux can use the disk. To change disk partition information, you use the fdisk command. After you partition the hard drive, you need to create the file systems by using the mkfs command.

## Using fdisk to Create Disk Partitions

The fdisk command is used to create disk partitions and set the attributes that tell Linux what type of file system is on a particular partition. If you installed Linux from scratch on an

MS-DOS system, you had to run fdisk to change the disk partition information before you could install Linux.

#### CAUTION

Using fdisk on a disk can destroy all data on the disk. Because fdisk completely rewrites the file table on the disk, all your former files may be lost. Make sure that you have a complete, current backup of your disks before using fdisk.

You should always run the fdisk command on an unmounted file system. fdisk is an interactive, menu-driven program, not just a single command. To start fdisk, type

fdisk [drive]

*drive* is the physical disk drive that you want to work on. If you don't specify a disk, the disk /dev/hda is assumed. For example, to run fdisk on the second IDE hard drive in your system, enter

#### fdisk /dev/hdb

at the superuser command prompt. Because fdisk is a menu-driven program, several different commands are available when you're using fdisk, as summarized in Table 14.8.

Table 1/1 9 Commande Available from the fillet

| Commands Available from the fdisk Menu            |                                                                                                    |
|---------------------------------------------------|----------------------------------------------------------------------------------------------------|
| Description                                       |                                                                                                    |
| Toggles the bootable flag on a partition          |                                                                                                    |
| Toggles the DOS compatibility flag on a partition |                                                                                                    |
| Deletes a partition                               |                                                                                                    |
| Lists partition types known to fdisk              |                                                                                                    |
| Displays a menu listing all available commands    |                                                                                                    |
| Adds a new partition                              |                                                                                                    |
| Prints the partition table for the current disk   |                                                                                                    |
| Quits without saving any changes                  |                                                                                                    |
| Changes the file system type for a partition      |                                                                                                    |
| Changes display/entry units                       |                                                                                                    |
| Verifies the partition table                      |                                                                                                    |
| Writes the table to disk and exits                |                                                                                                    |
|                                                   | Toggles the bootable flag on a partition<br>Toggles the DOS compatibility flag on a partition<br>Deletes a partition<br>Lists partition types known to fdisk<br>Displays a menu listing all available commands<br>Adds a new partition<br>Prints the partition table for the current disk<br>Quits without saving any changes<br>Changes the file system type for a partition<br>Changes display/entry units<br>Verifies the partition table |

continues

Part

Ch 1 /

| Command | Description                                             |
|---------|---------------------------------------------------------|
| x       | Lists additional functions for experts:                 |
|         | • b Moves the beginning location of data in a partition |
|         | • c Changes the number of cylinders                     |
|         | • d Prints the raw data in the partition table          |
|         | • e Lists extended partitions on disk                   |
|         | h Changes number of heads on disk                       |
|         | • r Returns to main menu                                |
|         | • s Changes number of sectors on disk                   |

 Table 14.8
 Continued

fdisk can set the file system type of a disk partition to any of several different types. Only use Linux fdisk to create partitions used under Linux. For MS-DOS or OS/2 partitions, you should use the fdisk tool that's native to that operating environment, and then use Linux's fdisk to tag the partitions as Linux native or Linux swap.

Table 14.9 lists the partitions supported by Linux fdisk. Each partition type has an associated hexadecimal code that identifies it. You must enter the appropriate code in fdisk when you want to set a partition type.

| Hex Code | Partition Type                                  |
|----------|-------------------------------------------------|
| 0        | Empty                                           |
| 1        | DOS 12-bit FAT                                  |
| 2        | XENIX root                                      |
| 3        | XENIX usr                                       |
| 4        | DOS 16-bit file system, less than 32M           |
| 5        | Extended                                        |
| 6        | DOS 16-bit file system supporting more than 32M |
| 7        | OS/2 High Performance File System (HPFS)        |
| 8        | AIX                                             |
| 9        | AIX bootable                                    |
| a        | OS/2 Boot Manager                               |
| 40       | Venix 80286                                     |

Petitioners Microsoft Corporation and HP Inc. - Ex. 1012, p. 278

| Hex Code   | Partition Type                              |
|------------|---------------------------------------------|
| 51         | Novell?                                     |
| 52         | Microport                                   |
| 63         | GNU HURD                                    |
| 64         | Novell NetWare                              |
| 65         | Novell NetWare                              |
| 75         | PC/IX                                       |
| 80         | Old MINIX                                   |
| 81         | Linux/MINIX                                 |
| 82         | Linux swap, used for swap files under Linux |
| 83         | Linux native, common Linux file system type |
| 93         | Amoeba                                      |
| 94         | Amoeba BBT                                  |
| <b>a</b> 5 | BSD/386                                     |
| b7         | BSDI file system                            |
| Ъ8         | BSDI swap file system                       |
| c7         | Syrinx                                      |
| db         | CP/M                                        |
| e1         | DOS access                                  |
| e3         | DOS R/O                                     |
| f2         | DOS secondary                               |
| ff         |                                             |

The following sections show how to use fdisk. Here is an example of how to use fdisk to set up the partitions on a hard disk for use by Linux. Assume that you want to configure the first IDE drive in your system for Linux. Make sure that you have a backup of your data. All data on your hard disk is destroyed in the process. The name of the first IDE hard disk is /dev/hda, which is the default device for Linux.

Running fdisk You run fdisk with

# fdisk

fdisk responds with

Using /dev/hda as default device! Command (m for help):

This tells you that fdisk is using disk /dev/hda as the device that you're working with. Because this is what the wants depresent to should always a sheet to make sufficient of the p. 279 really on the disk that you think that you're on. Linux then displays the fdisk command prompt.

**Displaying the Current Partition Table** The first thing you want to do is display the current partition table. This is done with the p command:

Command (m for help): p Disk /dev/hda: 14 heads, 17 sectors, 1024 cylinders Units = cylinders of 238 \* 512 bytes Device Boot Begin Start End Blocks Id System

```
Command (m for help):
```

This listing shows that the current disk, /dev/hda, has a geometry of 14 heads, 17 sectors, and 1,024 cylinders. The display units are in cylinders of 238 \* 512 (121,856) bytes each. Because there are 1,024 cylinders and each cylinder is 121,856 bytes, you can deduce that the disk can hold  $1,024\times121,856 = 124,780,544$  bytes, or about 120M. You can also see that /dev/hda has no partitions.

**Creating a New Partition** Assume that you want to create a 100M Linux file partition for user home directories and a 20M swap partition. Your next step is to use the n command to create a new partition:

```
Command (m for help): n
Command action
e extended
p primary partition (1-4)
p
Partition number (1-4): 1
First cylinder (1-1023): 1
Last cylinder or +size or +sizeM or +sizeK (1-1023): +100M
```

Using the n command to create a new partition displays another menu. You must choose whether you want to create an extended partition or a primary partition. You typically want to create a primary partition unless you have more than four partitions on a disk. fdisk then asks you for the partition number that you want to create. Because this is the first partition on the disk, you answer 1. You're then prompted for the first cylinder for the partition. This determines where on the disk the data area starts. Again, because this will be the first partition on the disk, you can start the partition at cylinder 1.

The next line asks you how large you want the partition to be. You have several options as to how to answer this question. fdisk accepts either a number, which it interprets as the size in cylinders, or the size in bytes, kilobytes, or megabytes. The size in bytes is specified as +bytes, where bytes is the size of the partition. Similarly, +sizeK and +sizeM set the partition size to size kilobytes or size megabytes, respectively. You know that you want a 100M partition, so the easiest answer to the prompt is +100M.

**Rechecking the Partition Table** Now you should check the partition table again to see what fdisk has done:

```
Command (m for help): p
Disk /dev/hda: 14 heads, 17 sectors, 1024 cylinders
Units = cylinders of 238 * 512 bytes
           Boot
                                      End
                                                          Id
Device
                    Begin
                            Start
                                              Blocks
                                                                  System
/dev/hda1
                                       861
                                                                 Linux/MINIX
                      1
                                1
                                               102400
                                                          81
Command (m for help):
```

The partition table shows that you have 1 partition, /dev/hda1, that goes from cylinder 1 to cylinder 861 and uses 102,400 blocks. It's listed as being type 81, Linux/MINIX.

**Creating the Swap Partition** Now you need to create the 20M swap partition by using the remaining disk space. This is just like creating the first partition:

```
Command (m for help): n
Command action
e extended
p primary partition (1-4)
p
Partition number (1-4): 2
First cylinder (862-1023): 862
Last cylinder or +size or +sizeM or +sizeK (862-1023): 1023
```

TIP

It's usually better to go ahead and enter the size of the last partition in cylinders to make sure that you use all the disk space.

Here you specified partition number 2 for the second partition. When fdisk prompts for the first cylinder, notice that it gives a range of 862 to 1023. This is because the first partition takes up everything before cylinder 862. So enter **862** as the starting cylinder for the second partition. You want to use all the remaining space on the disk for the swap partition. You should have about 20M left, but if you specify the size in megabytes, the internal fdisk calculations could leave you with a couple of unused cylinders. So you enter **1023** for the last cylinder on the size prompt.

#### NOTE You might see an error similar to

Warning: Linux cannot currently use the last xxx sectors of this partition.

where xxx is some number. Such an error can be ignored. It's left over from the days when Linux couldn't access file systems larger than 64M.  $\Box$ 

**Making Sure the Sizes Are Correct** At this point, you've created both partitions that you wanted to create. You should take a look at the partition table one more time to check that the sizes are correct:

```
Command (m for help): p
Disk /dev/hda: 14 heads, 17 sectors, 1024 cylinders
Units = cylinders of 238 * 512 bytes
```

| Device    | Boot | Begin | Start | End | Blocks | Id | System      |
|-----------|------|-------|-------|-----|--------|----|-------------|
| /dev/hda1 |      | 1     | 1     | 861 | 102400 | 81 | Linux/MINIX |

Part III Ch 14

Petitioners Microsoft Corporation and HP Inc. - Ex. 1012, p. 281

/dev/hda2 862 862 1023 19159 81 Linux/MINIX Command (m for help):

As you can see, /dev/hda1 uses cylinder 1 through cylinder 861 with a size of 102,400 blocks, which is approximately 100M. Partition /dev/hda2 goes from cylinder 862 to cylinder 1023 with a size of 19,156 blocks, or almost 20M.

**Changing the Partition Type** The next thing that you need to do is change the partition type for each partition. To change the partition type, use the t command at the fdisk command prompt. The most common choice for a standard Linux file system partition is to set it to partition type 83, Linux native. Swap partitions should be set to partition type 82, Linux swap.

```
Command (m for help): t
Partition number (1-4): 1
Hex code (type L to list codes): 83
Command (m for help): t
Partition number (1-4): 2
Hex code (type L to list codes): 82
```

When you use the t command, you're prompted for the partition number that you want to change. You're then prompted for the hex code for the file system ID that you want to set the partition to. Typically, Linux file systems are set to type 83 for normal file systems, and type 82 for swap partitions. You can type 1 at this point to see a list of file systems, if you want.

**Finishing Up** Now that you've created the partitions and labeled them, you should take one last look at the partition table before you exit just to make sure that everything is okay.

Command (m for help): p Disk /dev/hda: 14 heads, 17 sectors, 1024 cylinders Units = cylinders of 238 \* 512 bytes Device Boot Begin Start End Blocks Id System /dev/hda1 861 102400 83 1 1 Linux native /dev/hda2 862 862 1023 19159 82 Linux swap Command (m for help):

As you can see, the partitions are in the right place, they're the right size, and the file system types are set correctly. The last thing that you need to do is use the w command to write the partition table to disk and exit:

Command (m for help): w

#

None of the changes that you make during an fdisk session take effect until you write them to disk with the w command. You can always quit with the q command and not save any changes. This said, you should still always have a backup of any disk that you want to modify with fdisk.

After you make changes to a disk with fdisk, you should reboot the system just to make sure that Linux has the updated partition information in the kernel.

## Using mkfs to Build a File System

After you create a file system partition with fdisk, you must build a file system on it before you can use it for storing data. This is done with the mkfs command. Think of building a parking lot. If you think of fdisk as physically building the parking lot, mkfs is the part of the process that paints the lines so that the drivers know where to park.

Just like fsck is a "front-end" program for checking different types of file systems, mkfs actually calls different programs to create the file system, depending on what file system type you want to create. The syntax of the mkfs command is

mkfs [-V] [-t fs-type] [fs-options] filesys [blocks]

where filesys is the device of the file system that you want to build, such as /dev/hda1.

#### CAUTION

The mkfs command also accepts the name of a mount point, such as /home, as the file system name. You should be extremely careful about using a mount point. If you run mkfs on a mounted "live" file system, you might very well corrupt all the data on that file system.

Table 14.10 lists the various command-line parameters that you can specify with mkfs.

| Option     | Description                                                                                                    |
|------------|----------------------------------------------------------------------------------------------------|
| -V         | Causes mkfs to produce verbose output, including all file system-<br>specific commands that are executed. Specifying this option more<br>than once inhibits execution of any file system-specific com-<br>mands.                                                   |
| -t fs-type | Specifies the type of file system to be built. If the file system type isn't specified, mkfs tries to figure it out by searching for <i>filesys</i> in /etc/fstab and using the corresponding entry. If the type can't be deduced, a MINIX file system is created. |
| fs-options | Specifies file system-specific options that are to be passed to the actual file system-builder program. Although not guaranteed, the following options are supported by most file system builders:                                                                 |
|            | <ul> <li>-c Checks the device for bad blocks before building the file<br/>system</li> </ul>                                                                                                    |
|            | • -1 file-name Reads a list of the bad blocks on the disk from file-name                                                                                                    |
|            | <ul> <li>-v Tells the actual file system builder program to produce<br/>verbose output</li> </ul>                                                                                                    |

 Table 14.10
 Command-Line Parameters for the mkfs Command

continues

Rain

Ch

| Option  | Description                                                                        |  |  |  |
|---------|------------------------------------------------------------------------------------|--|--|--|
| filesys | Specifies the device on which the file system resides. This parameter is required. |  |  |  |
| blocks  | Specifies the number of blocks to be used for the file system.                     |  |  |  |

Table 14.10 Continued

Although -t fs-type is an optional argument, you should get in the habit of specifying the file system type. Just like fsck, mkfs tries to figure out the type of the file system from the /etc/ fstab file. If it can't figure it out, it creates a MINIX file system by default. For a normal Linux file system, you probably want an ext2 partition instead.

## **Using Swap Files and Partitions**

Swap space on your Linux system is used for virtual memory. A complete discussion of all the issues involved with virtual memory is beyond the scope of this book. Any good general computer operating system text book discusses the issue in detail.

Linux supports two types of swap space: swap partition and swap files. A *swap partition* is a physical disk partition with its file system ID set to type 82, Linux swap, and is dedicated for use as a swap area. A *swap file* is a large file on a normal file system that's used for swap space.

You're better off using a swap partition instead of a swap file. All access to a swap file is performed through the normal Linux file system. The disk blocks that make up the swap file are probably not contiguous and, therefore, performance isn't as good as it is with a swap partition. I/O to swap partitions is performed directly to the device, and disk blocks on a swap partition are always contiguous. Also, by keeping the swap space off a normal file system, you reduce the risk of corrupting your regular file system if something bizarre happens to your swap file.

## **Creating a Swap Partition**

To create a swap partition, you must have created a disk partition by using fdisk and tagged it as type 82, Linux swap. After you create the swap partition, you have two additional steps to follow to make the swap partition active.

First, you must prepare the partition in a manner similar to creating a file system. Instead of mkfs, the command for preparing the partition is mkswap. The syntax of the mkswap command is

```
mkswap [-c] device size-in-blocks
```

device is the name of the swap partition, such as /dev/hda2, and size-in-blocks is the size of the target file system in blocks. You can get the size in blocks by running fdisk and looking at the partition table. In the example earlier in the section "Making Sure the Sizes Are Correct," the size of /dev/hda2 was 19,159 blocks. Linux requires that swap partitions be between 9 and 65,537 blocks in size. The -c argument tells mkswap to check the file system for bad blocks when creating the swap space, which is a good idea.

```
.
```

http://www.quecorp.com

Petitioners Microsoft Corporation and HP Inc. - Ex. 1012, p. 284

Following the example in "Making Sure the Sizes Are Correct," the command for setting up a swap partition on /dev/hda2 is

mkswap -c /dev/hda2 19159

After you run mkswap to prepare the partition, you must make it active so that the Linux kernel can use it. The command to make the swap partition active is swapon. The syntax for the swapon command is

swapon filesys

filesys is the file system that you want to make available as swap space. Linux makes a call to swapon -a during boot, which mounts all available swap partitions listed in the /etc/fstab file.

## **Creating a Swap File**

Swap files can be useful if you need to expand your swap space and can't allocate disk space to create a dedicated swap partition. Setting up a swap file is almost identical to creating a swap partition. The main difference is that you have to create the file before you can run mkswap and swapon.

To create a swap file, you use the dd command, which is used for copying large chunks of data. For a full description of this command, see the man page for dd. The main things that you have to know before creating the file are the name of the swap file you want to create and its size in blocks. A block under Linux is 1,024 bytes. For example, to create a 10M swap file named /swap, enter

```
# dd if=/dev/zero of=/swap bs=1024 count=10240
```

of=/swap specifies that the file to be created is named /swap, and count=10240 sets the size of the output file to be 10,240 blocks, or 10M. You then use mkswap to prepare the file as a swap space:

```
# mkswap /swap 10240
```

Remember that you have to tell mkswap how big the file is. Before you run swapon, you need to make sure that the file is completely written to disk by using the /etc/sync command.

Now you're ready to make the swap file active. Like with the swap partition, you use the swapon command to make the file active; for example,

```
# swapon /swap
```

If you need to get rid of a swap file, you must make sure that it's not active. Use the swapoff command to deactivate the swap file, as in

```
# swapoff /swap
```

You can then safely delete the swap file.

Part  $\square$ Ch

**NOTE** Remember to put an entry for any swap partitions or swap files that you create into the /etc/fstab file so that Linux can automatically access them at boot time.

## From Here...

In this chapter, you've looked at many different aspects of the Linux file system, from a tour of the basic directory structure to mounting and unmounting file systems. You've explored accessing remote file systems with NFS and looked in detail at how to create file systems and prepare them for use. Finally, this chapter discussed the creation of swap partitions and swap files.

You can find more information about systems administration in the following chapters:

- Chapter 8, "Understanding Systems Administration," introduces you to common systems administration tasks.
- Chapter 10, "Managing User Accounts," describes how to set up and manage user accounts on your Linux system.
- Chapter 11, "Backing Up Data," discusses how to plan and implement plans for data backups.

# Index

#### **Symbols**

+ (addition), TI emulation, 190 [-]allmulti argument, 476 & (ampersand), 370 ' (apostrophe), 343 [-]arp argument, 476 \* (asterisk) wild card, 339-340 @ (at) symbol, 531 ' (backquote), 343 \ (backslash) character, 127 < (backspace key), HP emulation, 190 [-]broadcast [addr] argument, 477 ? command, 543 ! command, 541 \$ command, 541 # command (mail program), 586 #config directive, 652 . (decimal point), TI emulation, 190 / (division), TI emulation, 190 \$ (dollar sign), prompt for Bourne and Korn shells, 325 .. (double dot), directories, 288 #echo directive, 651-652 = (equal sign), TI emulation, 190 #exec directive, 651 #flastmod directive, 652 / (forward slash) character, 127 #fsize directive, 652

> (greater than), redirecting output, 341

#include directive, 650-651 ( (left parenthesis), TI

emulation, 190

< (less than), redirecting input, 341 \* (multiplication), TI

emulation, 190

+/- (negate; change sign), TI emulation, 190

% (percent sign), prompt for C shell, 325

¦ (pipes), connecting processes with, 341

[-]pointopoint [addr] argument, 477

# (pound sign), 120

Prompt commands, 579 mail program help, 578-579 saving e-mail, 580

? (question mark) wild card, 340

" (quotation marks), 343

" " (quotes), searching, 559

) (right parenthesis), TI emulation, 190

. (single dot), directories, 288

[] (square brackets) wild card, 340-341

\$TERMCAP entries (xterm application), 186-187

~ (tilde character), 120, 393 commands, 575 [-]trailers argument, 476
>> (two-character) symbol, appending to files, 342
1/x function, 189
10^x function, 190
3 Button Mouse mini-HOWTO, 690
403 Access Forbidden error (Apache), 637
500 Server Error (Apache), 637
7000fast.s file, 77
-8 option (rlogin command), 550
8-bit fields, 531

## A

-A command-line argument (fsck), 275

 a command-line argument (fsck), 275

-a argument dip command, 506 nestat program, 483 telnet command, 538

a command (FDISK program), 56, 92

-A flag (Is command), 303 -a flag

ls command, 302 ps command, 381 touch command, 315

A resource records, 497

About Fvwm option (Red Hat Start menu), 183

#### 736 absolute permissions (chmod command)

absolute permissions (chmod command), 295 accelerated X 1.2 servers (Hardware Compatibility HOWTO), 703

Access HOWTO, 687

access.conf file, 634-635, 642 AccessFileName file, 642

accessi incrvatic file, 042 accessing Linux commands within emacs, 422 networks, 41-42 URLs, 557 Usenet news with Web browsers, 566 Web resources, 614 WWW (World Wide Web), 557

#### account command, 541

accounts, 118 adding Red Hat, 123 Slackware, 120-123 command, 241-242 default, 241 group, 242 guest, 241 passwords, changing, 125-126 root, logging in, 119-120 SLIP, creating, 512 testing, 122 unused, 240-241 without passwords, 240

acknowledgments (Hardware Compatibility HOWTO), 719

activating CGI scripts (AddType directive), 646

Active UNIX Domain Sockets fields, 485-486

adapters (Ethernet) Amateur Radio adapters, 709 ARCnet adapters, 709 ATM adapters, 710 Frame Relay adapters, 710 Hardware Compatibility HOWTO, 707-710 ISDN adapters, 709 Load Balancing adapters, 710 PCMCIA cards, 709 pocket adapters, 708 portable adapters, 708 slotless adapters, 708 supported, 708 Token Ring adapters, 709 unsupported adapters, 710

add argument (/sbin/route program), 480

Add button (RHS Linux User/ Group Manager), 124 Add User dialog box, 124-125 AddDescription directive, 648 AddEncoding directive, 644 AddIcon directive, 647 AddIconByEncoding directive, 647 AddIconByType directive, 647 adding accounts Red Hat, 123 Slackware, 120-123 groups, 225 partitions, 51-52, 58-60, 87-88. 95-97 LILO installation, 108-109 text to commands, 349 text to editing buffer emacs editor, 426 vi editor, 403-405 users, 222-223 addition (+) symbol, TI emulation, 190 AddLanguage directive, 658 addr argument (route add command), 481 address argument, 477 Address mark not found error, 81 <ADDRESS> tag, 619 addresses broadcast, 532 e-mail, 531 aliases, 585 forwarding messages, 583-584 mail reflectors, 567 sending copies of e-mail, 584 IP (Internet Protocol), 459-463 classes, 460-461, 532 dip command, 509-512 network naming, 462-463 NIC naming tree, 463 obtaining, 460-461 RFCs (Request for Comments), 461-472 loopback, 532 URLs, see URLs (Uniform **Resource Locators**) AddType directive, 644 activating CGI scripts, 646 adduser command, adding users, 223

network, see network administrators system, see systems administrators ADSM Backup mini-HOWTO, 690 **Advanced Research Projects** Agency (ARPA), 454 advansys.s file, 77 aftype argument, 476 AgentLog directive, 654 aha152x.s file, 77 aha1542.s file, 77 aha1740.s file, 77 aha2x4x.s file, 78 ai option (vi environment setting), 410 AI-Alife mini-HOWTO, 690 AIX (IBM), 22 alert option (/etc/host.conf file configuration), 492 alias command, 585-586 Alias directive, configuring Apache, 645-646 aliases commands, 349 defining, 364-365 e-mail addresses, 585 All argument (AllowOverride directive), 643 all-squash mount option (/etc/exports file), 271 AllowOverride directive. arguments, 643 Alt-Fx keys, 123 Alta Vista search engine, 673 Web site, 558, 673 am53c974.s file, 78 Amateur Radio adapters, 709 ampersand (&), 370 anchors, linking Web pages, 623-624 AND or + expression, 560 anongid mount option (/etc/exports file), 272 anonuid mount option (/etc/exports file), 272

administrators

#### applications 737

formatting partitions,

anonymous FTP, 540 deciphering software, 254 sessions, 546-549 troubleshooting, 549 AOLpress Web site, 611 ap option (vi environment setting), 410 Apache as-is files, 659-660 compiling, 630-631 editing Configuration file. 630-631 make command, 631 running configure script, 631 configurable logging, 653-656 configuring, 642-650 access.conf file, 634-635 AddEncoding, 644 AddType directive, 644 Alias directive, 645-646 AllowOverride directive, 643 configuration files. 632-635 DBM files, 663 DirectoryIndex directive, 646-649 establishing file hierarchy. 631-632 httpd.conf file, 632-634, 665-666 MIME types, 643-645 per-directory configuration files, 642-643 Redirect directive, 645-646 ScriptAlias directive, 645-646 srm.conf file, 634 user directories. 649-650 content negotiation, 656-659 configuring, 657 data format negotiation, 656-658 language negotiation, 658-659 cookies, 653 errors bad user or group name messages, 637 customized messages. 664-665 inital server startup messages, 637 open file error messages, 636 port/bind messages, 636-637 imagemapping, 652-653 NCSA compatability, 653-654 scoreboard files, 669 server-side includes, 650-652 #include, 650-651 #config, 652 #echo, 651-652

#exec, 651 #flastmod, 652 #fsize, 652 security, 673 starting, 635-636 user authentication, 661-662 virtual hosts, 663-664 Web servers automating logfile rotation. 671-672 controlling server child processes, 668-669 host-based access control. 660-661 increasing performance with htaccess files, 670 increasing performance with as-is files, 671 increasing performance with server-side includes, 670 apostrophe ('), 343 append command, 541 appledmp printer, 436 Application layer (OSI model), 457 applications, 28 bc calculator, 134-135 chat automating PPP links, 513 character/escape sequences, 514-515 command-line options, 513 creating scripts, 514-515 pppd command, 515-517 commercial, 32-33 Caldera, 33 Red Hat, 32 compatible with DOSEMU, 148-155 defined, 14 development **GNU General Public** License, 729-730 tools, 28 diplogin, creating SLIP accounts, 512 DOSEMU configuring, 140-147 installing, 140 parameters, 147 running, 147-156 FDISK adding partitions51-52, 58-60, 87-88, 95-97 commands, 56-57, 92-93 deleting partitions, 50-51, 86-87 DOS requirements, 48, 84-85

52-56.88 Linux requirements, 48-49.85 OS/2 requirements. 48-50.85 partition requirements, 48, 84 partitioning drive for Linux installation, 47-49, 91-92 partitioning hard drives. 84-85 repartitioning hard drives, 49-56, 85-88 filters, 443 gzip, 76 ifconfig command-line arguments, 476-477 configuring Ethernet interfaces, 478 configuring parallel IP interfaces, 479 configuring software loopback interfaces, 478 initializing Ethernet interfaces, 476-479 running with no arguments. 477-478 security, 477 incompatible with DOSEMU, 155-156 installing, terminology, 250 LILO, 74 mail, 572 aliases, 585 canceling messages, 573-574 customizing environment, 585-587 deleting/undeleting e-mail, 580-581 environment variables, 586 help, 578-579 mailing lists, 585 printing e-mail, 578 quitting, 587-588 reading e-mail, 575-577 replying to e-mail, 581-583 sending command/program results, 575 sending copies of e-mail, 584 sending e-mail, 572-575 writing messages while sending e-mail, 573 minicom telecommunications package, 135-136 nestat displaying active network connections, 484-487 displaying network interface statistics, 487-488

#### 738 applications

kernel routing table, 487 monitoring TCP/IP networks, 483-488 netstat command-line arguments, 483-484 running with no commandline arguments, 484-487 pkgtool, installing software, 253 printing, 439-441 processes, see processes rawrite, 76 creating root disks for Linux installation, 81-83 error codes, 81-82 rdev, modifying kernel with, 111 removing, 256 /sbin/route, 479-484 command-line arguments, 480 deleting routes, 483 kernel routing table, 480-483 routing examples, 482-483 static routes, adding, 481-483 sc spreadsheet calculator, 134 selection, 110 Setup exiting, 114 installing Linux, see installing, Linux SGID, 243 shareware, 184 shells, see shells SUID, 243 SuperProbe, running, 168-169 workbone CD player, 133 writing shell scripts, 351-355 X Windows, 161 nxterm, 183 Red Hat, 181-185 Seyon, 192-194 Slackware 96, 185-195 xcalc, 188-191 xgrab, 194-195 xlock, 195 xspread, 191-192 xterm, 186-188 xv, 183-185 xbiff, 181 xv, commands, 185 see also utilities Applications option (Red Hat Start menu), 182 archie, 562-564 servers, 562-563 ARCnet adapters, 709 arguments addr (route add command), 481

AllowOverride directive, 643

command-line dip command, 506 netstat program, 483-484 rcp command, 552 rlogin command, 550 route add command, 481 rsh command, 551 /sbin/route program, 480 telnet command, 538 file command, 290 ifconfig program, 476-477 mount command, 266 pkgtool command, 253 time, 218 **ARPA** (Advanced Research Projects Agency), 454 arpa domain, 526 ARPANET, 524 arrow keys positioning emacs editor cursor, 424 positioning vi editor cursor, 400 articles (newsgroups), 594 selection-mode commands, 605 as-is files (Apache), 659-660 increasing performance of Apache servers, 671-672 ascii command, 541 flag, 79 askcc variable (mail program), 586 asksub variable (mail program), 586 Assembly mini-HOWIO, 690 asterisk (\*) wild card, 339-340 asyncmap map option (pppd command), 515 at (@) symbol, 531 at command, 369 background processing, 346-347 running commands at specified times, 371-373 troubleshooting, 377 At&T Bell laboratories, 21 -atime n flag (find command), 314 ATM adapters, 710 Attachment failed to respond error, 82

Attempt to DMA across 64K boundary error, 82

Attempt to write on the write-protected disk error, 82 attributes, HTML, 614 auth option (pppd command), 516 AuthConfig argument (AllowOverride directive), 643 AuthGroupFile directive, 662 AuthName directive, 661 AuthType directive, 662 AuthUserFile directive, 662 automating LogFile rotation (Apache Web servers), 671-672 PPP links, 513-517 chat program, 513 creating chat scripts, 514-515 pppd command, 515-517 SLIP operations, dip command, 506-512 AX25 HOWTO, 687 aztech.i file, 77 aztech.s file, 78

#### В

-b flag (ls command), 303 <B> tag, 618 background processing, 345-346 at command, 346-347 batch command, 347 cron daemon, 346-348 crontab command, 347 nohup command, 346 backquote ('), 343 backslash (\) character, 127 backspace key (<), HP emulation, 190 Backup with MSDOS mini-HOWTO, 690 backups, 227 considerations, 228 kernels, 67 performing, 230-234 cpio command, 233-234 tar utility, 231-233 planning a schedule for, 229-230 restoring files, 230-234 security, 248 system, Linux installation, 75-76 tips, 228-229 upgrading software, 251 Bad command error, 81

#### cache option (named.boot file configuration) 739

Bad CRC/ECC on disk read error, 82 Bad sector detected error, 82 Bad track detected error, 82 bad user or group name error messages (Apache), 637 bandwidth, defined, 594 bare.i file, 77 bash shell, 213, 326 batch command. 369 background processing, 347 running long processes, 373-374 batches, 368 baud rate, configuring Linux, 106 **BBSs** (bulletin board systems), 594 bc calculator, 134-135 bell command, 541 **Berkeley broadcast** addresses, 532 Berkelev Software Distribution (BSD), 15 Linux history, 21-22 best flag, 80 /bin directory, 262 **UNIX. 298** binaries, 262 binary command, 541 data, representing, 311 files. 290, 561 bind error messages (Apache), 636-637 **BindAddress directive, 665 BIOS (Hardware Compatibility** HOWTO), 699 bit buckets, 293 bj10e printer, 436 bj200 printer, 436 block-special devices, 293 <BLOCKQUOTE> tag, 618 blocks command-line parameter (mkfs command), 284 Boca mini-HOWTO, 690 <BODY> tag, 615 **BogoMips mini-HOWTO**, 691 Boolean searches, 559

Alpha installation, 69-70 Red Hat installation. 46 Slackware installation, 76-83 MS-DOS, creating for Linux installation, 75 boot files, IDE, 77-79 **Boot Managers** booting Linux, 216 LILO, 216-218 Bootdisk HOWTO, 687 booting DOS, partition requirements, 48.84-85 Linux, 74, 89-91 from boot managers, 216 from floppies, 216 mounting file systems at boot time. 267-269 partition requirements, 48-49, 85 rebooting, 71, 114 troubleshooting, 71-72, 115 OS/2, partition requirements, 48-50,85 BootPrompt HOWTO, 687 Bourne Again shell, 213 Bourne shell, 325 variables, 331 see also sh shell breaches in security, 247-248 Bridge mini-HOWTO, 691 bridges distributed processing models, 207-208 Internet networks, 471-472 broadcast addresses, 532 browsers, 557 accessing Usenet news, 566 archie, 562-564 FTP (File Transfer Protocol). 560-561 gopher, 565-566 Internet Explorer (Microsoft), 557 Navigator (Netscape), 557 configuring to work with telnet, 564-565 telnet, 564-565 **BSD** (Berkeley Software Distribution), 15 Linux history, 21-22

boot disks

creating

BTW (By the Way), 595

buffer emacs editor, 417 adding text to, 426 copying text, 430 cutting text, 430 deleting text, 426-427 editing text, 429 pasting text, 430 replacing contents of, 423 replacing text, 428-429 retrieving files into, 423 saving, 423-430 vi editor, 391 adding text to, 403-405 copying text, 408-410 cutting text, 408-410 deleting text, 405-406 editing text, 406-407 pasting text, 408-410 repeating commands, 410 replacing text, 406-407 saving, 399-400 bulletin board systems (BBSs), 594 bus topologies, 208-211 buses installing Red Hat, 37 supported by Linux, 699 businesses. home businesses, 28 buslogic.s file, 78 **Busmouse HOWTO, 687** By the Way (BTW), 595

## C

bye command, 541

-c argument file command, 290 nestat program, 483 c command (FDISK program), 56, 92 -C flag (Is command), 303 -c flag Is command, 303 ps command, 381 touch command, 315 c option (tar utility), 231 C shell, 325 see also csh shell cache option (named.boot file configuration), 495

#### 740 calculators

calculators bc calculator, 134-135 sc spreadsheet, 134 xcalc application, 188-191 HP emulation, 190-191 TI emulation, 189-190 Caldera, 32-33 Caldera Open Linux Lite CD-ROM, 731-732 canceling e-mail messages (mail program), 573-574 cards adapter, see adapters Ethernet, supported under Linux, 211 sound, Hardware Compatability HOWTO, 710-711 case command, 541 case structure, shell programming, 356-357 cat command, viewing file contents, 310 cd [directory] command, 544 cd command, 541 moving around directories, 127 CD players, workbone, 133 CD Writer mini-HOWTO, 691 **CD-ROMs** Caldera Open Linux Lite, 731-732 distribution, 733-734 installing, 732-733 drives, Hardware Compatability HOWTO, 712-713 installing Red Hat, 40-41, 44 installing Slackware, 101-102 types, 101-102 cdeskjet printer, 436 cdj500 printer, 436 cdj550 printer, 436 cdjcolor printer, 436 cdjmono printer, 436 CDROM HOWTO, 687 cdu31a.i file, 77 cdu31a.s file, 78 cdu535.i file, 77 cdu535.s file, 78 cdup command, 541, 544 CE/C function, 189 centralized processing systems, 204-206 front-end processors, 205

servers, 205 terminals, 205

CGI scripts activating, AddType directive, 646 creating server-pushes with, 659 security, 672-673

CHAP (Challenge Handshake Authentication Protocol), 518

characters file-name matching, 338-341 sequences (chat program), 514-515

chat program automating PPP links, 513 character/escape sequences, 514-515 command-line options, 513 creating chat scripts, 514-515 pppd command, 515-517

chatkey keyword command, 507

chfn command, 223

children processes, 635 Apache Web servers controlling, 668-669 scoreboard files, 669

chipsets, supported by XFree86, 165-166

chmod command, 243, 541 absolute octal permissions, 295 changing file permissions, 294 relative permissions, 296

class field, 497 classes, IP addresses, 460-461, 532 obtaining, 460-461 obtaining RFCs (Requests For Comments), 461-472

clear command emacs screen, 424 clearing screen, 130 client/server systems, 209-210 WWW (World Wide Web),

556-560 X Windows, 161-162

clients, 556

close command, 541

cm206.i file, 77

cm206.s file, 78

CNAME resource records, 497 codes, partition (fdisk), 278-279

color, 1s command, 304-305

color.gz file, 80 Colour ls mini-HOWTO, 691 com domain, 526 combining lists, 622-623 command accounts, 241-242 **COMMAND** field (ps command), 380 command mode (vi editor), 393 command-line arguments dip command, 506 ifconfig program, 476-477 netstat program, 483-484 rcp command, 552 rlogin command, 550 route add command, 481 rsh command, 551 /sbin/route program, 480 telnet command, 538 command-line parameters assigning values to variables, 354 mkfs command, 283-284 commands ? prompt, 579 (tilde character), 575 accessing within emacs, 422 adding text to, 349 adduser, adding users, 223 alias, 585 aliasing, 349 at background processing, 346-347 running commands at specified times, 371-373 troubleshooting, 377 batch background processing, 347 running long processes, 373-374 building new kernels, 113 cat, viewing file contents, 310 cd, moving around directories, 127 cd [directory], 544 cdup, 544 chatkey keyword, 507 chfn. 223 chmod, 243 absolute octal permissions, 295 changing file permissions, 294 relative permissions, 296 clear, clearing screen, 130 completing, 119, 349 compress, 254 config, 507

#### commands 741

multitasking, 369

ср, 349 copying files, 128-129, 306-307 cpio, backups, 233-234 cron, scheduling commands, 374-377 crontab background processing, 347 scheduling commands, 374-377 time-field options, 376 troubleshooting, 377 databits bits, 507 default, 507 defining aliases, 364-365 dial num. 507 dip automating SLIP operations, 506-512 command mode, 506-509 command-line arguments. 506 dynamic IP addresses. 511-512 static IP addresses, 509-510 variables, 509 dir, 544 echo, 326, 343, 351-352 echo on ! off, 507 elm (elm mailer), 589-591 emacs editor, 431-433 deleting text, 427 editing text, 429 replacing text, 427 searching, 427 undoing, 422 entering, 118 FDISK, 56-57, 92-93 fdisk menu. 277-278 feedback, 348 file, 289-290 find finding files, 313-315 flags, 314 flush, 507 fsck (file system check), 275-276 ftp commands, 541-545 changing directories, 544 changing file transfer mode, 545 checking transfer status, 545-553 ending FTP sessions, 544 local commands, 545 remote directory listing, 544 retrieving files from remote systems, 544 sending files to remote systems, 545 starting FTP sessions, 543

get, 544 get \$var, 507 goto label, 507 groups, 344-345 gzip compressing files, 315 flags, 79-80 gzip -- d, 254 halt. 219 help, 507 man, 126 history, 118 if \$var op, 507 init initstring, 508 ispell, 371 kill, terminating processes, 385-388 lcd, 544 less displaying file content, 130 viewing file contents, 310 -IF, 337 login username, 123 logout, 120, 123 lpc. 440-441 lpg, 440 lpr, 440 lprm, 440 ls, 349, 544 color output, 304-305 displaying directory information, 127 displaying files, 302-305 flags, 302-304 ls -1, 292-293 displaying permissions field, 243 m- commands, 130-131 mail program, customizing mail environment, 586-587 make, compiling Apache, 67,631 man, 369 mget, 544 minicom telecommunications package, 135-136 mkdir, 163, 306 creating new directories, 128 mkfs, building file systems, 283-284 mode SLIP | CSLIP, 508 modem HAYES, 508 more displaying file content, 129-130 viewing file contents, 310 mount arguments, 266 mounting file systems, 266-267 mput, 545

multiuser, 369 mv moving files, 129, 307 renaming files. 307 netmask mask, 508 nice, scheduling command priority, 384 nohun background processing, 346 controlling background processes, 383-384 now, troubleshooting, 377 od displaying file content in octal notation, 311 flags, 312 pre-POSIX format specifications, 312 Options menu (Netscape Navigator), Preferences, 564 parity E O N, 508 password, 508 . patch, 112 pgm1, 306 pkgtool, arguments, 253 port dev, 508 pppd, 515-517 print, 508 ps, 245, 635 flags, 381 output (Listing 20.1), 421 output headings, 380 reporting on status of processes, 379-383 put, 545 quit, 508 R, 582 r. 582 r- commands, 549-552 rcp, 552 rlogin, 550 rsh, 551 rcp, command-line arguments, 552 read, assinging values to variables, 353 reboot, 219 renice, scheduling command priority, 384-385 repeating, while loop, 361-362 reset, 508 rlogin, command-line options, 550 rm deleting files, 129 removing files, 307-309 rmdir, deleting directories, 128 route, deleting routes, 483 route add, command-line arguments, 481

#### 742 commands

rsh, command-line options, 551 scheduling, 371-377 at command, 371-373 batch command, 373-374 cron command, 374-377 crontab command, 374-377 search, emacs editor, 428 selection mode for newsgroup articles, 605 send text, 508 set, setting environment options for vi editor, 411-412 set search, 563 shell command parsing, 336-345 flags, 337 parameters, 338 shell scripts, 350-362 comments, 352 creating, 350-351 echo command, 351-352 special characters, 355 variables, 352-355 writing programs, 351-355 show search, 563 shutdown flags, 218-219 shutting down Linux, 131-132 svntax, 218 sleep num, 508 speed num, 508 stopbits bits, 508 stty, 329 su, 244-245 su username, 123 substituting, 343-344 tar utility, 231-233 telnet command-line arguments, 538 remote logins, 538-539 sessions, 539 syntax, 538 term. 508 terminating, 344 test, shell programming, 358-360 Tetris, 137 timeout num, 508 touch, flags, 315 Trek, 138-139 tty, 292 umount, unmounting file systems, 269-270 uncompress, 254 vi, 393 vi editor adding text to buffer, 404-405 deleting text, 405

editing text, 406 repeating, 410 replacing text, 406 searching, 408 undo, 398 undoing, 398-399 :w (write), 399 write, 399 viewing history, 348 wait word num, 508 who finding login names, 378-379 output formats, 378-379 workbone CD player, 133 xv application, 185 zcat. 316 **COMMENT** field (who command), 379 comments, writing shell scripts, 352 **Commercial HOWTO, 687** commercial programs, 32-33 commercial X servers (Hardware Compatibility HOWTO), 703-704 accelerated X 1.2, 703 Metro X 2.3.2, 703-704 communications Linux, 19-20 system administrators, 213 UNIX, 19-20 comp newsgroups, 597 comp.os.linux.misc newsgroup, 678 compiling Apache, 630-631 editing Configuration file, 630-631 make command, 631 running configure script, 631 completing commands, 119, 349 Components to Install dialog box, 61 compress command, 254 compressing files, 315-316 computers (Hardware Compatibility HOWTO), 699 config command, 507 configurable logging (Apache), 653-656 configuration files Apache, 632-635 access.conf file, 634-635 editing, 630-631

httpd.conf file, 632-634 srm.conf file, 634 TCP/IP networks, 474-475 /etc/hosts file, 474-475 /etc/networks file, 475

configure script, running for Apache compilation, 631

Configure TCP/IP dialog box, 65

Configure Timezones dialog box, 65

configuring Apache, 642-650 access.conf file, 634-635 AddEncoding, 644 AddType directive, 644 Alias directive, 645-646 AllowOverride directive, 643 configuration files, 632-635 DBM files, 663 DirectoryIndex directive, 646-649 establishing file hierarchy, 631-632 httpd.conf file, 632-634 httpd.conf settings, 665-666 MIME types, 643-645 per-directory configuration files, 642-643 Redirect directive, 645-646 ScriptAlias directive, 645-646 srm.conf file, 634 user directories, 649-650 content negotiation, 657 defined, 250 DNS (Domain Name Service), 489-490 DOSEMU, 140-147 Ethernet interfaces, ifconfig program, 478 kernels, 67-68 LILO, 217 Linux, 63-64, 104-106 baud rate, 106 ftape, 106 modem, 105-106 mouse, 106 login environment, 327-335 setting shell environment, 330-332 shell variables, 332-335 terminal, 327 Netscape Navigator to work with telnet, 564-565 networks, 64-66 guidelines, 470-471 keyboard settings, 65 root password, 65-66 selecting for Internet networks, 469-470

#### decimal point (.), TI emulation 743

TCP/IP, 65 time, 65 parallel IP interfaces, ifconfig program, 479 printers, 438 /dev/lp0 printer, 446-448 Red Hat. 448-449 troubleshooting, 447 resolver (DNS), 491-494 /etc/host.conf file, 491-492 /etc/resolv.conf file, 493-494 sendmail, 110-111 software loopback interfaces, ifconfig program, 478 XFree86, 167-175 running X in probe only mode, 175-176 running SuperProbe, 168-169 running XF86Config file, 174-175 XF86Config file, 169-174 connect program (pppd command), 516 connections Internet networks, 467-469 processes with pipes (¦), 341 connectivity (Internet), 525 TCP/IP networks, displaying active connections, 484-487 Consoles mini-HOWTO, 691 **Consultants HOWTO, 687** content negotiation (Apache), 656-659 configuring, 657 data format negotiation, 656-658 language negotiation, 658-659 control keys, 329 Control Panel (Red Hat), managing users, 124-125 control structures, shell programming, 355-362 case structure, 356-357 finding exit status, 357 if structures, 358 iterative structures, 360-362 test command, 358-360 Controller has failed error, 82 controllers (Hardware Compatibility HOWTO), 704-706 I/O, 706-707 intelligent I/O, 707 SCSI, 704-706 unintelligent I/O, 706-707 unsupported SCSI controllers, 706

conventions, UNIX, 214 cooked mode, device driver, 328 cookies (Apache), 653 cooperative multitasking, 16 Copy File dialog box, 319 copying files, 306-307 cp command, 128-129 XFree86 GUI, 319 text emacs editor, 430 vi editor, 408-410 copyrights, HOWTOs, 696 cos function. 189 cp command, 349 copying files, 128-129, 306-307 cpio command, backups, 233-234 **CPUs (Hardware Compatibility** HOWTO), 700 cr command, 541 crackers, 29, 238 controlling, 246 crashes, routers, 466 **CRC/ECC** corrected data error, 82 cron command, 369 scheduling commands, 374-377 cron daemon, background processing, 346-348 crontab command, 369 background processing, 347 scheduling commands, 374-377 time-field options, 376 troubleshooting, 377 crtscts option (pppd command), 516 csh shell. 326 see also C shell cursor emacs editor positioning with arrow keys, 424 positioning with bigmovement keys, 425 vi editor, positioning, 401-402 customizing e-mail environment, 585-587 emacs, 433 shells, 362-364 defining command aliases, 364-365

exporting variables to new shells, 362-364 vi sessions, 412-413

cutting text emacs editor, 430 vi editor, 408-410 Cyrillic HOWTO, 687

#### D

-d argument (telnet command), 538 d command (FDISK program), 56, 93 DEC Alphas, installing Red Hat, 68-71 creating boot disks, 69-70 creating root disks, 69-70 -d filename flag (ls command), 303 -d option rlogin, 550 rsh command, 551 daemons, 368 cron, background processing, 346-348 defined, 293 spamming, 668 Danish HOWTO, 687 DARPA (U.S. Defense **Advanced Research Projects** Agency), 524 data acquisition (Hardware Compatability HOWTO), 718 data fields, 497 Data Link layer (OSI model), 457 database files, setting up name servers, 496-498 Database Management File, see DBM files databits bits command, 507 datagram, 454 date stamps, 315 DBM files, configuring Apache, 663 Deactivate button (RHS Linux User/Group Manager), 124 debug command, 541 decimal notation, 311 decimal point (.), TI emulation, 190

#### 744 declj250 printer

decli250 printer, 436 decompress flag, 80 default command, 507 DefaultIcon directive, 647 defaultroute option (pppd command), 516 defaults accounts, 241 bash shell, see bash shell definition lists, 620-621 del argument (/sbin/route program), 480 Delay option, LILO, 108 delete command, 541 Delete command (xv application), 185 deleting directories, rmdir command, 128 e-mail, mail program, 580-581 files asterisk (\*) wild card, 340 rm command, 129 groups, 225 partitions, 50-51, 86-87 routes, 483 text emacs editor, 426-427 vi editor, 405-406 see also removing deskjet printers, 436 desktops, virtual, 180-181 dev device argument (route add command), 481 /dev directory, 263 device files, 263 device option (pppd command), 515 devices block-special, 293 character-special, 293 /dev directory, 263 drivers configuring terminal environment, 327-330 cooked mode, 328 raw mode, 328 FIFO (first-in-first-out buffer), 293 files, 292-293 independence, 19 Linux, 92 tty devices, names, 292 dfaxhigh printer, 436

dfaxlow printer, 436 dial num command, 507 Diald mini-HOWTO, 691 dialing directory (Seyon application), 193 dialog boxes Add User, 124-125 Components to Install, 61 Configure TCP/IP, 65 Configure Timezones, 65 Copy File, 319 File-Information, 318 Grab (xv application), 185 Load Module, 64 Moving & Renaming Files, 319 Remove File, 319 RHS Add/Edit User, 126 Root Password, 65 diamond video cards (Hardware Compatibility HOWTO), 701 dip command automating SLIP operations, 506-512 command mode of dip command, 506-509 dynamic IP addresses, 511-512 static IP addresses, 509-510 command-line arguments, 506 variables, 509 Dip+SLiRP+CSLIP mini-HOWTO, 691 diplogin program, creating SLIP accounts, 512 dir command, 541, 544 direct assignments, assigning values to variables, 353 directives (Apache) #config, 652 #echo, 651-652 #exec, 651 #flastmod, 652 #fsize, 652 #include, 650-651 AddDescription, 648 AddEncoding, 644 AddIcon, 647 AddIconByEncoding, 647 AddIconByType, 647 AddLanguage, 658 AddType, 644 activating CGI scripts, 646 AgentLog, 654 Alias, 645-646 AllowOverride, 643 AuthGroupFile, 662

AuthType, 662 AuthUserFile, 662 BindAddress, 665 DefaultIcon, 647 DirectoryIndex, configuring Apache, 646-649 ErrorDocument, 664-665 LanguagePriority, 658 LogFormat, 654-656 variables, 654-655 PidFile, 665 Redirect, 645-646 RefererLog. 654 ScriptAlias, 645-646 Timeout, 666 directories, 262-265 . (single dot), 288 .. (double dot), 288 /bin directory, 262 changing during FTP sessions, 544 creating, mkdir command, 128 deleting, rmdir command, 128 /dev directory, 263 displaying information about, 127 /etc directory, 262 files, 291-292 home directories, 118, 226, 264 /lib directory, 263 Linux, 298-299 moving around, cd command, 127 printing, 441-442 /proc directory, 264 removing, 307-309 /sbin directory, 262 /tmp directory, 264 UNIX, 297-298 user directories, 649-650 /usr directory, 264 subdirectories, 264-265 /var directory, 264 directory option (named.boot file configuration), 494 DirectoryIndex directive. configuring Apache, 646-649 disconnect command, 541 disconnect program (pppd command), 516 Disk changed since last operation error, 82 disk partitions, creating, 276-282 Diskless mini-HOWTO, 691

AuthName, 661

#### Dynamic IP Hacks mini-HOWTO 745

displaying directory information, 127 file content less command, 130 more command, 129-130 in octal notation, od command, 311 files, 302-305 XFree86 GUI, 318 network connections (netstat program), 484-487 network interface statistics (netstat program), 487-488 unordered lists, 619 distributed processing systems, 206-209 bridges, 207-208 gateways, 207 hubs, 207-208 NICs (network interface cards), 207-208 repeaters, 207-208 routers, 207-208 topologies, 207-209 workstations, 207 distribution files (XFree86), 164-165 **Distribution HOWTO, 687** distributions, 26-27 Caldera Open Linux Lite CD-ROM, 733-734 Red Hat, see Red Hat Slackware, see Slackware division (/), TI emulation, 190 diet500 printer, 436 djet500c printer, 437 <DL> tag. 621. 623 DMA overrun error, 82 DNS (Domain Name Service), 454 configuring, 489-490 domain name space, 490, 533 Internet names, 525 name servers, 491, 533 database files, 496-498 named.boot file, 494-496 named.ca file. 502 named.hosts file, 499-501 named.rev file, 501 resource records, 496-498 setup, 494-502 resolvers, 491, 533 configuring, 491-494 /etc/host.conf file, 491-492 /etc/resolv.conf file, 493-494

troubleshooting, 502-503 DNS HOWTO, 687 document root (Apache), 631 document tags (HTML). 614-615 **Document Type Definition** (DTD) file, 610 documentation, 32 LDP (Linux Documentation Project), 677 online, 680-681 HOWTO documents, 680 man pages, 681 documents, HTML (Hypertext Markup Language), see Web pages dollar sign (\$), prompt for Bourne and Korn shells, 325 **Domain Name Service**. see DNS domain name space, 490, 533 domain option (/etc/resolv.conf file configuration), 493 domains, 490, 526-530 finding information about, 533-535 nslookup utility, 535 whois utility, 533-534 international, 526-530 names, 490 subdomains, 531 U.S., 526 DontZap flag, 170 DontZoom flag, 170 DOOM, 196-197 DOS (Disk Operating System) booting, partition requirements, 48, 84-85 files, m-commands, 130-131 running applications under Linux DOSEMU, configuring, 140-147 DOSEMU, installing, 140 DOSEMU, running, 147-156 DOS2Linux mini-HOWTO, 691 DOSEMU applications compatible with, 148-155 applications incompatible with, 158

configuring, 140-147

terminology, 490-491

HOWTO, 687 installing, 140 parameters, 147 running, 147-156 dosemu.conf file, 140-147 double dot (...) directories, 288 down argument, 476 DRG function, 189 Drive not ready error, 82 Drive parameter activity failed error, 82 drivers, PCMCIA, 700 drives partitioning, 83-89 FDISK, 47-49, 84-85 Linux installation (FDISK), 91-92 partitions, 47, 83-84 Red Hat installation, 44 repartitioning, 31 adding partitions, 51-52, 87-88 alternatives, 50, 86 backing up system, 75-76 boot disk creation, 76-83 deleting partitions, 50-51, 86-87 FDISK, 49-56, 85-88 formatting partitions, 52-56, 88 MS-DOS boot disk creation, 75 root disk creation, 76-83 drives (Hardware Compatability HOWTO) CD-ROM, 712-713 hard, 711-712 removable, 713-714 tape, 42-46, 712 dstaddr addr argument, 477 <DT> tag, 621 dtc3280.s file, 78 DTD (Document Type Definition) file, 610 dumb terminals, 205 Dump Frequency field (/etc/fstab file), 268 Dungeon, 137-138 dust, effect on system, 238 dynamic IP addresses, dip command, 511-512 Dynamic IP Hacks mini-HOWTO, 691

746 -e escape\_char argument, telnet command

### E

-e escape\_char argument, telnet command, 538 -e flag (ps command), 381 e function, 189 -E option (rlogin command), 550 -e option crontab command, 376 rlogin command, 550 e-mail, 570-572 addresses, 531 aliases, 585 forwarding messages, 583-584 mail reflectors, 567 sending copies of e-mail, 584 advantages, 570 deleting (mail program), 580-581 elm mailer, 588-591 elm command, 589-591 starting, 588-589 forwarding, 583-584 mail program, 572 aliases, 585 canceling messages, 573-574 customizing environment, 585-587 deleting e-mail, 580-581 mailing lists, 585 printing e-mail, 578 quitting, 587-588 reading e-mail, 575-577 replying to e-mail, 581-583 saving prepared messages, 574-575 sending command/program results, 575 sending copies of e-mail, 584 sending e-mail, 572-575 sending e-mail to files, 579-580 undeleting e-mail, 580-581 writing messages while sending e-mail, 573 POP (Post Office Protocol) mail, 570 printing, 578 reading from other files, 577-578 mail program, 575-577 while sending mail, 578 receiving, 570 replying to (mail program), 581-583 saving, 580

sending, 570-571 copies, 584 mail program, 572-575 to files with mail program, 579-580 while reading e-mail, 578-583 undeleting (mail program), 580-581 writing, while sending e-mail, 573 e^x function, 191 eata\_dma.s file, 78 eata isa.s file, 78 eata\_pio.s file, 78 eb option (vi environment setting), 411 echo command, 326, 343, 351-352 echo on off command, 507 Edit button (RHS Linux User/ Group Manager), 124 editing commands, 348 Configuration file for Apache compilation, 630-631 emacs files, troubleshooting, 419 /etc/passwd file, 327 password file, 327 text emacs editor, 429 vi editor, 391-393, 406-407 editors emacs, 415 accessing Linux commands, 422 commands, 431-433 creating emacs files, 418-419 customizing, 433 exiting, 420-422 help, 416 replacing current buffer, 423 retrieving files into buffer, 423 saving buffer, 423-430 screen, 417 searching, 427-429 starting, 416-417 starting by using existing file, 419-420 suspending emacs, 421 switching between emacs, 421 troubleshooting, 419, 428 undoing commands, 422 writing files, 423-430 HTML (Hypertext Markup Language), 610-613

sending e-mail prepared by, 574-575 vi. 389-393 command mode, 393 creating vi files, 394-395 defined, 390-391 editing process, 391-393 exiting, 396-397 input mode, 394, 403 repeating commands, 410 saving buffer, 399-400 saving files, 399 searching, 407-408 setting environment options, 410-413 starting, 393 starting by using existing file, 395-396 troubleshooting, 392-396, 408 undoing commands, 398-399 writing files, 399-400 edu domain, 526 EE function, 189 EISA (Extended ISA) bus, 699 electricity, effect on system, 238 Electronic Mail HOWTO, 689 electronic mail, see e-mail ELF HOWTO, 687 elm command (elm mailer), 589-591 elm mailer, 588-591 elm command, 589-591 starting, 588-589 <EM> tag, 618-619 emacs editor, 415 accessing Linux commands, 422 adding text to buffer, 426 commands, 431-433 copying text, 430 creating emacs files, 418-419 customizing, 433 cutting text, 430 deleting text, 426-427 editing text, 429 exiting, 420-422 help, 416 pasting text, 430 positioning cursor arrow keys, 424 big-movement keys, 425 replacing current buffer, 423 replacing text, 428-429 retrieving files into buffer, 423 saving buffer, 423-430 screen, 417 clearing, 424

Petitioners Microsoft Corporation and HP Inc. - Ex. 1012, p. 746

searching, 427-429

#### fdisk program 747

starting, 416-417 from existing file, 419-420 suspending emacs, 421 switching between emacs, 421 troubleshooting, 419 editing files, 419 file names, 419 opening files, 420 searching, 428 tutorial, starting, 417 undoing commands, 422 writing files, 423-430 Emacspeak HOWTO, 687 emoticons, 600 encrypted\_password field, 222 End-of-file key, 329 End-of-line key, 329 ending FTP sessions, 544 entering commands, 118 environments login, configuring, 327-335 shell, 327 setting, 330-332 variables, 332-335 terminal, 327 variables mail program, 586 PRINTER, setting, 445 vi editor options customizing vi sessions, 412-413 set command, 411-412 setting, 410-413 showmode option, 412 toggle options, 412 eps9high printer, 437 epson printer, 437 epsonc printer, 437 equal sign (=), TI emulation, 190 Erase key, 329 ErrorDocument directive, 664-665 errors Apache bad user or group name messages, 637 customized messages, 664-665 inital server startup messages, 637 open file error messages, 636 port/bind messages, 636-637 rawrite, 81-82 troubleshooting printing, 447

command), 516 escape sequences (chat program), 514-515 escp2 printer, 437 /etc/exports file, NFS (Network File System), 271-272 /etc/fstab file, mounting NFS file systems, 273 /etc directory, 262 UNIX, 297 /etc/diphosts file, SLIP, 512 /etc/fstab file, 267 fields, 267-268 replacing, 111-115 /etc/host.conf file. configuring resolver (DNS), 491-492 /etc/resolv.conf file, configuring resolver (DNS), 493-494 /etc/hosts file, TCP/IP network, 474-475 /etc/networks file, TCP/IP network, 475 /etc/passwd file editing, 327 fields, 222 /etc/printcap file, 442-445 fields, 443-445 Ethernet adapters Amateur Radio, 709 ARCnet, 709 ATM adapters, 710 Frame Relay adapters, 710 Hardware Compatability HOWTO, 707-710 ISDN, 709

escape c1,c2,... option (pppd

Load Balancing adapters, 710 PCMCIA cards, 709 pocket, 708 portable, 708 slotless, 708 supported, 211, 708 Token Ring, 709 unsupported adapters, 710 HOWTO, 687 interfaces configuring with ifconfig, 478 initializing, 476-479 inspecting with ifconfig running, 477-478 network access. 41-42 see also networks

etiquette. see netiquette

European Linux Web site, 682 EXC function, 190 Excite Web site, 559 -exec cmd flag (find command), 314 exec processes, 336 executable files, 290 Exit button (RHS Linux User/ Group Manager), 124 exit command, 541 Exit Fvwm option (Red Hat Start menu), 183 exiting emacs editor, 420-422 Linux, 71, 114 Setup program, 114 vi editor, 396-397 exporting NFS (Network File System), 270-271 variables to new shells, 362-364 Extended ISA (EISA) bus, 699 extensions, binary files, 561

### F

-f filename option (chat program), 513 -F flag, 337 ls command, 303 -f flag (ps command), 381 f name option (tar utility), 231 -f namefile argument (file command), 290 FancyIndexing option (IndexOptions), 649 FAQs (Frequently Asked Questions), 595 fast flag, 80 fault tolerance, networks, 468 fdisk program adding partitions, 51-52, 58-60, 87-88, 95-97 commands, 56-57, 92-93 creating disk partitions, 276-282 changing types, 282 commands, 277-278 current partition tables, 280 new partitions, 280 partition codes, 278-279 rechecking table sizes, 281-282

## Petitioners Microsoft Corporation and HP Inc. - Ex. 1012, p. 747

#### 748 -f filename option (chat program)

rechecking tables, 280-281 running, 279 swap partitions, 281 syntax, 277 deleting partitions, 50-51, 86-87 formatting partitions, 52-56, 88 partitioning hard drives, 47-49, 84-85 DOS requirements, 48, 84-85 Linux installation, 48-49, 91-92 Linux requirements, 85 OS/2 requirements, 48-50, 85 partition requirements. 48,84 repartitioning hard drives, 49-56, 85-88 fdomain.s file, 78 feedback, commands, 348 fields /etc/passwd file, 222 /etc/fstab file, 267-268 /etc/printcap file, 443-445 Active UNIX Domain Sockets, 485-486 Internet connecitons, 484-485 kernel routing table (/sbin/route program), 480 Red Hat printers, 449 resource records, 496-497 FIFO (first-in-first-out buffer) device, 293 file command, 289-290 file filename option (pppd command), 516 file hierarchy (Apache), 631-632 File Limit field (Red Hat printers), 449 File system specifier field (/etc/fstab file), 267 file systems, 262-265 /bin directory, 262 creating, 276-284 fdisk (disk partitions), 276-282 mkfs command, 283-284 /dev directory, 263 /etc directory, 262 formatting, 276-284 fsck (file system check) command, 275-276 /home directory, 264 /lib directory, 263 maintenance, 274

mounting, 265-270 at boot time, 267-269 interactively, 266-267 /proc directory, 264 root, 262 /sbin directory, 262 /tmp directory, 264 unmounting, 269-270 usr, 262 /usr directory, 264-265 /var directory, 264 File Transfer, Access, and Management, see FTAM File Transfer Protocol, see FTP file transfers FTP, 540-549 anonymous FTP, 540 changing transfer mode, 545 checking transfer status, 545-553 ftp commands, 541-545 Sevon application, 194 troubleshooting, 549 File-Information dialog box, 318 FileInfo argument (AllowOverride directive), 643 filelist argument (file command), 290 files access.conf, 634-635, 642 AccessFileName, 642 as-is (Apache), 659-660 backups, 227 considerations, 228 cpio command, 233-234 performing, 230-234 planning a schedule for, 229-230 restoring files, 230-234 tar utility, 231-233 tips, 228-229 binary, 290 extensions, 561 boot, IDE, 77-79 compressing, 315-316 configuration Apache, 630-635 Apache, access.conf file, 634-635 Apache, httpd.conf file, 632-634 Apache, srm.conf file, 634 copying, 306-307 cp command, 128-129 XFree86 GUI, 319 database, setting up name servers, 496-498 date stamps, changing, 315

DBM, configuring Apache, 663 deleting asterisk (\*) wild card, 340 rm command, 129 devices, 263, 292-293 directory, 291-292 displaying, 302-305 XFree86 GUI, 318 displaying content of less command, 130 more command, 129-130 in octal notation (od command), 311 distribution, XFree86, 164-165 DOS, m- commands, 130-131 dosemu.conf, 140-147 DTD (Document Type Definition), 610 emacs creating, 418-419 troubleshooting, 419-420 /etc/exports, NFS (Network File System), 271-272 /etc/diphosts, SLIP, 512 /etc/fstab, 267 fields, 267-268 sample file, 268 /etc/host.conf, configuring resolver (DNS), 491-492 /etc/resolv.conf, configuring resolver (DNS), 493-494 /etc/passwd editing, 327 fields, 222 executable, 290 finding, find command, 313-315 fstab fields, 267-268 sample, 268 HELP, prompt mode, 104 .htaccess, increasing performance of Apache servers, 670 httpd.conf, 632-634 inodes, 291-292 links, 292 Linux, 89 manipulating with XFree86 GUI, 316-320 copying files, 319 displaying files, 318 moving files, 319 naming files, 319 removing files, 319-320 moving, 307 my command, 129 XFree86 GUI, 319 named.boot, setting up name servers, 494-496 named.ca, setting up name servers, 502

named.hosts, setting up name servers, 499-501 named.rev. setting up name servers, 501 names, 288-297, 307 completion characters. 338-341 length, 288 XFree86 GUI, 319 "ordinary," 290-291 organizing, 305-306 password, 262 editing, 327 permissions, 293-297 changing with chmod command, 294 ownership, 294 printing, 442-445 reading messages from, 577-578 readme.txt, 76 removing, 307-309 XFree86 GUI, 319-320 resource, X Windows, 175 retrieving from remote systems. ftp commands, 544 root, 80-81 root directory, 291 saving, vi editor, 399 scoreboard (Apache), 669 searching \* (asterisk) wild card, 339-340 ? (question mark) wild card, 340 [] (square brackets) wild card, 340-341 security permissions, 242-243 SGID program, 243 SUID program, 243 sending e-mail to (mail program), 579-580 sending to remote systems, 545 srm.conf, 634, 642 TCP/IP configuration, 474-475 /etc/hosts file, 474-475 /etc/networks file, 475 temporary, 264 time stamps, changing, 315 types, 289-290 vi, creating, 394-395 viewing contents, 309-313 cat command, 310 escaping to shell, 311 formats, 311-313 less command, 310 more command, 310 which.one, 76 writing emacs editor, 423-430 vi editor, 399-400

Xconfig, 168 XF86Config, 169-174 Device section, 173-174 Files section, 170 Keyboard section, 170-171 Monitor section, 172-173 Pointer section, 171-172 running, 174-175 Screen section, 174 ServerFlags section, 170 filesys command-line argument (fsck), 275 filesys command-line parameter (mkfs command), 284 File Transfer Protocol. see FTP filters. 443 find command finding files, 313-315 flags, 314 finding files, find command, 313-315 host information, 533-535 nslookup utility, 535 whois utility, 533-534 HOWTOs, 686 mailing lists, 566 Finnish HOWTO, 687 FIPs (First non-destructive Interactive Partition Splitting), repartitioning hard drives, 50, 86 Firewall HOWTO, 688 flags, 337 -F. 337 find command, 314 gzip command, 79-80 ls command, 302-304 od command, 312 ps command, 381 shutdown command, 218-219 -t, 337 touch command, 315 Flags field, 480, 486 flames, 595, 599 floppies, booting Linux, 216 flush command, 507 <FONT> tag. 619 For Your Information (FYI), 595 force flag, 80 Foreign Address field, 485 form command, 541

formatting file systems, 276-284 partitions, 52-56, 88 text, Web pages, 615-619 fortune cookie messages, 120 forward slash (/) character, 127 forwarders option (named.boot file configuration), 495 forwarding e-mail, 583-585 FPUs (Hardware Compatibility HOWTO), 700 Frequently Asked Questions. see FAQs FRiC document (Hardware Compatibility HOWTO), 698 front-end processors, centralized processing models, 205 fs-options command-line parameter (mkfs command). 283 fsck (file system check) command, 275-276 fstab file fields. 267-268 sample, 268 FTAM (File Transfer, Access, and Management), 455 ftape, configuring Linux, 106 Ftape HOWIO, 688 FTP (File Transfer Protocol). 455, 540-549 anonymous deciphering software, 254 troubleshooting, 549 anonymous FTP, 540 ftp commands, 541-545 changing directories, 544 changing file transfer mode, 545 checking transfer status, 545-553 ending FTP sessions, 544 local commands, 545 remote directory listing, 544 retrieving files from remote systems, 544 sending files to remote systems, 545 starting FTP sessions, 543

æ

starting FTP sessions, 5-Red Hat instalaltion, 44 sessions anonymous, 546-549 ending, 544

Petitioners Microsoft Corporation and HP Inc. - Ex. 1012, p. 749

#### 750 FTP (File Transfer Protocol)

sample (Listing 27.1), 545-546 starting, 543 sites data acquisition, 718 scanners supported by Linux, 716-717 UPSs (uniterruptible power supply), 717 video capture boards supported by Linux, 717 Web browsers, 560-561

#### ftp (URLs), 557

FTP sites, 681-682 adapters supported by Linux, 707-710 controllers supported by Linux, 707 HOWTOs, 686 laptops supported by Linux, 699-700 listing of on World Wide Web, 561

Full Name option (Add User dialog box), 125

functions HP emulation, 190-191 TI emulation, 189-190

fvwm window manager (X Windows), 180-181 FYI (For Your Information), 595

### G

games DOOM!, 196-197 installing, 196 starting, 197 Dungeon, 137-138 Tetris, 137 Trek. 138-139 Games option (Red Hat Start menu), 183 Gateway field, 480 gateways, distributed processing models, 207 GCC HOWIO, 688 Genmask field, 480 German HOWTO, 688 get Svar command, 507 get command, 541, 544 **Ghostscript** (Hardware Compatability HOWTO), 715-716

glob command, 541 GNU Copyleft, 24 **GNU** General Public License. 723-724 applying to application development, 729-730 preamble, 724-725 terms and conditions, 725-729 **GNU General Public License** (GPL), 24 goldstar.i file, 77 goldstar.s file, 78 gopher, 557, 564-566 **GOSIP** (Government Open System Interconnection Profile), 454 goto label command, 507 gov domain, 526 **GPL** (General Public License), 24 Grab dialog box (xv application), 185 graphical user interfaces, see GUIs graphics, 625-627 Graphics Tools mini-HOWTO, 691 Gravis-UltraSound mini-HOWTO, 691 greater than (>) character, redirecting output, 341 group accounts, 242 group\_ID field, 222 groups, 225 adding, 225 commands, 344-345 deleting, 225 guest accounts, 241 **GUI Development** mini-HOWTO, 691 **GUIs** (graphical user interfaces), XFree86, 27, 316-320 copying files, 319 displaying files, 318 moving files, 319 naming files, 319 removing files, 319-320 gw gateway argument (route add command), 481 .gz extension, 561 gzip -d command, 254

gzip command, 76 compressing files, 315 flags, 79-80

#### Н

-h flag (ps command), 381 hackers, 29, 238 halt command, 219 HAM HOWTO, 688 hard drives Hardware Compatability HOWTO, 711-712 partitioning, 83-89 FDISK, 47-49, 84-85 Linux installation, FDISK, 91-92 partitions, 47, 83-84 Red hat installation, 44 repartitioning, 31 adding partitions, 51-52, 87-88 alternatives, 50, 86 backing up system, 75-76 boot disk creation, 76-83 deleting partitions, 50-51, 86-87 FDISK, 49-56, 85-88 formatting partitions, 52-56, 88 MS-DOS boot disk creation, 75 root disk creation, 76-83 hard mounts (NFS file systems), 273-275 hardware Alpha installation, 69 Ethernet cards supported under Linux, 211 network administrator issues, 210-211 problems, 30 software damaging, 160 supported by Linux, 42-45 support for XFree86, 165-166 Hardware Compatibility HOWTO, 688, 697, 718 acknowledgments, 719 **BIOS**, 699 CD-ROM drives, 712-713 commercial X servers, 703-704 accelerated X 1.2, 703 Metro X 2.3.2, 703-704 computers, 699 controllers, 704-706 I/O, 706-707 intelligent I/O, 707

#### HTML (Hypertext Markup Language) 751

FRiC document, 698

SCSI controller, 704-706 unintelligent I/O, 706-707 unsupported SCSI controller, 706 **CPUs (Central Processing** Units), 700 data acquisition, 718 diamond video cards, 701 Ethernet adapters, 707-710 Amateur Radio adapters, 709 ARCnet adapters, 709 ATM adapters, 710 Frame Relay adapters, 710 ISDN adapters, 709 Load Balancing adapters, 710 PCMCIA cards, 709 pocket adapters, 708 portable adapters, 708 slotless adapters, 708 supported, 708 Token Ring adapters, 709 unsupported adapters, 710 FPUs, 700 FRiC document, 698 Ghostscript, 715-716 hard drives, 711-712 laptops, 699-700 mice, 714 modems, 715 monochrome, 702 motherboards, 699 plotters, 715 printers, 715 removable drives, 713-714 resources, 718 scanners, 716-717 sound cards, 710-711 SVGALIB video cards, 701 system architectures, 698 tape drives, 712 UPSs (uniterruptible power supply), 717 video capture boards, 717 video cards, 700-703 XFree86 3.1.1, Unaccelerated video cards, 702 XFree86 3.1.2, Accelerated video cards, 701-702 hash command, 541 <HEAD> tag, 615 headings (HTML), formatting text, 615-616 Hebrew HOWTO, 688 help command, 507, 542 emacs editor, 416 flag, 80 mail program, 578-579 man command, 126

which.one file, 76 HELP file, prompt mode, 104 Help Fvwm option (Red Hat Start menu), 183 hexadecimal notation, 311 hierarchies, 595 Usenet news, 597-598 HINFO resource records, 497 history command, 118 home businesses, 28 home directories, 118, 264 managing, 226 Home option (Add User dialog box), 125 home pages Laptop Homepage, 699 NCSA Mosaic, 624 HOME variable, 332-333 HOME=/home/login variable, 331 host-based access control (Apache Web servers), 660-661 hosts, 490 finding information about, 533-535 nslookup utility, 535 whois utility, 533-534 Hosts option (Red Hat Start menu), 183 HotBot Web site, 559 HOWTO Index, 688 **HOWTOs. 680** copyright, 696 defined, 685-690 finding, 686 Hardware Compatibility, 697.718 acknowledgments, 719 Amateur Radio adapters, 709 ARCnet adapters, 709 ATM adapters, 710 **BIOS, 699** CD-ROM drives, 712-713 commercial X servers, 703-704 computers, 699 controllers, 704-706 **CPUs (Central Processing** Units), 700 data acquisition, 718 Ethernet adapters, 707-710 FPUs, 700 Frame Relay adapters, 710

readme.txt file, 76

Ghostscript, 715-716 hard drives, 711-712 I/O controllers, 706-707 intelligent I/Ocontrollers, 707 ISDN, 709 laptops, 699-700 Load Balancing adapters, 710 mice, 714 modems, 715 motherboards, 699 PCMCIA cards, 709 plotters, 715 pocket adapters, 708 portable adapters, 708 printers, 715 removable drives, 713-714 resources, 718 scanners, 716-717 slotless adapters, 708 sound cards, 710-711 supported Ethernet adapters, 708 system architectures, 698 tape drives, 712 Token Ring adapters, 709 unintelligent I/O controllers, 706-707 unsupported adapters, 710 UPSs (uninterruptible power supplies), 717 video capture boards, 717 video cards, 700-703 Kernel, 257 mini-HOWTOs, 690-694 submitting, 695 translations, 686 writing, 695 HP emulation, xcalc application, 190-191 <HR> tag, 616 .htaccess files, increasing performance of Apache servers, 670 HTML (Hypertext Markup Language), 609-610 anchors, linking Web pages, 623-624 attributes, 614 documents, see Web pages editors, 610-613 formatting text headings, 615-619 tags, 618-619 graphics, 625-627 organizing lists of information. 619-623

combining lists, 622-623 definition lists, 620-621

#### 752 HTML (Hyptertext Markup Language)

displaying unordered lists, 619 ordered lists, 620 source code, 613 tags, 612, 613 <ADDRESS>, 619 <B>, 618 <BLOCKQUOTE>, 618 <BODY>, 615 <DL>, 621, 623 document, 614-615 <DT>, 621 <EM>, 618-619 <FONT>, 619 formatting text, 618-619 <HEAD>, 615 <HR>, 616 <I>, 619 <IMG>, 625 <KBD>, 619 lists, 623 <OL>, 623 <P>, 616 <PRE>, 617, 619 <STRIKE>, 619 <STRONG>, 618-619 <TITLE>, 612-613 <U>, 618-619 <UL>, 623 URLs (Uniform Resource Locators), 614 <HTML> tag, 614 **HTML** Validation mini-HOWTO, 691 HTTP (Hypertext Transport Protocol), 609 cookies (Apache), 653 redirection with Apache as-is files, 660 http (URLs), 557 **HTTP+Netware** mini-HOWTO, 691 httpd.conf file, 632-634 configuring Apache, 665-666 BindAddress directive, 665 PidFile directive, 665 Timeout directive, 666 hubs, distributed processing models, 207-208 hw argument, 477 hybrid networks, 208 hybrid topologies, 209 hypertext links, 556 graphics, 625 linking Web pages, 623-624

Hypertext Markup Language, see HTML Hypertext Transport Protocol, see HTTP

-i argument dip command, 506 nestat program, 483 -i flag (ls command), 303 <I> tag, 619 I/O controllers (Hardware Compatibility HOWTO), 706-707 intelligent, 707 unintelligent, 706-707 ibmpro printer, 437 IconsAreLinks option (IndexOptions), 649 IDE boot files, 77-79 idle command, 542 IDLE field (who command), 379 idle terminals, preventing, 246 IDs logins, 324 PID (process ID), 345 process, 335 switching, 244-245 if \$var op command, 507 if field (/etc/printcap file), 444 if structures, shell programming, 358 Iface field, 480 ifconfig program command-line arguments, 476-477 configuring Ethernet interfaces, 478 configuring parallel IP interfaces, 479 configuring software loopback interfaces, 478 initializing Ethernet interfaces, 476-479 running with no arguments, 477-478 security, 477 ignore variable (mail command), 586 -ignore\_tagfiles argument, 253 image command, 542

<IMG> tag, 625 IMHO (In My Humble Opinion), 595 in2000.s file, 78 /include directory (UNIX), 298 includes, server-side increasing performance of Apache servers, 670 security, 673 Indexes argument (AllowOverride directive), 643 IndexOptions control, 648-649 **Industry Standard Architecture** (ISA), 699 Inference Find! Web site, 559 INFO-SHEET, 688 InfoMagic, 682 information units (OSI model), 458 Infoseek Web site, 559 init initstring command, 508 init processes, 336 inital server startup error messages (Apache), 637 initializing Ethernet interfaces, 476-479 inline images, 625 inodes, 291-292 input command groups, 344 processes, 336 redirecting, 341-342 vi editor, 394, 403 X Windows, 163 Input Filter field (Red Hat printers), 449 insecure mount option (/etc/exports file), 271 inserting graphics into Web pages, 625-626 Installation HOWTO, 688 installing applications, terminology, 250 Caldera Open Linux Lite CD-ROM, 732-733 defined, 250 DOOM, 196 DOSEMU, 140 kernels, 66 LILO, 66, 107-111, 217

imagemapping (Apache),

652-653

#### ISO (International Organization for Standardization) 753

networks

append= parameter, 108 selecting default operating system, 108-109 selecting target location, 108 setting delay option, 108 uninstalling, 109-111 Linux adding partitions, 58-60, 95-97 CD-ROMs, 101-102 creating swap partitions, 60-63, 97 DEC Alphas, 68-71 partitioning drive, 91-92 procedure, 52-63, 97-104 Red Hat. 70-71 selecting prompt mode, 104 selecting series, 102-103 selecting target partitions, 99-101 selecting where to install Linux, 101-102 Slackware logins, 91 software components, 61-63 swap partition setup, 98-99 troubleshooting setup, 71-72, 115 Red Hat, 36-43 compiling system information, 45-46 creating boot disks, 46 disk drives, 38-39 from CD-ROM, 44 from hard drives, 44 FTP (File Transfer Protocol), 44 memory requirements, 37 monitor requirements, 39-40 NFS (network File System), 44 on CD-ROM accompanying book. 40-41 requirements, 36-43 space requirements, 38-39 starting process, 43-44 system buses, 37 system CPU, 37 Slackware 86 backing up system, 75-76 creating boot disks, 76-83 creating MS-DOS boot disk. 75 creating root disks, 76-83 preparations, 74-75 requirements, 74 software multiuser systems, 251-256 non-Linux, 254-255 permissions, 255-256

configuring kernel with

responsibilities, 252 troubleshooting problems. 256 SSL (Secure Sockets Layer) in U.S., 638-639 outside of U.S., 639-640 UMSDOS. 89 X Windows with pkg tool, 166-167 XFree86, 163-167 hardware support, 165-166 software, 163-165 int domain. 526 intelligent controllers (Hardware Compatability HOWTO), 707 interactive mounting, mounting NFS file systems, 274 interactive processes, 368 interface argument, 476 interfaces Ethernet configuring with ifconfig, 478 initializing, 476-479 inspecting with ifconfig running, 477-478 GUIs (graphical user interfaces), see GUIs IP (internet Protocol). configuring with ifconfig, 479 network, displaying statistics with netstat program, 487-488 software loopback, configuring with ifconfig. 478 WABI (Windows Applications Binary Interface), 31 international domains. 526-530 International Organization for Standardization (ISO), 456 Internet connection fields, 484-485 connectivity, 525 defined, 455 history, 524 mailing lists, 566-567 finding, 566 mail reflectors, 567 names, 525-531 domains, 526-530 finding host information. 533-535 subdomains, 531

pkgtool, 253

system administrator

bridges, 471-472 configuration guidelines, 470-471 connections, 467-469 routers, 471-472 segmentation, 466-467 selecting configurations, 469-470 setup, 467-472 size, 525 structure, 524 terminology, 454-455 Usenet news, accessing with Web browsers, 566 WAIS (Wide Area Information Servers), 567 WWW (World Wide Web), see WWW **Internet Assigned Numbers** Authority Web site, 644 Internet Explorer (Microsoft), 557 Internet Protocol. see IP Internet Service Providers, see ISPs internetwork, 524 interoperability, 28 Interrupt key, 329 intr NFS mount option, 273 INV function, 189-190 **IO Port Programming mini-**HOWTO, 691 iomega.s file. 78 IP (Internet Protocol), 455, 459 addresses, 459-463 classes, 460-461, 532 dip command, 509-512 network naming, 462-463 NIC naming tree, 463 obtaining, 460-461 obtaining RFCs (Request For Comments), 461-472 interfaces, configuring with ifconfig. 479 **IP Alias mini-HOWTO**, 691 IP Masquerade mini-HOWTO, 692 IPX HOWTO, 688 ISA (Industry Standard Architecture), 699 ISDN adapters, 709

ISO (International Organization for Standardization), 456

#### 754 ISP Hookup HOWTO

ISP Hookup HOWTO, 688 ispell command, 371 ISPs (Internet service providers), 557 Italian HOWTO, 688 iterative structures, shell programming, 360-362

#### J

-j flag (ps command), 381 Java HOWTO, 688 Java WorkShop mini-HOWTO, 692 Jaz Drive mini-HOWTO, 692 JE HOWTO, 688 jetp3852 printer, 437

### K

 -k argument (rcp command), 552
 -K option rlogin command, 550 rsh command, 551
 -k option rlogin command, 550 rsh command, 551

<KBD> tag, 619

Kernel HOWTO, 257, 688

kernel routing table netstat program, 487 /sbin/route program, 480-483

Kerneld mini-HOWTO, 692

kernels backups, 67 building new, 111-113 configuring, 67-68, 108 creating, 66-68 installing, 66 modifying with rdev, 111 upgrading, 256-257 versions, 324

keyboard settings, configuring, 65 Key Setup mini-HOWTO, 692 Keyboard HOWTO, 688 keys Alt-Fx, 123 control keys, 329 HP emulation, 190-191 positioning emacs editor cursor arrow, 424 big-movement keys, 425 positioning vi editor cursor, 401-402 arrow, 400 big-movement keys, 402 TI emulation, 189-190

Keystroke mini-HOWTO, 692

keywords, searching WWW (World Wide Web), 559

kill command, 369 terminating processes, 385-388 normal termination, 386 termination of all processes, 388 unconditional termination, 387-388

kill files, 604 Kill key, 329 Korn shell, 325

### L

-1 command-line argument (fsck), 275
-L argument (file command), 290
1 command (FDISK program),

56, 93

-l flag ls command, 303 ps command, 381

 -l lockfile option (chat program), 513

-L option (rlogin command), 550

 -l option rlogin command, 550 rsh command, 551

 -l user argument (telnet command), 538

la50 printer, 437

la75 printer, 437

Laboratory for Computer Science, 160

LanguagePriority directive, 658 Laptop Homepage, 699

laptops (Hardware Compatibility HOWTO), 699-700 Large Disk mini-HOWTO, 692

laserjet printer, 437 layers (OSI model), 456-458 information units, 458

services provided, 457 lbp8 printer, 437

ibpo printer, 407

LBX mini-HOWTO, 692

lcd command, 542, 544

LDP (Linux Documentation Project), 677

left parenthesis ((), TI emulation, 190

less command displaying file content, 130 viewing file contents, 310

less than (<), redirecting input, 341

-lF command, 337

LF1000 mini-HOWTO, 692

/lib directory, 263 UNIX, 297

libraries shared, 263 SSLeay, 638-639

license flags, 80 licenses, 24 GNU General Public License, 723-724 applying to application development, 729-730 preamble, 724-725 terms and conditions, 725-729

LILO (Linux Loader), 74, 216-218 configuring, 217 installing, 66, 107-111, 217 configuring kernel with append= parameter, 108 selecting default operating system, 108-109 selecting target location, 108 setting delay option, 108 uninstalling, 109-111 mini-HOWTO, 692 uninstalling, 109-111 configuring networks, 109-110 configuring sendmail, 110-111 replacing /etc/fstab file, 111 selecting time zone, 111-115 selection program, 110

#### listings 755

linux file, 89

Limit argument (AllowOverride directive), 643 LINE field (who command), 378 link absolute mount option (/etc/exports file), 271 link relative mount option (/etc/exports file), 271 linking Web pages with anchors. 623-624 links, 292 hypertext, 556 graphics, 625 linking Web pages, 623-624 PPP automating, 513-517 automating with chat program, 513 symbolic, 292 security, 673-674 -links n flag (find command), 314 Linux advantages, 14-15, 27-29 applications, 28 for computer professionals, 28 hackers, 29 booting, 74, 89-91 from boot managers, 216 from floppies, 216 mounting file systems at boot time, 267-269 partition requirements, 48-49,85 troubleshooting, 71-72, 115 communications, 19-20 configuring, 63-64, 104-106 baud rate, 106 ftape, 106 modem, 105-106 mouse, 106 defined. 14 disadvantages, 14-15, 29-32 hardware problems, 30 inability to use current software, 30-31 lack of experience, 31 overcoming, 32 technical support, 30 exiting, 71, 114 features, 26 history, 21-24 AT&T Bell laboratories, 21 **Berkeley Software** Distribution (BSD), 21-22 UNIX System Laboratories (USL), 22

installing adding partitions, 58-60. 95.97 CD-ROMs. 101-102 compiling system iformation, 45-46 creating boot disks, 46 creating swap partitions. 60-63, 97 disk drive requirements. 38-40 from CD-ROM, 44 from hard drives, 44 FTP (File Transfer Protocol), 44 memory requirements, 37 NFS (Network File System), 44 on CD-ROM accompanying book, 40-41 partitioning drive, 91-92 procedure, 52-63, 97-104 Red Hat version. requirements, 36-43, 70-71 selecting prompt mode, 104 selecting series, 102-103 selecting target partitions, 99-101 selecting where to install Linux, 101-102 Slackware logins, 91 software components, 61-63 space requirements, 38-39 starting process, 43-44 swap partition setup, 98-99 system buses, 37 troubleshooting setup. 71-72, 115 installing Slackware version backing up system, 75-76 creating boot disks, 76-83 creating MS-DOS boot disk, 75 creating root disks, 76-83 preparations, 74-75 requirements, 74 licensing, 24 multitasking, 16-17 multiuser feature, 17 portability, 20-21 rebooting, 114 shell programming, 18-19 shutting down, 131-132, 218-219 versions, Slackware 96, see Slackware Linux Documentation Project (LDP), 677 Web site, 682

Linux Installation and Getting Started Guide, 23 Linux International Web site, 682 Linux Journal, 681 Web site, 681 Linux Loader, see LILO Linux Organization Web site. 682 Linux Source Navigator Web site, 682 Linux+DOS+Win95 mini-HOWTO, 692 Linux+DOS+Win95+OS2 mini-HOWTO, 692 Linux+OS2+DOS mini-HOWTO, 692 Linux+Win95 mini-HOWTO. 692 Linux+WinNT mini-HOWTO. 692 list flag, 80 listings 3.1 An example of a current partition table, 57-58 4.1 An example of a current partition table, 93-95 17.1 safrm shell script, 335 17.2 implementing a menu shell script with case, 356 17.3 command-line parsing with case. 357 17.4 sample script that uses the test command, 359-361 17.5 displaying a greeting with the test command, 360-361 17.6 processing files with the for command, 361-362 17.7 repeating commands with while, 362 20.1 output from the ps Command, 421 24.1 example named.hosts file, 499 24.2 example named.rev file, 501 24.3 example named.ca file, 502 25.1 sample dip script for using static IP addresses over SLIP, 509-510 25.2 sample dip script for dynamic IP addresses, 511 27.1 making an FTP connection to another machine and doing a directory listing, 545-546

#### 756 listings

27.2 performing an anonymous FTP connection, 546-548 31.1 source code for a simple HTML page, 611 31.2 example heading style source, 616 31.3 HTML sample showing basic text formatting, 617 31.4 unordered list, 619-620 31.5 ordered list, 620 31.6 simple definition list, 621 31.7 creating a custom list by nesting different list types, 622 31.8 inserting a graphic into your script, 625-626 34.1 sample access.conf file showing directory configuration information, 672-673 lists, 619-623 combining, 622-623 definition lists, 620-621 ordered lists, 620 tags, 623 unordered lists, displaying, 619 lj250 printer, 437 ljet2p printer, 437 ljet3 printer, 437 ljet4 printer, 437 ljetplus printer, 437 In function, 189 In03 printer, 437 Load Balancing adapters, 710 Load command (xv application), 185 Local Address field, 485 local ftp commands, 545 local value (Usenet news), 598 Locales mini-HOWTO, 692 lock option (pppd command), 516 Lock Screen option (Red Hat Start menu), 183 log function, 189 LogFile rotation, automating Apache Web servers, 671-672 LogFormat directive, 654-656 logging out, 120, 324

login username command, 123 login\_directory field, 222 login name field, 222 login\_shell field, 222 logins, 324 as root, 119-120 configuring environment, 327-335 setting shell environment, 330-332 shell variables, 332-335 terminal, 327 IDs, 324 names, 222 root, 202 remote, telnet command, 538-539 root, controlling, 245-246 security, 240-242 accounts without passwords, 240 command accounts, 241-242 default accounts, 241 group accounts, 242 guest accounts, 241 unused accounts, 240-241 Slackware, 91 to new user accounts, 123 LOGNAME variable, 332, 334-353 LOGNAME=login variable, 331 logout command, 120, 123 loopback addresses, 532 loops, while, repeating commands, 361-362 lp field (/etc/printcap file), 444 lpc command, 440-441 lpd daemon, 440 lpq command, 440 lpr command, 440 lprm command, 440 ls -1 command, 292-293 displaying permissions field, 243 ls command, 349, 542, 544 color output, 304-305 displaying directory information, 127 displaying files, 302-305 flags, 302-304

Lycos Web site, 559

#### M

m command (fdisk program), 56,93 -m flag ps command, 381 touch command, 315 -m magicfile argument (file command), 290 -m mtu argument (dip command), 506 M option (tar utility), 231 m- commands, 130-131 m8510 printer, 437 macdef command, 542 magazines, 681 mail, see e-mail mail program, 572 aliases, 585 commands, customizing mail environment, 586-587 customizing environment, 585-587 deleting e-mail, 580-581 environment variables, 586 help, 578-579 mailing lists, 585 printing e-mail, 578 quitting, 587-588 not saving changes, 588 saving changes, 587-588 reading e-mail, 575-577 current messages, 576 next messages, 577-591 replying to e-mail, 581-583 sending copies of e-mail, 584 sending e-mail, 572-575 canceling messages, 573-574 sending prepared messages, 574-575 to files. 579-580 writing messages while sending e-mail, 573 undeleting e-mail, 580-581 Mail Queue mini-HOWTO, 692 mail reflectors, 567 MAIL variable, 332-334 Mail2News mini-HOWTO, 693 mailing lists, 566-567, 585 finding, 566 Linux developers, 683 mail reflectors, 567

networks, administrator responsbilities, 212-213

maintenance, file systems, 274 make command, 67, 631 man command, 126, 369 Man Page mini-HOWTO, 693 man pages, 681 managing users adding under Slackware, 120-123 adding with Red Hat, 123 logging in/out, 119-120 Red Hat Control Panel, 124-125 map daemon mount option (/etc/exports file), 271 mattrib command, 130 **Maximum Transmission Unit** (MTU), 512 mcd command, 130 mcd.i file, 77 mcd.s file, 78 mcdx.i file, 77 mcdx.s file, 78 mcopy command, 130 McWilliams, Thomas (author of workbone CD player), 133 mdel command, 131 mdelete command, 542 mdir command, 131, 542 memory installing Red Hat, 37 virtual swap files, 284-285 swap partitions, 284-285 virtual desktop usage (fvwm), 180 menus gopher, 565-566 navigating X Windows, 178 Start (Red Hat), 182-183 META-FAQ, 688 metoo variable (mail command), 586 metric cost argument (route add command), 481 Metric field, 480 metric N argument, 476 Metro X 2.3.2 (Hardware Compatibility HOWTO), 703-704 mformat command, 131

mget command, 542, 544

MGR HOWTO, 688 Microsoft Internet Explorer, see Internet Explorer (Microsoft) MIDI+SB mini-HOWTO, 692 mil domain, 526 **MIME (Multipurpose Internet** Mail Extensions), configuring Apache, 643-645 minicom telecommunications package, 135-136 Minix, 14, 21, 23 misc newsgroups, 597 mkdir command, 163, 306, 542 creating new directories, 128 mkfs command, creating file systems, 283-284 mlabel command, 131 mls command, 542 mmd command, 131 mod\_log\_config module, 654 mod\_negotiation.c module, 657 mode command, 542 mode SLIP CSLIP command, 508 Modeline mini-HOWTO, 693 modem HAYES command, 508 modems configuring Linux system, 105-106 controlling for security purposes, 246 Hardware Compatability HOWTO, 715 modtime command, 542 Module HOWTO, 689 modules (Apache) configurable logging, 653-656 NCSA compatability, 653-654 totally, 654-656 cookies, 653 imagemapping, 652-653 mod\_log\_config, 654 mod\_negotiation.c. 657 server-side includes, 650-652 monitoring multitasking environment, 377-383 reporting on status of processes with ps command, 379-383 who command, 378-379

monitors, Red Hat installation, 39-40 monochrome video cards (Hardware Compatibility HOWTO), 702 more command displaying file content, 129-130 viewing file contents, 310 motherboards (Hardware Compatibility HOWTO), 699 mount command arguments, 266 mounting file systems, 266-267 Mount Options field (/etc/fstab file), 268 Mount point field (/etc/fstab file), 267 mounting file systems, 265-270 at boot time, 267-269 interactively, 266-267 NFS (Network File System), 272-276 /etc/fstab, 273 hard vs. soft, 273-275 interactively, 274 options, 273 mouse, 42 buttons twm window manager, 179 xterm application usage, 187-188 configuring Linux system, 106 moving around directories, cd command, 127 files. 307 mv command, 129 XFree86 GUI, 319 Moving & Renaming Files dialog box, 319 mput command, 542, 545 mrd command, 131 mren command. 131 mru num option (pppd command), 516 MS-DOS boot disk, creating for Linux installation, 75 linux file, 89 **UMSDOS, 88-89 MTU (Maximum Transmission** Unit), 512

#### 758 mtu N argument

mtu N argument, 476 mtype command, 131 multi option (/etc/host.conf file configuration), 492 Multimedia option (Red Hat Start menu), 183 **Multiple Disks Layout** mini-HOWTO, 693 **Multiple Ethernet** mini-HOWTO, 693 multiplication (\*). TI emulation, 190 Multipurpose Internet Mail Extensions, see MIME multitasking, 368-369 commands, 369 controlling multiple processes, 383-388 nice command, 384 nohup command, 383-384 renice command, 384-385 terminating processes with kill command, 385-388 cooperative, 16 Linux, 16-17 monitoring the system, 377-383 reporting on status of processes with ps command, 379-383 who command, 378-379 preemptive, 16-17 scheduling commands, 371-377 at command, 371-373 batch command, 373-374 cron command, 374-377 crontab command, 374-377 starting background processes, 370 starting multiple processes, 370 pipes, 370-371 UNIX, 16-17 multiuser commands, 369 multiuser systems, 203-204 centralized processing, 204-206

front-end processors, 205 servers, 205 terminals, 205 client/server models, 209-210 distributed processing, 206-209 bridges, 207-208 gateways, 207 hubs, 207-208 NICs (network interface cards), 207-208 repeaters, 207-208 routers, 207-208 topologies, 207-209 workstations, 207 installing software, 251-256 multiuser feature, 17 mv command moving files, 129, 307 renaming files, 307 mx field (/etc/printcap file), 445 MX resource records, 497

# Ν

-n argument nestat program, 484 /sbin/route program, 480 n command (fdisk program), 56,93 -n flag Is command, 304 ps command, 381 -n option (rsh command), 551 -n tracefile argument (telnet command), 538 n\_5380.s file, 78 N 53c7xx.s file, 79 n53c406a.s file, 78 na value (Usenet news), 598 NAME field (who command), 378 -name file flag (find command), 314 name flag, 80 name servers, 490-491, 533 set up. 494-502 database files, 496-498 named.boot file, 494-496 named.ca file, 502 named.hosts file, 499-501 named.rev file, 501 resource records, 496-498 named.boot file, setting up name servers, 494-496 named.ca file, setting up name servers, 502 named.hosts file, setting up name servers, 499-501 named.rev file, setting up name servers, 501 names domains, 490

domains, 490 files, 288-297, 307 completion characters, 338-341 length, 288 XFree86 GUI, 319 Internet, 525-531 domains, 526-530 finding host information, 533-535 subdomains, 531 networks, 462-463 NIC naming tree, 463 paths, 288-297 tty devices, 292

Names field (Red Hat printers), 449 nameserver option (/etc/resolv.conf file), 493

naming, see names navigating

directories (cd command), 127 X Windows, 178 menus, 178 virtual terminals, 178

Navigator (Netscape), 557 configuring to work with telnet, 564-565

nc value (Usenet news), 598

NCSA compatability (Apache), 653-654

NCSA Mosaic home page, 624

necp6 printer, 437 negate;change sign (+/-), TI

emulation, 190 -net ¦ -host argument (route add command), 481

net domain, 526

Net, see Internet

NET-2 HOWTO, 689

net.i file, 77

net.personality, defined, 595

net.police, defined, 595

netiquette defined, 595 Usenet news newsgroups, 603-604

netmask addr argument, 477 netmask mask argument (route add command), 481 netmask mask command, 508

netmask mask option (pppd command), 516

Netscape Navigator, see Navigator (Netscape)

Netscape+Proxy mini-HOWTO, 693

#### No connection at all error (Apache) 759

News HOWTO, 689

netstat program command-line arguments. 483-484 monitoring TCP/IP networks, 483-488 displaying active network connections, 484-487 displaying network interface statistics, 487-488 kernel routing table, 487 running with no command-line arguments, 484-487 network administrators, 210 handling peripherals, 212 hardware issues, 210-211 responsbilities, 210-214 setting up system network, 211 software issues, 210-211 software upgrades, 213 system monitoring, 212 training, 213-214 see also system administrators Network File System. see NFS Network Information Center, see NIC network interface cards, see NICs Network layer (OSI model), 457 **Network News Transport** Protocol (NNTP), 596 networks accessing, 41-42 adapters Amateur Radio, 709 ARCnet, 709 ATM adapters, 710 Frame Relay adapters, 710 Hardware Comapatability HOWTO, 707-710 ISDN, 709 Load Balancing adapters, 710 PCMCIA cards, 709 pocket, 708 portable, 708 slotless, 708 supported, 708 Token Ring, 709 unsupported adapters, 710 administrators, 210 handling peripherals, 212 hardware issues, 210-211 responsbilities, 210-214 setting up system network, 211 software issues, 210-211 software upgrades, 213 system monitoring, 212 training, 213-214

keyboard settings, 65 root password, 65-66 time, 65 fault tolerance, 468 hvbrid, 208 interfaces, displaying statistics with netstat program, 487-488 Internet bridges, 471-472 configuration guidelines. 470-471 connections, 467-469 routers. 471-472 segmentation, 466-467 selecting configurations, 469-470 setup, 467-472 monitoring, administrator responsbilities, 212-213 naming standards, 462-463 routing, 465-467 network segmentation, 466-467 **RIP** (Routing Information Protocol), 465-466 segmentation, 466-467 subnet masks, 464-465 subnetworks, 463-465 TCP/IP /etc/hosts file, 474-475 /etc/networks file, 475 /sbin/route program, 479-484 configuration files, 65. 474-475 displaying active connections, 484-487 displaying network interface statistics, 487-488 kernel routing table, 487 monitoring with netstat program, 483-488 routing policies, 479 topologies, 207-209 bus topology, 208-211 hybrid topology, 209 ring topology, 209-211 star topology, 208 Usenet news, see Usenet news see also Ethernet New Shell option (Red Hat Start menu), 182 newbies, defined, 595 newer command, 542 news (URLs), 557 news distributions. Usenet news, 598

configuring, 64-66

news newsgroups, 597 news readers, 594 defined. 595 rn news reader, 604-605 trn. 604 newsgroups comp.os.linux.misc, 678 defined, 595 kill files. 604 Usenet news, 593, 678-680 central authority, 599 culture, 599-601 culture of newsgroups, 600-601 defined. 594 emoticons, 600 hierarchies, 597-598 history, 596-597 netiquette, 603-604 news distributions, 598 posting articles to, 602-603 reading news, 601-602 replying to, 602 structure, 597-598 subscribing to, 601 terminology, 594-596 Next command (xv application), 185

NFS (Network File System), 270-274, 455 /etc/exports file, 271-272 exporting, 270-271 mounting, 272-276 /etc/fstab, 273 hard vs. soft, 273-274 interactively, 274 options, 273 Red Hat installation, 44

NFS-Root mini-HOWTO, 693 NIC (Network Information Center), 455 naming tree, 463

nice command, 369 scheduling command priority, 384

NICs (network interface cards), distributed processing models, 207-208

NIS HOWTO, 689

nlist command, 542 nmap command, 542

NNTP (Network News Transport Protocol), 596

No connection at all error (Apache), 637

#### 760 no-all-squash mount option (/etc/exports file)

no-all-squash mount option (/etc/exports file), 272 no-name flag, 80 no\_root\_squash mount option (/etc/exports file), 271 noaccess mount option (/etc/exports file), 272 nodes, 490 defined, 455 noheader variable (mail program), 586 nohup command, 369 background processing, 346 controlling background processes, 383-384 nospoof option (/etc/host.conf file) configuration, 492 NOT expression, 560 NoTrapSignals flag, 170 now command. troubleshooting, 377 NS resource records, 497 nslookup utility finding host information, 535 search information, 535 ntrans command, 542 nu option (vi environment setting), 411 nwp533 printer, 437 nxterm sessions, 183

# 0

-o argument (nestat program), 484 octal notation, 311 octets, 531 od command displaying file content in octal notation, 311 flags, 312 pre-POSIX format specifications, 312 oki182 printer, 437 <OL> tag, 623 olwm window manager (X Windows), 181

ON function, 190

online documentation, 680-681 HOWTOs, 680 copyright, 696 defined, 685, 687-690 finding, 686 Hardware Compatibility, see Hardware Compatability HOWTO mini-HOWTOs, 690-694 submitting, 695 translations, 686 writing, 695 man pages, 681 Online Support mini-HOWTO, 693 open command, 542 open file error messages (Apache), 636 Open Linux Lite CD-ROM,

731-732 distribution, 733-734 installing, 732-733

**Open System Interconnection**, see OSI

open systems, 28

Open Text Index Web site, 559 opening files, emacs editor, 420

operating systems, defined, 14

optics.i file, 77

optics.s file, 79

**Options** argument (AllowOverride directive), 643

**Options menu commands** (Netscape Navigator), Preferences, 564

OR expression, 560

order option (/etc/host.conf file configuration option), 491 ordered lists, 620

"ordinary" files, 290-291

org domain, 526 organizing files, 305-306

OS/2, booting, 48-50, 85

**OSI** (Open System Interconnection), 456-458 layers, 456-458 information units, 458 services provided, 457 protocols, 456

output command groups, 344 substituting, 354-355 printing, troubleshooting, 447 processes, 336 redirecting, 341-342 X Windows, 162

overwriting files, vi editor, 400

owner field, 496 ownership

file permissions, 294 Linux, 24

# P

-p argument (rcp command), 552 p command (fdisk program), 56, 93 <P> tag, 616 Pager mini-HOWTO, 693 paintjet printer, 437 PAP (Password Authentication Protocol), 518 Parallel IP (PLIP), configuring with ifconfig, 479 parameters, 338 assigning values to variables, 354 command-line, mkfs command, 283-284 DOSEMU, 147 parity E¦O¦N command, 508 parsing, 18, 336-345 flags, 337 parameters, 338 Partition mini-HOWTO, 693 partition tables, 47, 57-58, 83, 93-95 partitioning hard drives, 83-89 FDISK, 47-49, 84-85 partitions, 47, 83-84 repartitioning, see repartitioning hard drives partitions, 47, 83-84 adding, 51-52, 87-88 installing Linux, 58-60, 95-97 LILO installation, 108-109 codes, fdisk, 278-279

#### Preferences option (Red Hat Start menu) **761**

creating changing types, 282 fdisk, 276-282 rechecking table sizes, 281-282 rechecking tables, 280-281 swap partitions, 281 current tables, fdisk (creating disk partitions), 280 deleting, 50-51, 86-87 formatting, 52-56, 88 Linux types, 57-58, 94-95 new, creating (fdisk), 280 selecting for Linux installation, 99-101 sizing, 50-51, 86-87 swap partitions creating, 60-63, 97 setup, 98-99 pas16.s file, 79 Pass Number field (/etc/fstab file), 268 passive command, 542 passive option (pppd command), 516 **Password Authentication** Protocol (PAP), 518 password command, 508 password file, 262 editing, 327 Password option (Add User dialog box), 125 passwords, 222 accounts without, 240 changing, 125-126 length, 224, 239 logging in as root account, 119-120 security, 239-240 selecting, 239-240 setting, 223-224 pasting text emacs editor, 430 vi editor, 408-410 patch command, 112 Path field, 486 PATH variable, 331-334 paths, names, 288-297 **PCI (Peripheral Component** Interconnect) bus, 699 PCI HOWTO, 689 PCMCIA cards, 709 drivers, 700 HOWTO, 689

pdksh shell, 325 percent sign (%), prompt for C shell, 325 performance. Apache Web servers as-is files, 671 .htaccess files, 670 server-side includes, 670 Peripheral Component Interconnect (PCI) bus, 699 peripherals, handling as network administrator. 212 permissions, 242-243 displaying field, ls -l command, 243 files, 293-297 changing with chmod command, 294 ownership, 294 installing software, 255-256 pgm1 command, 306 Physical layer (OSI model), 457 physical security, 238-239 PI function. 189 PID (process ID), 345 ps command, 380 who command, 379 PidFile directive, 665 pipes, starting multiple processes, 370-371 pipes (¦), connecting processes with. 341 pj printer, 437 pixl printer, 437 pix1300 printer, 437 pkgtool command, arguments, 253 installing software, 253 installing X Windows, 166-167 PLIP (Parallel IP), configuring with ifconfig, 479 PLIP mini-HOWTO, 693 plotters (Hardware Compatability HOWTO), 715 pocket adapters, 708 Point-to-Point Protocol, see PPP Polish HOWTO, 689 **POP (Post Office Protocol)** mail. 570

pcmcia.gz file, 81

port argument (telnet command), 539 port dev command, 508 port error messages (Apache). 636-637 portability Linux, 20-21 UNIX, 20-21 portable adapters, 708 Portable Operating System Interface, see POSIX portmap daemon (NFS), 271 Portuguese HOWTO, 689 positioning emacs editor cursor arrow keys, 424 big-movement keys, 425 vi editor cursor, 401-402 arrow keys, 400 big-movement keys, 402 **POSIX** (Portable Operating System Interface), 28 Post Office Protocol (POP) mail, 570 posting articles to newsgroups, 602-603 defined, 595 PostScript printers, 448 pound sign (#), 120 PPP (Point-to-Point Protocol), 505 automating links, 513-517 chat program, 513 creating chat scripts, 514-515 pppd command, 515-517 **HOWTO**, 689 requirements, 506 securing links, 518-519 services, 517-518 PPP-over-ISDN mini-HOWTO. 693 pppd command, 515-517 command-line options, 515-516 <PRE> tag, 617, 619 preamble, GNU General Public License, 724-725 preemptive multitasking, 16-17

Preferences command (Options menu), Netscape Navigator, 564

Preferences option (Red Hat Start menu), 183

#### 762 Presentation layer (OSI model)

Presentation layer (OSI model), 457 Prev command (xv application), 185 Primary Group option (Add User dialog box), 125 primary option (named.boot file configuration), 494 print command, 508 Print command (xv application), 185 -print flag (find command), 314 Print2Win mini-HOWTO, 693 printcap entries, creating test entries, 445-446 Printer Device field (Red Hat printers), 449 **PRINTER** environment variable, setting, 445 printers, 43-48 configuring, 438 /dev/lp0 printer, 446-448 Red Hat, 448-449 Hardware Compatability HOWTO, 715 network administrators, 212 PostScript, 448 selecting, 436-438 troubleshooting, 448 printing applications, 439-441 creating test printcap entries. 445-446 directories, 441-442 e-mail. 578 files, 442-445 filters, 443 printers, see printers process, 438-439 spools (Simultaneous Peripheral Operation Off Line), 436, 438 troubleshooting error messages, 447 output, 447 Printing HOWTO, 689 Printing Usage HOWTO, 689 probeonly mode, running X Windows, 175 /proc directory, 264 **Process Accounting** mini-HOWTO, 693 process ID (PID), 345 processes, 335-336, 368

background processing, 345-346 at command, 346-347 batch command, 347 cron daemon. 346-348 crontab command, 347 nohup command, 346 batches, 368 connecting with pipes (1), 341 controlling, 383-388 nice command, 384 nohup command. 383-384 renice command, 384-385 daemons, 368 exec, 336 IDs. 335 init, 336 input, 336 interactive, 368 output, 336 reporting on status with ps command, 379-383 scheduling commands, 371-377 at command, 371-373 batch command, 373-374 cron command, 374-377 crontab command, 374-377 starting background, 370 multiple, 370 with pipes, 370-371 terminating with kill command, 385-388 normal termination, 386 termination of all processes, 388 unconditional termination. 387-388 programming, shell, 355-362 case structure, 356-357 finding exit status, 357 if structures, 358 iterative structures, 360-362 shell scripts, 351-355 test command, 358-360 programs, see applications Project Athena, 160 prompt command, 542 Proto field, 484, 486 protocols FTP (File Transfer Protocol), 540-549 anonymous FTP, 540 ftp commands, 541-545 HTTP (Hypertext Transport Protocol), 609 IP (Internet Protocol), 455 NNTP (Network News Transport Protocol), 596 OSI model, 456

505 automating links, 513-517 automating links with chat program, 513 creating chat scripts, 514-515 pppd command, 515-517 requirements, 506 securing links, 518-519 services, 517-518 **RIP** (Routing Information Protocol), 455, 465-466 SLIP (Serial Line Internet Protocol), 505 automating operations, 506-512 creating accounts, 512 /etc/diphosts file, 512 requirements, 506 SMTP (Simple Mail Transfer Protocol), 455, 572 SNMP (Simple Network Management Protocol), 455 SSL (Secure Sockets Layer) installing in U.S., 638-639 installing outside of U.S., 639-640 setting up, 637-639 TCP (Transmission Control Protocol), 455 TCP/IP (Transmission Control Protocol/Internet Protocol), 27,453 history, 454 stack, 458-459 Telnet, 455 UDP (User Datagram Protocol), 455 UUCP (UNIX-to-UNIX Copy Program), 596 Proxy ARP mini-HOWTO, 693 proxy command, 542 ps command, 245, 369, 635 flags, 381 output (Listing 20.1), 421 output headings, 380 reporting on status of processes, 379-383 PS1 variable, 333-334 PS1-prompt variable, 331 PTR resource records, 497 publicly writable spaces. Web server security, 674 put command, 542, 545 pwd command, 542 PWD=directory variable, 331

PPP (Point-to-Point Protocol),

# removing 763

shells, 325

181-185

supported Alpha hardware, 69

X Windows applications.

nxterm, 183

0 g command (fdisk program), 56.93 -q flag (ls command), 304 glog fas.s file, 79 glog\_isp.s file, 79 Que Publishing Web site, 682 **Que's HTML Quick Reference** Web site, 614 question mark (?) wild card, 340 quiet flag, 80 quit command, 508, 542 auitting emacs editor, 420-422 Linux, 71 mail program, 587-588 not saving changes, 588 saving changes, 587-588 vi editor, 396-397 see also exiting Quota mini-HOWTO, 693 quotation marks ("), 343 quote command, 542 quotes (""), searching, 559 quoting, defined, 595

# R

-r command-line argument (fsck), 275 -r argument nestat program, 484 rcp command, 552 R command, 582 r command, 582 -r flag ls command, 304 ps command, 381 -r option (crontab command), 377 R v key, 191 r- commands, 549-552 rcp, 552 rlogin, 550 rsh, 551 r4081 printer, 437 raw mode, device driver, 328

rawrite, 76 creating root disks for Linux installation, 46, 81-83 error codes, 81-82 RCL function, 190-191 rcp command, 552 rdev, modifying kernel with, 111 **Reactivate button (RHS Linux** User/Group Manager), 124 read command, assigning values to variables, 353 **Read the Fripping Manual** (RTFM), 595 reading e-mail from other files, 577-578 mail program, 575-577 while sending mail, 578 newsgroups, 601-602 Reading List, 693 readme.txt file, 76 reboot command, 219 rebooting Linux, 71, 114 rec newsgroups, 597 receiving e-mail, 570 recv command, 542 Recv-Q field, 484 Red Hat, 32 adding users, 123 commercial programs, 32 configuring printers, 448-449 Control Panel, managing users, 124-125 fortune cookie messages, 120 installing, 36-43, 70-71 compiling system information, 45-46 creating boot disks, 46 DEC Alphas, 68-71, 70-71 disk drives, 38-39 from CD-ROM, 44 from hard drives, 44 FTP (File Transfer Protocol), 44 memory requirements, 37 monitor requirements, 39-40 NFS (network File System), 44 on CD-ROM accompanying book, 40-41 requirements, 36-43

Start menu, 182-185 xv. 183-185 Redirect directive, configuring Apache, 645-646 redirecting input, 341-342 output, 341-342 redirection. HTTP. Apache as-is files, 660 redraw option (vi environment setting), 411 Ref field. 480 RefCnt field, 486 **RefererLog directive**, 654 reget command, 542 relative path names, 288 relative permissions (chmod command), 296 Remote Boot mini-HOWTO, 693 remote directory listing (ftp commands), 544 **Remote Host field (Red Hat** printers), 449 remote logins (telnet command), 538-539 Remote Monitor, (RMON), 455 **Remote Procedure Call,** see RPC **Remote Queue field (Red Hat** printers), 449 remote systems retrieving files from, ftp commands, 544 sending files to, ftp commands, 545 removable drives (Hardware Compatability HOWTO), 713-714 **Remove button (RHS Linux** User/Group Manager), 124 Remove File dialog box, 319 removing applications, 256 files, 307-309 XFree86 GUI, 319-320 users, 224-225 see also deleting

space requirements, 38-39

starting process, 43-44 system buses, 37

system CPU, 37

#### 764 rename command

#### rename command, 543

#### renaming, see names

renice command, 369 scheduling command priority, 384-385

repartitioning hard drives, 31, 85-88 adding partitions, 51-52, 87-88 alternatives, 50, 86 backing up system, 75-76 boot disk creation, 76-83 deleting partitions, 50-51, 86-87 formatting partitions, 52-56, 88 MS-DOS boot disk creation, 75 root disk creation, 76-83 repeaters, distributed

# processing models, 207-208 repeating commands, 361-362

#### replacing /etc/fstab file, 111 contents of buffer (emacs editor), 423 text emacs editor, 428-429

vi editor, 406-407 replying

to e-mail (mail program), 581-583 to newsgroups, 602

report option (vi environment setting), 411

Request For Comments, see RFCs

rescue.gz file, 81

朣

reset command, 508, 543

Reset failed error, 82

resolve, 490

resolvers, 490-491, 533 configuring, 491-494 /etc/host.conf file, 491-492 /etc/resolv.conf file, 493-494

#### resource files (X Windows), 175

resource records fields, 496-497 setting up name servers, 496-498 types, 497

resources accessing, 614 FTP sites, 681-682 HOWTOS, see HOWTOS InfoMagic, 682 Linux developers, 683 magazines, 681

online documentation, see online documentation Usenet news, 593, 678 central authority, 599 culture, 599-601 defined. 594 emoticons, 600 hierarchies, 597-598 history, 596-597 kill files, 604 netiquette, 603-604 news distributions, 598 posting articles to, 602-603 reading news, 601-602 replying to newsgroups, 602 structure, 597-598 subscribing to, 601 terminology, 594-596 user authentication, 661-662 Web sites, 682 xgrab application, 195-197 restart command, 543 restoring compressed files, 316 files, 230-234 cpio command, 233-234 tar utility, 231-233 retrieving files from remote systems, ftp commands, 544 files into buffer (emacs editor), 423 reverses, 490 **RFCs (Request For Comments),** 455. 525 obtaining, 461-472 rhelp command, 543 **RHS Add/Edit User dialog** box, 126 right parenthesis ()), TI emulation, 190 ring topologies, 209-211 **RIP** (Routing Information Protocol), 455, 465-466 rlogin command, 550 rm command deleting files, 129 removing files, 307-309 rm field (/etc/printcap file), 444 rmdir command, 543 deleting directories, 128 **RMON** (Remote Monitor), 455

rn news reader, 604-605 ro mount option (/etc/exports file), 271

ROFL (Rolling On the Floor, Laughing), 595 root accounts logging in, 119-120 passwords, changing, 125-126 root disks Alpha installation, 69-70 creating (Slackware installation), 76-83 root file system, 262 directory file, 291 root files, 80-81 root logins controlling, 245-246 name, 202 root password, selecting, 65-66 Root Password dialog box, 65 root\_squash mount option (/etc/exports file), 271 route add command, commandline arguments, 481 route command, deleting routes, 483 routers, 465 crashes, 466 distributed processing models, 207-208 Internet networks, 471-472 routing, 465-467 network segmentation, 466-467 **RIP** (Routing Information Protocol), 465-466 TCP/IP (Transmission Control Protocol/Internet Protocol) deciding on policy, 479 /sbin/route program, 479-484 **Routing Information Protocol,** see RIP rp field (/etc/printcap file), 444 **RPC** (Remote Procedure Call), 455 rpc.mountd daemon (NFS), 271 rpc.nfsd daemon (NFS), 271 RSA Data Security, Inc. Web site, 638 rsh command. 551 rsize=n NFS mount option, 273 rstatus command, 543 **RTFM** (Read the Fripping Manual), 595

runique command, 543

### security 765

running configure script for Apache compilation, 631 DOSEMU, 147-156 configuring, 140-147 installing, 140 running, 147-156 fdisk, creating disk partitions, 279 netstat with no command-line arguments, 484-487 SuperProbe, 168-169 Windows applications under Linux, 157-158 XF86Config file, 174-175 rw mount option (/etc/exports file), 271

# S

-s command-line argument (fsck), 275 -S flag (ps command), 381 -s flag ls command, 304 ps command, 381 safrm shell script (Listing 17.1), 335 sanyo.i file, 77 sanyo.s file, 79 Save command (xv application), 185 saving buffer (emacs editor), 423-430 buffer (vi editor), 399-400 as new file, 400 overwriting files, 400 to current file, 399-400 e-mail, ? prompt, 580 files, vi editor, 399 mail program changes when quitting mail program, 587-588 /sbin directory, 262 /sbin/route program, 479-484 command-line arguments, 480 deleting routes, 483 kernel routing table, 480-483 routing examples, 482-483

static routes, adding, 481-483 sbpcd.i file, 77 sbpcd.s file, 79

sc spreadsheet calculator, 134

ScanHTMLTitles option (IndexOptions), 649

- scanners (Hardware Compatability HOWTO), 716-717
- scheduling commands at command, 371-373 batch command, 373-374 cron command, 374-377 crontab command, 374-377

sci newsgroups, 597 scoreboard files (Apache), 669 screen clearing, clear command, 130 emacs editor, 417, 424 Screensaver option (Red Hat Start menu), 183

script option (chat

program), 513 script programming, 213 ScriptAlias directive, configuring Apache, 645-646 scriptfile argument (dip command), 506 scripting languages (Seyon application), 194 scripts activating, AddType directive, 646 CGI creating server-pushes with, 659 security, 672-673 chat, creating, 514-515 configure, running for Apache server, 631 shell, 350-362 comments, 352 creating, 350-351 echo command, 351-352 programming, 355-362 special characters, 355 variables, 352-355 writing programs, 351-355

#### SCSI

controllers (Hardware Compatibility HOWTO), 704-706 HOWTO, 689 Programming HOWTO, 689 scsi.s file, 79 scsinet.s file, 79 seagate.s file, 79 search command (emacs editor), 428 search engines, 559 AltaVista, 673 archie, 562-564 telnet, 564-565 search information (nslookup utility), 535 search option (/etc/resolv.conf file), 493 Search.Com Web site, 559 searching "" (quotes), 559 emacs editor, 427-429 search command, 428 troubleshooting, 428 files (asterisk) wild card. 339-340 ? (question mark) wild card, 340 [] (square brackets) wild card, 340-341 vi editor, 407-408 WWW (World Wide Web), 558-560 archie, 562-564 gopher, 565-566 telnet, 564-565 secondary option (named.boot file configuration), 494 seconds field (ps command), 380 SECONDS variable, 333 Sector not found error, 82 secure mount option (/etc/exports file), 271 Secure Sockets Layer protocol, see SSL security, 237-238 breaches, 247-248 CGI scripts, 672-673 controlling crackers, 246 controlling modems, 246 controlling root login, 245-246 enforcing, 246-248 files, 242-243 ifconfig program, 477 logging in, 240-242 accounts without passwords, 240 command accounts, 241-242 default accounts, 241 group accounts, 242 guest accounts, 241 unused accounts, 240-241

#### 766 security

passwords, 239-240 see also passwords performing backups, 248 physical, 238-239 preventing idle terminals, 246 ps command, 245 securing PPP links, 518-519 server-side includes, 673 social engineering, 244 su command, 244-245 Web servers, publicly writable spaces, 674 Web sites CGI scripts, 672-673 server-side includes, 673 symbolic links, 673-674

#### Seek operation failed error, 82

segmentation, networks, 466-467

selecting configurations for Internet networks, 469-470 default operating system for LILO installation, 108-109 Linux installation place, 101-102 passwords, 239-240 printers, 436-438 prompt mode, 104 series for Linux installation, 102-103 target partitions for Linux installation, 99-101 text, 119 time zone, 111-115 selection program, 110 send command, 543 send text command, 508 Send-Q field, 485 sending e-mail. 570-571 copies, 584 mail program, 572-575

mail program, 572-575 to files with mail program, 579-580 while reading e-mail, 578-583 files to remote systems, ftp commands, 545 sendmail, configuring, 110-111 Sendmail+UUCP mini-HOWTO, 694

Sense operation failed error, 82 Serial HOWTO, 689 Serial Line Internet Protocol, see SLIP server root (Apache), 631 server-pushes, creating with CGI scripts, 659 server-side includes, 650-652 increasing performance of Apache servers, 670 security, 673 servers, 556 Apache automating logfile rotation, 671-672 compiling, 630-631 configuring, 642-650 controlling server child processes, 668-669 editing Configuration file, 630-631 host-based access control. 660-661 increasing performance with .htaccess file, 670 increasing performance with as-is files, 671 increasing performance with server-side includes, 670 make command, 631 running configure script, 631 archie, 562-563 centralized processing models, 205 commercial X (Hardware Compatibility HOWTO), 703-704 names, 490-491, 533 database files, 496-498 named.boot file, 494-496 named.ca file, 502 named.hosts file, 499-501 named.rev file, 501 resource records, 496-498 set up, 494-502 security CGI scripts, 672-673 publicly writable spaces, 674 services OSI model, 457 PPP (point-to-point protocol), 517-518 Session layer (OSI model), 457 set command mail program, 586 setting environment options for vi editor, 411-412 set search command, 563 -sets setlist argument, 253

410-413 passwords, 223-224 **PRINTER** environment variable, 445 Setup program exiting, 114 installing Linux, see installing, Linux Seyon application, 192-194 dialing directory, 193 features, 194 file transfers, 194 scripting language, 194 terminal emulation, 193 translation modes, 194 sf field (/etc/printcap file), 444 SGID program, 243 SGML (Standard Generalized Markup Language), 610 sh field (/etc/printcap file), 444 sh shell, 325 see also Bourne shell Shadow Password HOWTO, 689 shared libraries, 263 shareware programs, 184 shell environment, 327 configuring setting environment, 330-332 shell variables, 332-335 Shell option (Add User dialog box), 125 shell programming, 18-19 SHELL variable, 332 SHELL=shell variable, 331 shells, 325-336 background processing, 345-346 bash, 213, 326 Bourne, 325 variables, 331 C. 325 command parsing, 336-345 flags, 337 parameters, 338 commands adding text, 349 aliasing, 349 completing, 349 defining aliases, 364-365 editing, 348 repeating with while loop, 361-362 viewing history, 348

setting

environment options, vi editor,

# Slovenian HOWTO 767

size command, 543

Internet, 525

size

csh. 326 customizing, 362-364 defining command aliases, 364-365 exporting variables to new shells. 362-364 escaping to, 311 Korn. 325 programming, 355-362 case structure, 356-357 finding exit status, 357 if structures, 358 iterative structures, 360-362 test command, 358-360 Red Hat. 325 scripts, 350-362 comments, 352 creating, 350-351 echo command, 351-352 special characters, 355 variables, 352-355 writing programs, 351-362 sh. 325 Slackware, 325 types, 325-327 variables, substituting, 342-343 show search command, 563 showmode option, setting environment options for vi editor, 412 shutdown command flags, 218-219 shutting down Linux, 131-132 syntax, 218 shutting down Linux, 114, 131-132, 218-219 sig files, see signatures signal-to-noise, defined, 595 signatures, 595 silent option (pppd command), 516 Simple Mail Transport Protocol (SMTP), 572 Simple Network Management Protocol, (SNMP), 455 Simultaneous Peripheral **Operation Off Line**, see spools sin function, 189 single dot (.) directories, 288 site command, 543

video capture boards supported by Linux, 717 Web. 682 adapters supported by Linux, 707-710 Alta Vista, 558, 673 AOLpress, 611 Caldera. 33 European Linux, 682 Excite, 559 HotBot, 559 Inference Find!, 559 Infoseek, 559 Internet Assigned Numbers Authority, 644 laptops supported by Linux, 699-700 Linux Documentation Project, 682 Linux International, 682 Linux Journal, 681 Linux Organization, 682 Linux Source Navigator, 682 Lycos, 559 **Open Text Index**, 559 Que Publishing, 682 Que's HTML Quick Reference, 614 RSA Data Security, Inc., 638 Search.Com, 559 security, see security, Web sites Software Homesite, 611 SSLeay library, 639 system architectures for Hardware Compatibility

HOWTO, 698

Yahoo!, 558, 682

Verisign, 639

sites

681-682

FTP (File Transfer Protocol),

adapters supported by

controllers supported by

laptops supported by Linux,

listing of on WWW (World

UPSs (uniterruptible power

Linux, 707-710

data acquisition, 718

Wide Web), 561

Linux, 716-717

supply), 717

scanners supported by

Linux, 707

HOWTOs, 686

699-700

partition tables, 281-282 -size n[c] flag (find command), 314 sizing partitions, 50-51, 86-87 windows, twm window manager, 179 Slackware adding users, 120-123 elm mailer, 588-591 elm command, 589-591 starting, 588-589 installing backing up system, 75-76 boot disk creation, 76-83 creating MS-DOS boot disk, 75 preparations, 74-75 requirements, 74 root disk creation. 76-83 fortune cookie messages, 120 Linux setup screen, 98 logins, 91 root images, 80-81 shells, 325 upgrading, 114 workbone CD player, 133 XFree86, manipulating files. 316-320 X Windows applications, 185-195 Seyon, 192-194 xcalc, 188-191 xgrab, 194-195 xlock, 195 xspread, 191-192 xterm, 186-188 slave option (named.boot file configuration), 495 sleep num command, 508 **SLIP** (Serial Line Internet Protocol), 505 accounts, creating, 512 automating operations, dip command, 506-512 configuring with ifconfig, 479 /etc/diphosts file, 512 requirements, 506

SLIP+proxyARP mini-HOWTO, 693

slotless adapters, 708 Slovenian HOWTO, 689

#### 768 sm option (vi environment setting)

sm option (vi environment setting), 411 smart terminals, 205 SMB HOWTO, 689 smd option (vi environment setting), 411 smileys, defined, 596 smoke, effect on system, 238 SMTP (Simple Mail Transport Protocol), 572 SNMP (Simple Network Management Protocol), 455 SOA resource records, 498 soc newsgroups, 597 social engineering, 244 soft mounts, NFS file systems, 273-275 soft NFS mount option, 273 software damaging hardware, 160 deciphering packages, 254 disadvantages of Linux, 30-31 installing, 61-63 multiuser systems, 251-256 non-Linux, 254-255 permissions, 255-256 pkgtool, 253 system administrator responsibilities, 252 troubleshooting problems, 256 network administrator issues, 210-211 upgrading, 213 backups, 251 considerations, 250-251 kernels, 256-257 XFree86, installing, 163-165 Software Homesite Web site. 611 software loopback interfaces, configuring with ifconfig, 478 sound cards (Hardware Compatability HOWTO), 710-711 Sound HOWTO, 690 Sound Playing HOWTO, 690 source code, HTML (Hypertext Markup Language), 613 -source\_device dev argument, 253

-source dir dir argument, 253 -source\_mounted argument, 253 space requirements, Linux istallation, 38-39 Spanish HOWTO, 690 sparc printer, 437 special characters, shell scripts, 355 speed num command, 508 speed option (pppd command), 515 spoofs, 490 Spool Directory field (Red Hat printers), 449 spools (Simultaneous Peripheral Operation Off Line), 436, 438 spreadsheet calculator (sc). 134 spreadsheets (xspread application), 191-192 SQR function, 189 square brackets ([]) wild card, 340-341 squash-gids mount option (/etc/exports file), 272 squash-uids mount option (/etc/exports file), 272 srm.conf file, 634, 642 SSL (Secure Sockets Layer protocol) setting up, 637-639 installing in U.S., 638-639 installing outside of U.S., 639-640 SSLeay library, 638-639 stack, TCP/IP, 458-459 Stallman, Richard (creator of emacs editor), 416 standard error output (stderr), 336 Standard Generalized Markup Language, see SGML standard input (stdin), 336 standard output (stdout), 336 star topologies, 208 Start menu (Red Hat), 182-183

starting Apache, 635-636 DOOM, 197 elm mailer, 588-589 emacs editor, 416-417 from existing file, 419-420 FTP sessions, 543 processes background, 370 multiple, 370 with pipes, 370-371 Red Hat installation, 43-44 telnet, 564 tutorial (emacs editor), 417 vi editor, 393 from existing file, 395-396 State field, 485-486 static IP addresses (dip command), 509-510 static routes (/sbin/route program), 481-483 status command, 543 Status error, 82 status line (vi editor), 392 stderr (standard error output), 336 stdin (standard input), 336 stdout (standard output), 336 flag, 79 sticky windows, 181 STO function, 190-191 stopbits bits command, 508 <STRIKE> tag, 619 <STRONG> tag, 618-619 struct command, 543 stty command, 329 su command, 244-245 su username command, 123 subdirectories, 264-265 subdomains, 531 subnet masks, 464-465 subnetworks, 463-465 subscribing to newsgroups, 601 subshells, 344-345 substituting command output, 354-355 commands, 343-344 shell variables, 342-343 suffix flag, 80

SUID program, 243

#### test command, shell programming 769

SUM function, 190-191 sunique command, 543 SunOS (Sun Microsystems), 22 SuperProbe, running, 168-169 superusers, 119, 202 defined, 250 Suppress Headers field (Red Hat printers), 449 SuppressDescription option (IndexOptions), 649 surge suppressers, 238 suspending emacs editor, 421 SVGALIB video cards (Hardware Compatibility HOWTO), 701 swap files, 284-285 swap partitions, 284-285 creating, 60-63, 97, 284-285 setup, 98-99 Swap Space mini-HOWTO, 694 switching between emacs, 421 user IDs, 244-245 symbolic links, 292 security, 673-674 system administrators, 31, 119, 201-202, 250 installing software, 252 responsibilities, 202-203 superusers, see superusers user ID assignments, 324 see also network administrators system architectures (Hardware Compatibility HOWTO), 698 system command, 543

System Utilities option (Red Hat Start menu), 183 System V, Release 4.2, 15

#### System v, Release 4.2,

#### T

 t fs-type command-line argument (fsck), 275

-t fs-type commandline parameter (mkfs command), 283

 -t argument dip command, 506 nestat program, 484

t command (fdisk program), 56, 93 -t flag, 337 ls command, 304 -t num option (chat program), 513 t option (tar utility), 231 t4693d2 printer, 437 t4693d4 printer, 437 t4693d8 printer, 438 tables, partition, 47, 57-58, 83, 93-95 tags (HTML), 613 <ADDRESS>, 619 <B>, 618 <BLOCKQUOTE>, 618 <BODY>, 615 <DL>, 621, 623 document, 614-615 <DT>, 621 <EM>, 618-619 <FONT>, 619 formatting text, 618-619 <HEAD>, 615 <HR>, 616 HTML, 612 <HTML>, 614 <I>, 619 <IMG>, 625 <KBD>, 619 lists, 623 <OL>, 623 <P>, 616 <PRE>, 617, 619 <STRIKE>, 619 <STRONG>, 618-619 <TITLE>, 612-613 <U>, 618-619 <UL>, 623 talk newsgroups, 597 tan function, 189

Tannebaum, Andrew (creator of minix), 21

tape drives (Hardware Compatability HOWTO), 42-43, 712

.tar extension, 561

tar utility backups, 231-233 commands, 231-233

-target\_dir dir argument, 253

tasks, *see* processes TCP (Transmission Control

Protocol), 455, 458

TCP/IP (Transmission Control Protocol/Internet Protocol), 27, 453

history, 454 networking configuration files, 65, 474-475 displaying active connections, 484-487 displaying network interface statistics, 487-488 /etc/hosts file, 474-475 /etc/networks file, 475 kernel routing table, 487 monitoring networks with nestat program, 483-488 routing deciding on policy, 479 /sbin/route program, 479-484 stack, 458-459 technical support, disadvantages of Linux, 30 tek4696 printer, 438 Tektronix 4014 terminals, 186 telnet, 455, 564-565 command command-line arguments, 538 remote logins, 538-539 sessions, 539 syntax, 538 configuring Netscape Navigator to work with, 564-565 starting, 564 URLs, 557 temporary files, 264 tenex command, 543 term command, 508 Term Firewall mini-HOWTO, 694 Term HOWTO, 690 TERM variable, 333-334 TERM=termtype variable, 331 terminal emulation (Sevon application), 193 terminal environment, 327 terminals centralized processing models, 205 dumb, 205 preventing idle terminals, 246 smart, 205 Tektronix 4014, 186 vt102, 186 terminating commands, 344 test command, shell programming, 358-360

#### 770 test flag

test flag, 80 testing accounts, 122 Tetris, 137 text adding to commands, 349 emacs editor adding to editing buffer, 426 copying, 430 cutting, 430 deleting, 426-427 editing, 429 pasting, 430 replacing, 428-429 formatting Web pages, 615-619 selecting, 119 vi editor adding to editing buffer. 403-405 copying, 408-410 cutting, 408-410 deleting, 405-406 editing, 391-393, 406-407 pasting, 408-410 replacing, 406-407 text.gz file, 81 Thompson, Ken (program developer), 21 TI emulation, xcalc application, 189-190 TIA mini-HOWTO, 694 tick command, 543 tilde (~) character, 120, 393 commands, 575 time argument, 218 configuring, 65 **TIME** field ps command, 380 who command, 378 time stamps, 315 time zones, selecting, 111-115 time-field options (crontab command), 376 time-sharing, 368 timeo=n NFS mount option, 273 Timeout directive, 666 timeout num command, 508 Tiny News mini-HOWTO, 694 Tips HOWTO, 690

title bars (twm window manager), 179 <TITLE> tag, 612-613 /tmp directory, 264 **UNIX**, 297 ToCommand output option (xgrab application), 195 toggle options, setting environment options for vi editor, 412 **Token Ring** adapters, 709 mini-HOWTO, 694 tools, application development, 28 topologies, 207-209 bus, 208-211 hybrid, 209 ring, 209-211 star, 208 Torvalds, Linus (creator of Linux), 23 touch command, flags, 315 trace command, 543 training system administrators, 213-214 transferring files FTP (File Transfer Protocol), 540-549 anonymous FTP, 540 changing file transfer mode, 545 checking transfer status, 545-553 ftp commands, 541-545 troubleshooting, 549 translation modes (Seyon application), 194 translations, HOWTOs, 686 Transmission Control Protocol, see TCP, 455 Transmission Control Protocol/ Internet Protocol, see TCP/IP Transport layer (OSI model), 457-458 trantor.s file, 79 Trek, 138-139 trim option (/etc/host.conf file configuration, 492

trn news reader, 604

troubleshooting anonymous FTP, 549 at command, 377 crontab command, 377 DNS (Domain Name Service), 502-503 emacs editor, 419 editing files, 419 file names, 419 opening files, 420 searching, 428 file transfers, 549 Linux system setup, 71-72, 115 now command, 377 printers, 447-448 printing error messages, 447 output, 447 software, installing, 256 vi editor editing files, 396 file names, 395 opening files, 396 searching, 408 starting, 393 TERM variable, 392 ttl field, 496 tty command, 292 tty devices, names, 292 TTY field (ps command), 380 tutorial (emacs editor), starting, 417 twm window manager (X Windows), 179-180 two-character (>>) symbol, appending to files, 342 -txx flag (ps command), 381 type command, 543 Type field, 267, 486, 497 typing in input mode (vi editor), 403 TZ variable, 333-334

### U

-u argument (nestat program), 484

u command (fdisk program), 56, 93

-u flag ls command, 304 ps command, 381

# ustor14f.s file 771

<U> tag, 618-619 U.S. Defense Advanced **Research Projects Agency** (DARPA), 524 U.S. domains, 526 UDP (User Datagram Protocol), 455.458 **UID option (Add User dialog** box), 125 <UL> tag. 623 ultrastr.s file, 79 umask command, 543 umount command, unmounting file systems, 269-270 **UMSDOS, 88-89** installing, 89 repartitioning hard drives, 86 **UMSDOS HOWTO, 690** umsdos.gz file, 81 uncompress command, 254 Undefined error occurred error, 82 undeleting e-mail, 580-581 undo command (vi editor), 398 undoing commands emacs editor, 422 vi editor, 398-399 Uniform Resource Locators, see URLs uninstalling LILO, 109-111 configuring networks, 109-110 configuring sendmail, 110-111 replacing /etc/fstab file. 111-115 selecting time zone, 111-115 selection program, 110 unintelligent controllers (Hardware Compatability HOWTO), 706-707 uniterruptible power supply, see UPSs UNIX Active UNIX Domain Sockets fields, 485-486 communications, 19-20 conventions, 214 defined, 13 device independence, 19 directories, 297-298 multitasking, 16-17 multiuser feature, 17

portability, 20-21 printing, 438-439 applications, 439-441 shell programming, 18-19 versions, 15 vi editor, 390-393 XENIX, 22-23 **UNIX System Laboratories** (USL), 22 UNIX-to-UNIX Copy Program (UUCP) protocol. 596 unmounting file systems. 269-270 unordered lists, displaying, 619 Unsupported track error, 82 up argument, 476 Upgrade mini-HOWTO, 694 upgrading Slackware, 114 software backups, 251 considerations, 250-251 kernels, 256-257 network administrator responsibilities, 213 UPS HOWTO, 690 UPSs (uniterruptible power supply), Hardware Compatability HOWTO, 717 URLs (Uniform Resource Locators), 557-558, 614 access methods, 557 us domain. 526 us value, Usenet news, 598 Use field, 480 Usenet news, 593 accessing with Web browsers, 566 central authority, 599 culture, 599-601 culture of newsgroups, 600-601 defined, 594 emoticons, 600 history, 596-597 kill files, 604 Linux resources, 678-680 netiquette, 603-604 news readers rn news reader, 604-605 trn, 604 posting articles to, 602-603 reading news, 601-602 replying to newsgroups, 602

structure, 597-598 hierarchies, 597-598 news distributions, 598 subscribing to newsgroups, 601 terminology, 594-596 user authentication. Apache. 661-662 user command, 543 User Datagram Protocol, see UDP user directories, 649-650 User field, 485 user IDs, 324 user interfaces (X Windows), 162 user names. 118 length, 120 user ID field, 222 user information field, 222 Username option (Add User dialog box), 125 users adding, 222 adduser command, 223 Red Hat. 123 Slackware, 120-123 groups, 225 IDs, switching, 244-245 login names, 222 managing adding under Slackware, 120-123 adding with Red Hat, 123 logging in/out, 119-120 Red Hat Control Panel. 124-125 passwords, 222 setting, 223-224 removing, 224-225 USL (UNIX System Laboratories), 22 /usr directory, 264 subdirectories. 264-265 UNIX, 298 usr file system, 262 /usr/adm directory (UNIX), 298 /usr/lib directory (UNIX), 298 /usr/spool directory (UNIX), 298 ustor14f.s file, 79

#### 772 utilities

utilities nslookup finding host information, 535 search information, 535 tar backups, 231-233 commands, 231-233 whois, finding host information, 533-534 see also applications Utilities option (Red Hat Start menu), 183 UUCP (UNIX-to-UNIX Copy Program) protocol, 596

UUCP HOWTO, 690

# V

-V command-line argument (fsck), 275 -V command-line parameter (mkfs command), 283 -v argument dip command, 506 nestat program, 484 v command (fdisk program), 57,93 -v flag (ps command), 381 -v option (chat program), 513 v option (tar utility), 231-232 /var directory, 264 variables Bourne shell, 331 dip command, 509 exporting to new shells, 362-364 HOME, 332-333 LogFormat directive, 654-655 LOGNAME, 332, 334-353 MAIL, 332, 334 PATH, 331-334 PS1, 333-334 SECONDS, 333 setting in shell environment, 330 **SHELL**, 332 shell. 332-335 substituting, 342-343 shell scripts, 352-355 command-line parameters, 354 direct assignments, 353 read command, 353 substituting command output, 354-355

TERM, 333-334 TZ, 333-334 verbose command, 543 flag, 80 verifying accounts, 122 Verisign Web site, 639 version flag, 80 VESA Local Bus (VLB) bus, 699 vi editor, 213, 389-393 adding text to buffer, 403-405 command mode, 393 copying text, 408-410 creating vi files, 394-395 cutting text, 408-410 defined, 390-391 deleting text, 405-406 editing process, 391-393, 406-407 exiting, 396-397 input mode, 394, 403 pasting text, 408-410 positioning cursor, 401-402 arrow keys, 400 big-movement keys, 402 repeating commands, 410 replacing text, 406-407 saving buffer, 399-400 files, 399 searching, 407-408 setting environment options, 410-413 customizing vi sessions, 412-413 set command, 411-412 showmode option, 412 toggle options, 412 starting, 393 from existing file, 395-396 troubleshooting editing files, 396 file names, 395 opening files, 396 searching, 408 starting, 393 TERM variable, 392 undoing commands, 398-399 writing files, 399-400 video capture boards (Hardware Compatability HOWIO), 717 video cards (Hardware Compatibility HOWTO).

diamond, 701 monochrome, 702

SVGALIB, 701 XFree86 3.1.1, Unaccelerated, 702 XFree86 3.1.2, Accelerated, 701-702 viewing command history, 348 file content, 309-313 cat command, 310 escaping to shell, 311 formats, 311-313 less command, 310 more command, 310 HTML source code, 613 virtual desktops (fvwm window manager), 180-181 virtual hosts ((Apache), 663-664 virtual memory swap files, 284-285 swap partitions, 284-285 virtual terminal, see VT virtual terminals, navigating X Windows, 178 Virtual Web mini-HOWTO, 694 Virtual wu-ftpd mini-HOWTO, 694 VisiCalc, 134 Visual Bell mini-HOWTO, 694 VLB (VESA Local Bus) bus, 699 VT (virtual terminal), 455 vt102 terminals, 186

### W

:w (write) command, saving files, 399
-w argument (nestat program), 484
w command, 369 fdisk program, 57, 93
-w flag (ps command), 381
WABI (Windows Applications Binary Interface), 31
wais (URLs), 557
WAIS (Wide Area Information Servers), 567
wait word num command, 508
warn option (vi environment setting), 411

#### X Consortium 773

windows

Web browsers, 557 accessing Usenet news, 566 archie, 562-564 FTP (File Transfer Protocol). 560-561 gopher, 565-566 Internet Explorer (Microsoft), 557 Navigator (Netscape), 557 configuring to work with telnet, 564-565 telnet, 564-565 Web pages formatting text, 615-619 headings, 615-616 HTML tags, 618-619 home pages, see home pages HTML (Hypertext Markup Language), 610 attributes, 614 editors, 610-613 graphics, 625-627 organizing lists of information, 619-623 source code, 613 tags. 612-613 URLs (Uniform Resource Locators), 614 hypertext links, graphics, 625 linking with anchors, 623-624 Web, see WWW (World Wide Web) Web servers, 556 Apache automating logfile rotation, 671-672 compiling, 630-631 configuring, 642-650 controlling server child processes, 668-669 editing Configuration file, 630-631 host-based access control. 660-661 increasing performance, 670-671 make command, 631 running configure script, 631 archie, 562-563 security CGI scripts, 672-673 publicly writable spaces, 674 Web sites, 682 adapters supported by Linux, 707-710 Alta Vista, 558, 673 AOLpress, 611 Caldera, 33 European Linux, 682

Excite, 559 HotBot. 559 Inference Find!, 559 Infoseek, 559 Internet Assigned Numbers Authority, 644 laptops supported by Linux. 699-700 Linux Documentation Project, 682 Linux International, 682 Linux Journal, 681 Linux Organization, 682 Linux Source Navigator, 682 Lycos, 559 **Open Text Index**, 559 Que Publishing, 682 Que's HTML Quick Reference, 614 RSA Data Security, Inc., 638 Search.Com. 559 security CGI scripts, 672-673 server-includes, 673 symbolic links, 673-674 Software Homesite, 611 SSLeay library, 639 system architectures for Hardware Compatibility HOWTO, 698 Verisign, 639 Yahoo!, 558, 682 which.one file, 76 while loop, repeating commands, 361-362 who command, 369 finding login names, 378-379 output formats, 378-379 whois utility, finding host information, 533-534 Wide Area Information Servers, see WAIS wild cards, 338 (asterisk), 339-340 ? (question mark), 340 [] (square brackets), 340-341 Win95+Win+Linux mini-HOWTO, 694 window managers (X Windows), 178-181 fvwm, 180-181

olwm, 181 twm, 179-180 Window Operations option (Red Hat Start menu), 183

Windows, running applications under Linux, 157-158

sizing, twm window manager, 179 sticky, 181 Windows Applications Binary Interface (WABI), 31 WINdows Emulator, see Wine Wine (WINdows Emulator). running Windows applications under Linux, 157-158 wm-n option (vi environment setting), 411 WordPerfect mini-HOWTO, 694 workbone CD player, 133 workstations, distributed processing models, 207 world value, Usenet news, 598 World Wide Web, see WWW write command. variations of, 399 Write fault occurred error, 82 writing e-mail, while sending e-mail, 573 files emacs editor, 423-430 vi editor, 399-400 HOWTOs, 695 ws option (vi environment setting), 411 wsize=n NFS mount option, 273 WWW (World Wide Web), 555-560 accessing, 557 history, 556 HOWTO, 690 hypertext links, 556 searching, 558-560 archie, 562-564 gopher, 565-566 telnet, 564-565 structure, 556-557 URLs, 557-558 Х

-x argument netstat program, 484 rcp command, 552

X Big Cursor mini-HOWTO, 694 x command (fdisk program), 57, 93 X Consortium, 160, 162

#### 774 -x flag

-x flag ls command, 304 ps command, 381 X Notebook mini-HOWTO, 694 -x option rlogin command, 550 rsh command, 551 x option (tar utility), 231 X Windows, 159-163 applications, 161 nxterm, 183 Red Hat, 181-185 Seyon, 192-194 Slackware 96, 185-195 xcalc, 188-191 xgrab, 194-195 xlock, 195 xspread, 191-192 xterm, 186-188 xv, 183-185 client/server components, 161-162 input capabilities, 163 installing with pkgtool, 166-167 navigating, 178 output capabilities, 162 resource files, 175 user interface capabilities, 162 window managers, 178-181 fvwm, 180-181 olwm, 181 twm. 179-180 X Consortium, 162 x! function, 190 x:y function, 191 x<sup>2</sup> function, 189 xbiff application, 181 xcalc application, 188-191

HP emulation, 190-191 TI emulation, 189-190 Xconfig file, 168 XENIX (Microsoft), 22-23 Xerox Network Systems (XNS), 465 XF86Config file, 169-174 Device section, 173-174 Files section, 170 Keyboard section, 170-171 Monitor section, 172-173 Pointer section, 171-172 running, 174-175 Screen section, 174 ServerFlags section, 170 XFree86, 27, 159-160 chipsets supported by, 165-166 configuring, 167-175 running SuperProbe, 168-169 running X-in probeonly mode, 175 running Xf86Config file, 174-175 XF86Config file, 169-174 distribution files, 164-165 GUI, 316-320 copying files, 319 displaying files, 318 moving files, 319 naming files, 319 removing files, 319-320 installing, 163-167 hardware support, 165-166 software, 163-165 XFree86 3.1.1, Unaccelerated video cards, 702 XFree86 3.1.2, Accelerated video cards, 701-702 XFree86 HOWTO, 690

XFree86-XInside mini-HOWTO, 694 xgrab application, 194-195 resources, 195-197 ToCommand output option, 195 xlock application, 195 XNS (Xerox Network Systems), 465 xonxoff option (pppd command), 516 xspread application, 191-192 xt.i file. 77 xterm application, 186-188 **STERMCAP** entries, 186-187 features, 187 mouse usage, 187-188 xterm Title mini-HOWTO, 694 **Xterminal mini-HOWTO, 694** xv application, 183-185

# Y-Z

y^x function, 189 Yahoo! Web site, 558, 682 -z argument (file command), 290 .Z extension, 561 Z option (tar utility), 231 zcat command, 316 ZIP Drive mini-HOWTO, 694 .zip extension, 561

# Special Edition USING LINUX Third Edition

The secrets to unleashing the full power of Linux-at your fingertips!

Que's Special Edition Using Linux, Third Edition is your all-in-one resource for installing, configuring, and working with this powerful operating system. From running Linux applications and backing up data to configuring a TCP/IP network, using email, and creating your own HTML page, you'll find all the information you need to master the power of Linux!

Jack Tackett Jr. is a freelance writer and computer consultant based in RTP, NC. He specializes in C/C++ and client/server applications for various high-tech firms. He is also a columnist for Newbridge Communication's Tech Talk newsletter. Currently he is a Linux consultant for Nortel's Information Network group in RTP.

**David Gunter** is an information technology consultant and computer author based in Cary, NC. In addition to software development, he has been involved with supporting and managing diverse systems and networks for over 10 years.

# CD-ROMs include:

Red Hat", Slackware, and Caldera"'s Open Linux Lite, three complete distributions of the 32-bit Linux operating system. Plus, the HTML version of Que's *Running a Perfect Web Site with Apache.* 

See inside Gatefold for more detailed information!

**User Level** 

New Casual Accomplished Expert Category: Operating System Covers: Red Hat and Slackware, Caldera, Open Linux

Visit us on the Internet at: http://www.quecorp.com

Learn how to install Red Hat Linux on various DEC Alpha platforms

- Install and configure the XFree86 windowing system, and get X Windows resource files
- Learn the Linux file and directory structure and how to move within it
- Maneuver through Linux and manage users with basic commands
- Learn how to get Apache, the world's most popular Linux Web server, up and running
- Make the most of your Internet connection by accessing Usenet news and email
- Explore the power of shells; understand, optimize and customize your Linux shell
- Receive tips for installing and using the X-based GUI included with Linux

100% Satisfaction Guaranteed

If you are not completely satisfied, you can return this product for a full refund. Call 1-800-858-7674

0 29236 11321 6 9 780789 711328 9 5 9 9 9

\$59.99 USA / \$84.95 CAN / £56.49 Net UK (inc of VAT)